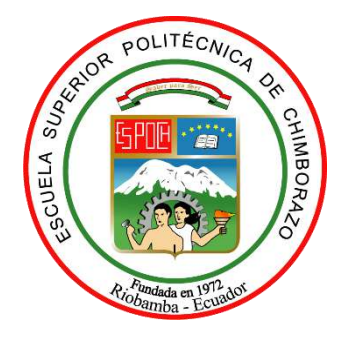

# **ESCUELA SUPERIOR POLITÉCNICA DE CHIMBORAZO FACULTAD DE MECÁNICA CARRERA INGENIERÍA INDUSTRIAL**

# **"DISEÑO E IMPLEMENTACIÓN DE UN PROTOTIPO DE ALERTAS TEMPRANAS EN EL PROCESO DE RECOLECCIÓN DE BASURA BASADO EN UNA PLATAFORMA IOT"**

**Trabajo de Integración Curricular**

Tipo: Propuesta Tecnológica

Presentado para optar al grado académico de:

## **INGENIERO INDUSTRIAL**

## **AUTOR:** RODOLFO WLADIMIR QUINZO PALOMO

Riobamba - Ecuador

2022

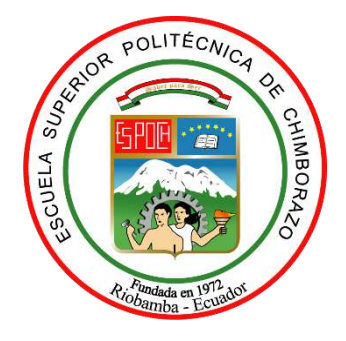

# **ESCUELA SUPERIOR POLITÉCNICA DE CHIMBORAZO FACULTAD DE MECÁNICA CARRERA INGENIERÍA INDUSTRIAL**

# **"DISEÑO E IMPLEMENTACIÓN DE UN PROTOTIPO DE ALERTAS TEMPRANAS EN EL PROCESO DE RECOLECCIÓN DE BASURA BASADO EN UNA PLATAFORMA IOT"**

**Trabajo de Integración Curricular**

Tipo: Propuesta Tecnológica

Presentado para optar al grado académico de:

## **INGENIERO INDUSTRIAL**

## **AUTOR:** RODOLFO WLADIMIR QUINZO PALOMO **DIRECTOR:** ING. EDUARDO FRANCISCO GARCÍA CABEZAS

Riobamba - Ecuador 2022

#### **©2022, Rodolfo Wladimir Quinzo Palomo**

Se autoriza la reproducción total o parcial, con fines académicos, por cualquier medio o procedimiento, incluyendo la cita bibliográfica del documento, siempre y cuando se reconozca el Derecho de Autor.

Yo, RODOLFO WLADIMIR QUINZO PALOMO, declaro que el presente trabajo de titulación es de mi autoría y los resultados del mismo son auténticos. Los textos en el documento que provienen de otras fuentes están debidamente citados y referenciados.

Como autor asumo la responsabilidad legal y académica de los contenidos de este trabajo de titulación. El patrimonio intelectual pertenece a la Escuela Superior Politécnica de Chimborazo.

Riobamba, 05 de agosto de 2022

 $\chi$ 

**Rodolfo Wladimir Quinzo Palomo 160047070-0**

## **ESCUELA SUPERIOR POLITÉCNICA DE CHIMBORAZO FACULTAD DE MECÁNICA CARRERA INGENIERÍA INDUSTRIAL**

El Tribunal de Trabajo de Integración Curricular certifica que: El Trabajo de Integración Curricular: Tipo: Propuesta Tecnológica, **DISEÑO E IMPLEMENTACIÓN DE UN PROTOTIPO DE ALERTAS TEMPRANAS EN EL PROCESO DE RECOLECCIÓN DE BASURA BASADO EN UNA PLATAFORMA IOT**, realizado por el señor**: RODOLFO WLADIMIR QUINZO PALOMO**, ha sido minuciosamente revisado por los Miembros del Tribunal de Trabajo de Integración Curricular, el mismo que cumple con los requisitos científicos, técnicos, legales, en tal virtud el Tribunal Autoriza su presentación.

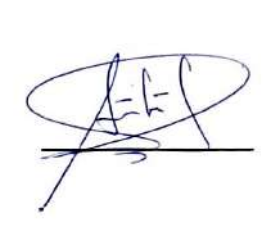

**FIRMA FECHA**

Ing. Jaime Iván Acosta Velarde **PRESIDENTE DEL TRIBUNAL** 2022-08-05

Ing. Eduardo Francisco García Cabezas **DIRECTOR DEL TRABAJO DE TITULACIÓN**

**\_\_\_\_\_\_\_\_\_\_\_\_\_\_\_\_\_** 2022-08-05

Ing. Julio César Moyano Alulema **MIEMBRO DEL TRIBUNAL** 2022-08-05

#### **DEDICATORIA**

El presente trabajo lo dedico primordialmente a Dios quien me permite cada día despertar a un nuevo día, afrontar nuevos retos y forjar mi camino con cada una de las enseñanzas que se presentan en mi vida cotidiana.

A mi madre, un ejemplo de fortaleza y dedicación, siendo un pilar fundamental en mi vida, con su amor incondicional y apoyo diario que me motivan a seguir construyendo el hombre de bien que tanto espera. Y especialmente a mi padre, en el cielo, le dedico este logro y los provenientes, siendo mi ejemplo de lucha, honradez y responsabilidad.

#### **Rodolfo Wladimir Quinzo Palomo**

#### **AGRADECIMIENTO**

Agradezco a Dios por darme fortaleza e inteligencia para lograr mis metas y anhelos, a mi madre que ha sido un pilar fundamental dentro de mi diario vivir, a mi padre un agradecimiento infinito que a pesar de su pronta partida me inculco valores y carácter para afrontar la vida, a mis hermanos, que, en conjunto con mis padres, han estado conmigo desde el inicio de mi carrera universitaria, brindándome su apoyo incondicional, permitiéndome de esta manera lograr culminar una meta más de mi vida.

**Rodolfo Wladimir Quinzo Palomo**

#### **TABLA DE CONTENIDO**

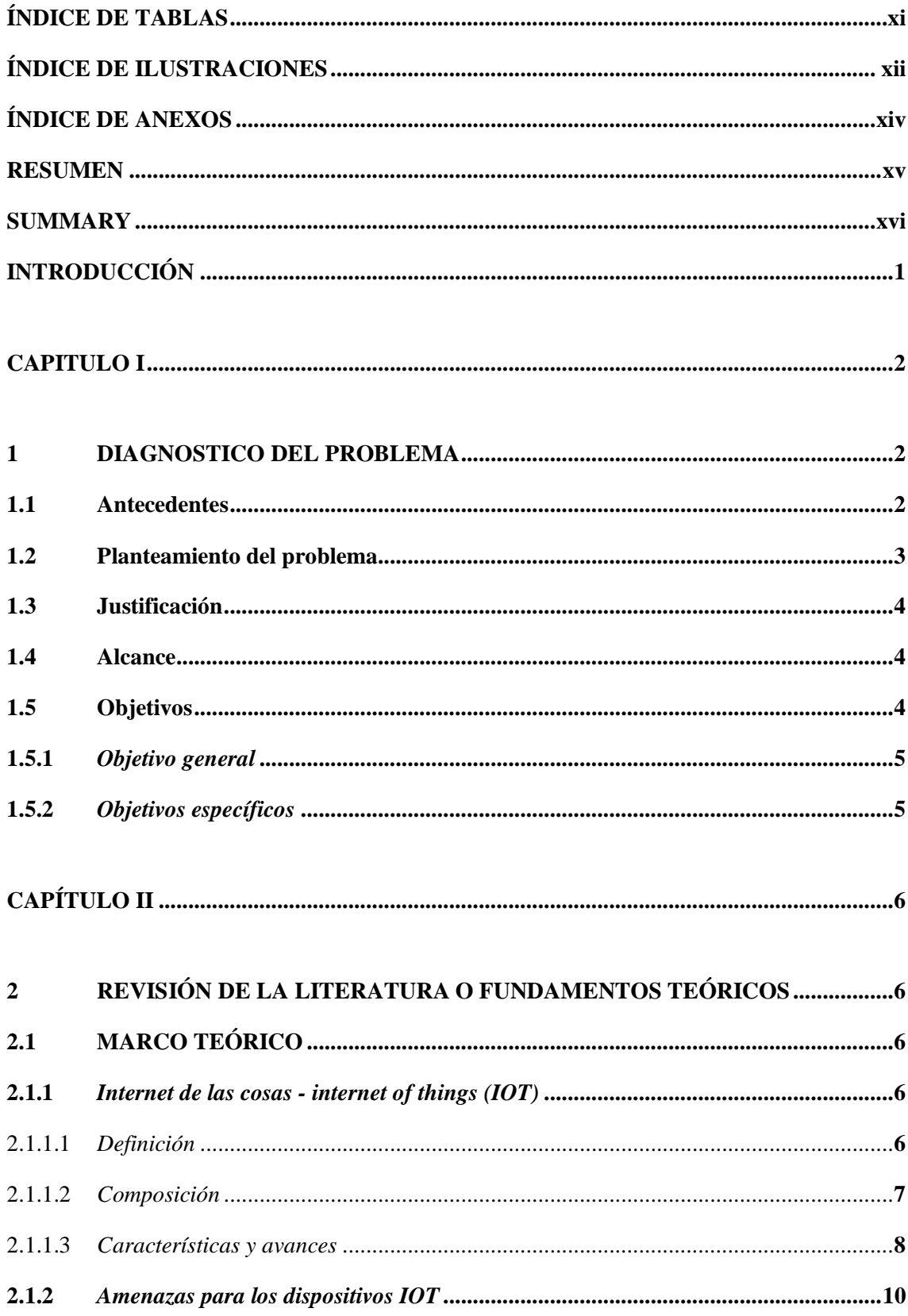

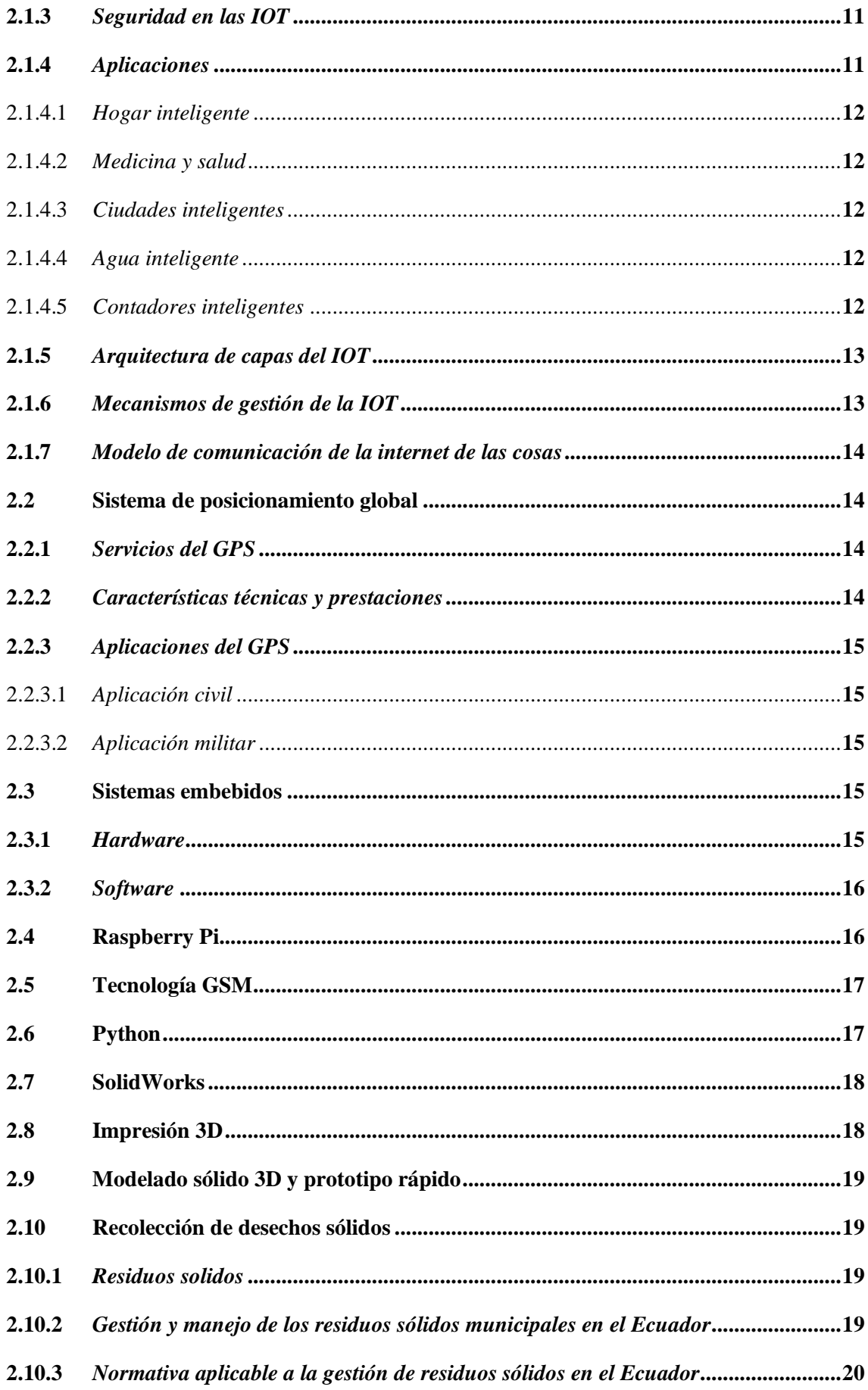

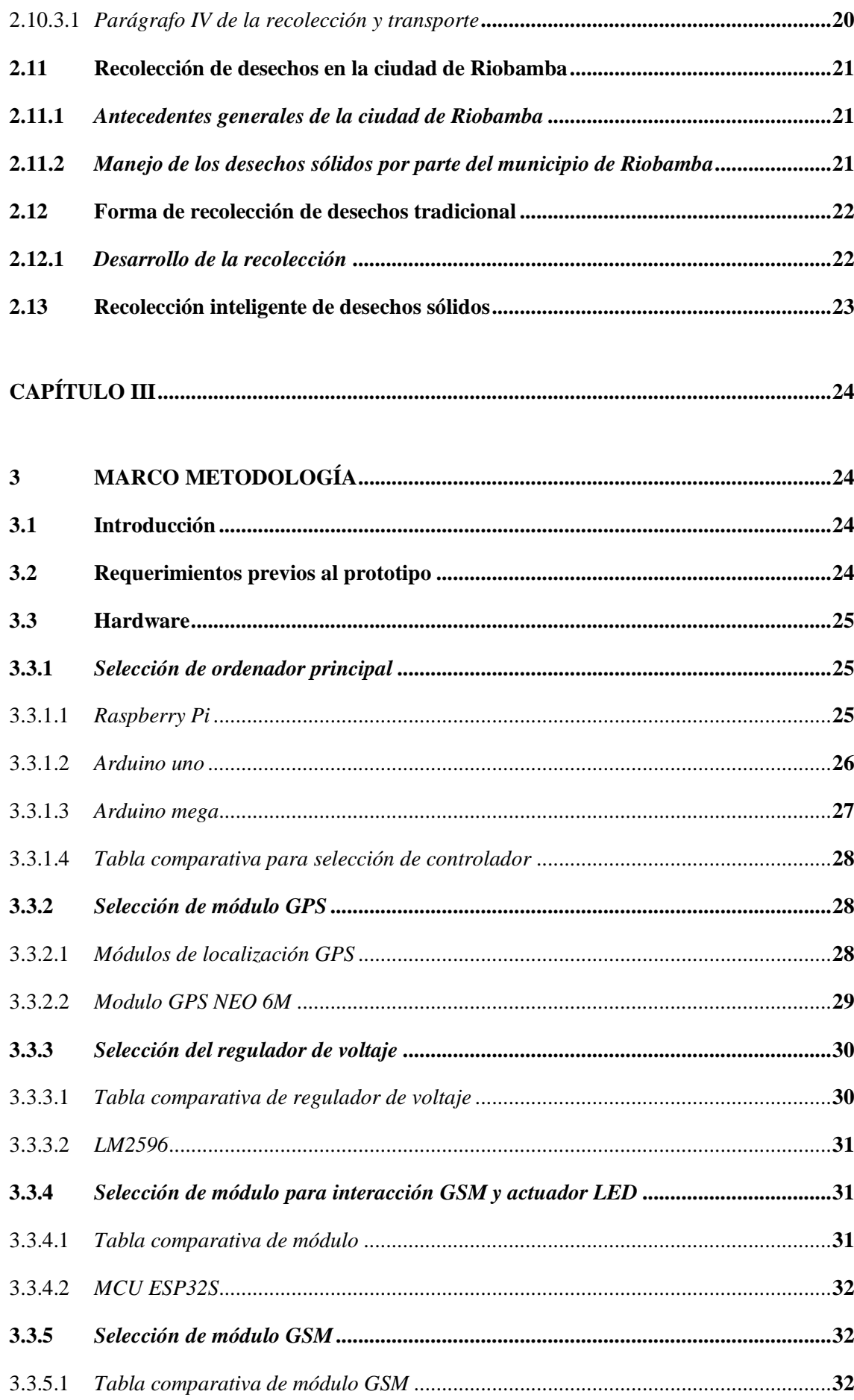

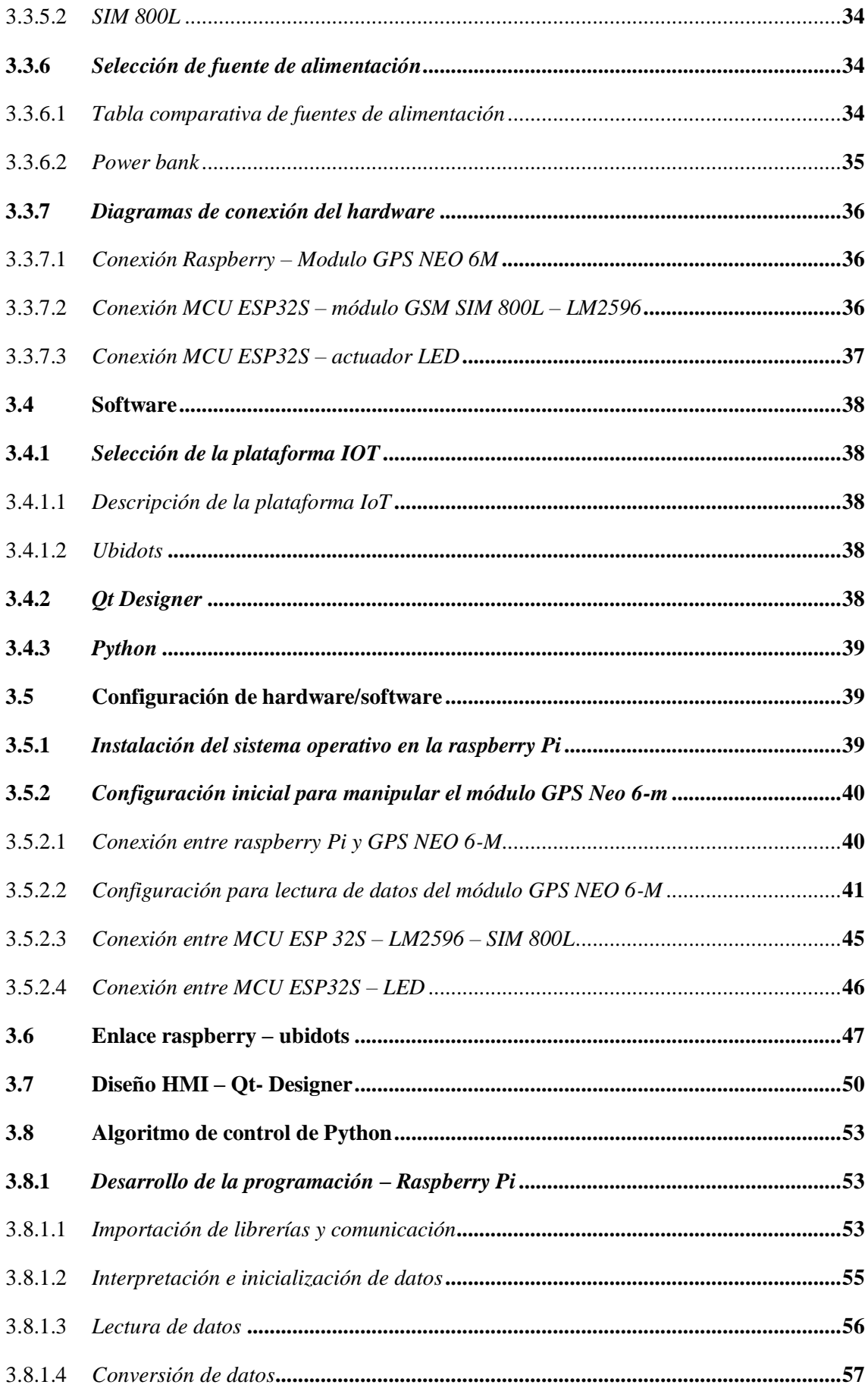

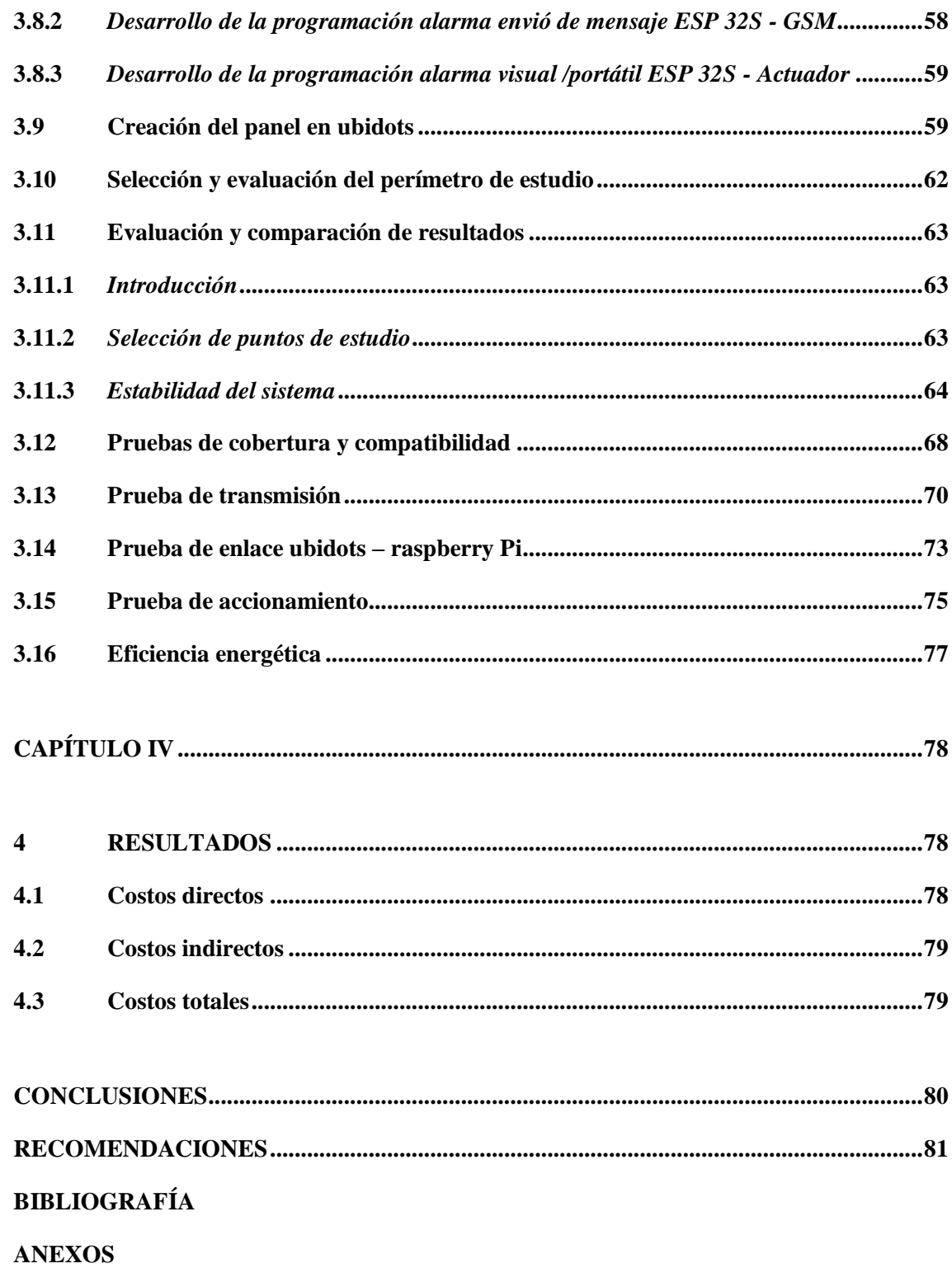

### <span id="page-12-0"></span>**ÍNDICE DE TABLAS**

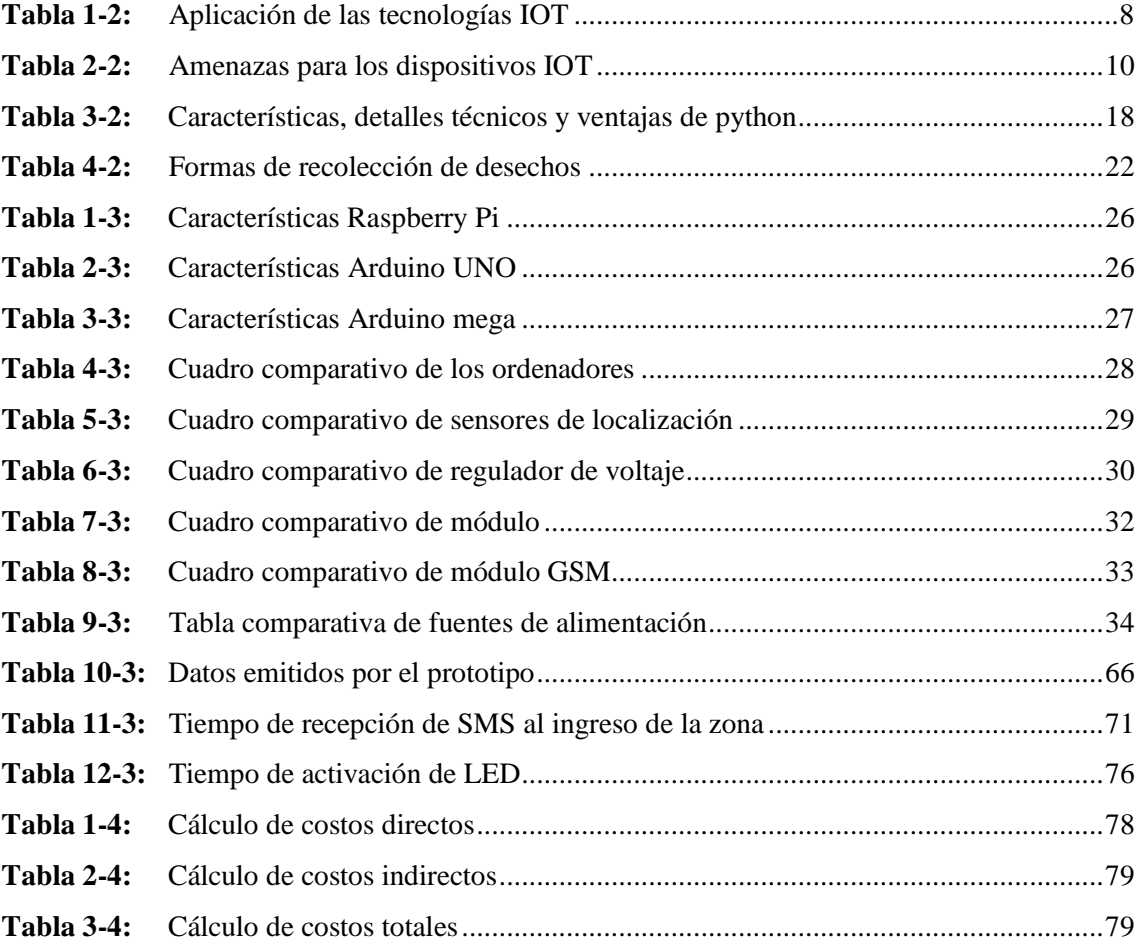

### <span id="page-13-0"></span>**ÍNDICE DE ILUSTRACIONES**

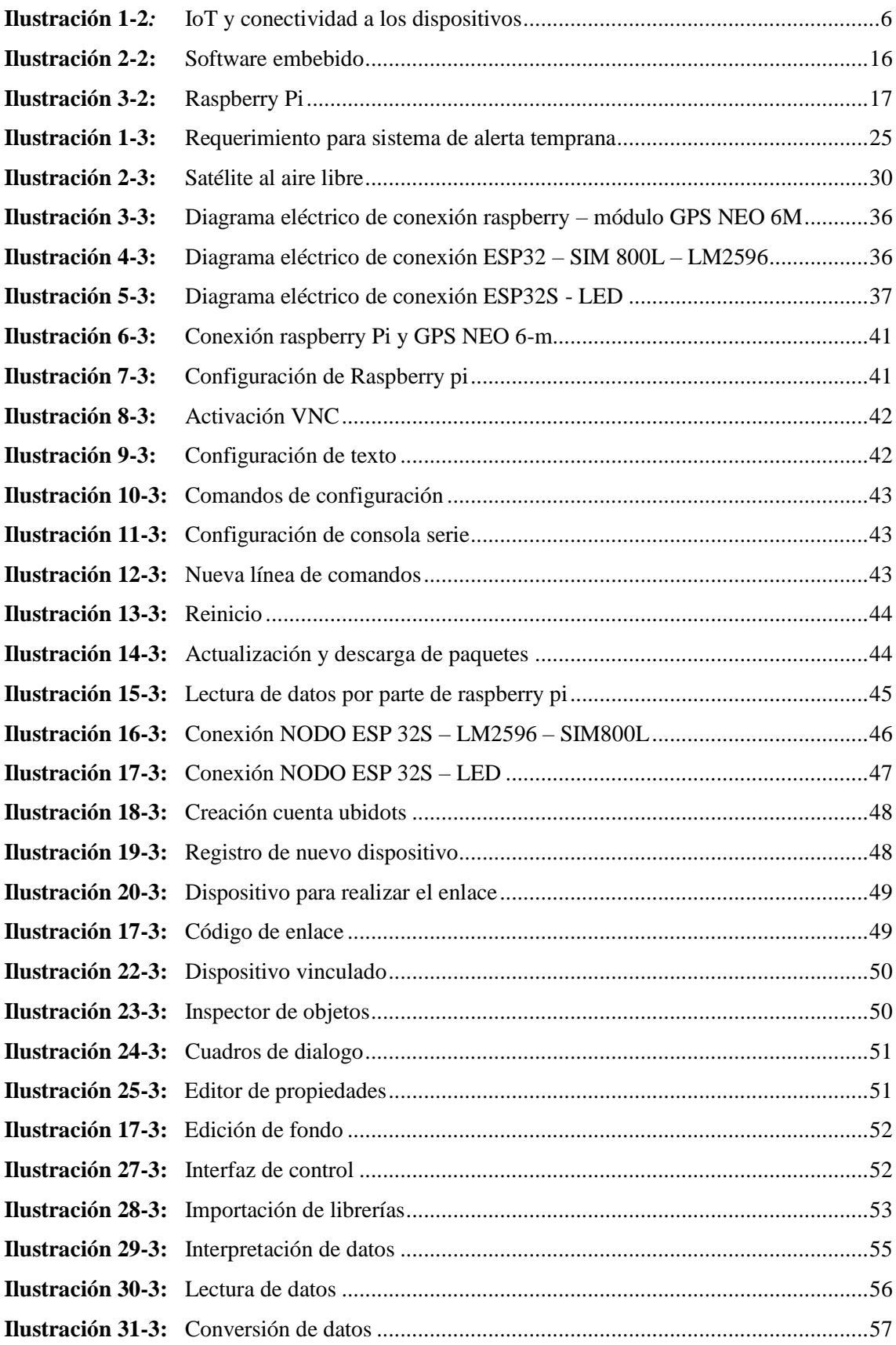

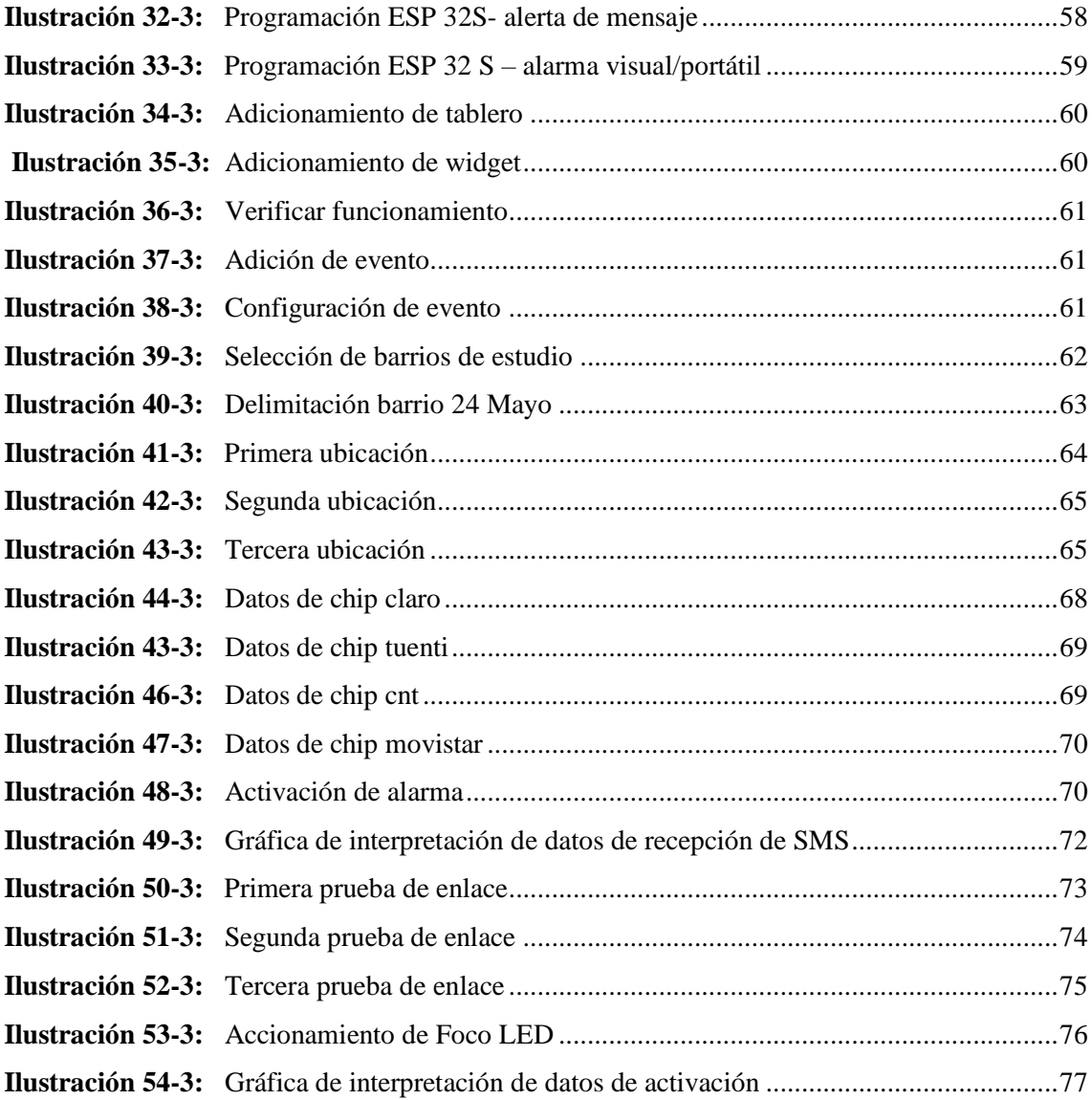

## <span id="page-15-0"></span>**ÍNDICE DE ANEXOS**

- **ANEXO A:** [Materiales de construcción](#page-104-0)
- **ANEXO B***:* [Pruebas del prototipo](#page-105-0)
- **ANEXO C:** Programación lineal de código

#### <span id="page-16-0"></span>**RESUMEN**

El objetivo de este proyecto fue diseñar e implementar un sistema de alerta temprana para el proceso de recolección de desechos sólidos en la ciudad de Riobamba. El sistema permite enviar una alerta previa de llegada del camión recolector de basura al barrio 24 de mayo, por medio de un mensaje de texto a cualquier número de una operadora móvil, a su vez las viviendas cuentan con un sistema de alerta visual, ubicado a la vista de todo el conjunto familiar, logrando optimizar la recolección de los desechos en una ciudad. Conservando los bienes municipales (eco tachos). A partir del método analítico, se interactuó con todos los elementos para formar un solo patrón del sistema de monitoreo. El sistema de monitoreo está comprendido por un bloque de entrada, procesamiento y salida de los datos, un canal de comunicación celular y la recepción mediante un servidor web, mostrando los eventos de localización de cada camión recolector en tiempo real. El bloque de entrada está comprendido por un sensor de localización GPS NEO 6M encargado de receptar e interpretar información de los satélites para determinar la ubicación del camión. En el bloque de procesamiento de información se utilizó una placa ESP 32S y una Raspberry Pi, encargados de evaluar los datos obtenidos por el prototipo y enviar dicha información hacia un servidor web. El bloque de salida se utilizó un SIM 800L y un ESP 32S, permitiendo enviar los valores obtenidos desde el inicio del bloque de entrada hacia los diferentes puntos de recepción (hogares). Se concluye que el sistema de alerta temprana en el proceso de recolección de desechos evita el sobre acumulamiento de desperdicios en eco tachos favoreciendo al medio ambiente y dando un mayor alcance de alerta de llegada del camión recolector a las diferentes zonas de la ciudad. Se recomienda, incorporar un sistema electromecánico en los botes de basura para lograr que se transporten hacia el camión recolector y regresen al lugar de partida de manera autónoma. **Palabras Claves: <**SISTEMA DE ALERTA TEMPRANA> <DESECHOS SÓLIDOS> <SERVIDOR WEB> <SISTEMA DE MONITOREO> <MEDIO AMBIENTE> <RIOBAMBA(CANTÓN)>.

1952-DBRA-UTP-2022

#### <span id="page-17-0"></span>**SUMMARY**

The objective of this study was to design and implement an early warning system for the solid waste collection process in Riobamba city. The system allows sending an early warning of the arrival of the garbage collection truck to the 24 de mayo neighborhood, through a text message to any number of a mobile operator, in turn the houses are equipped with a visual alert system, located within sight of the entire family group, optimizing the collection of waste in a city. Preserving municipal assets (eco garbage cans). From the analytical method, it was interacted with all the elements to form a single pattern of the monitoring system. The monitoring system is composed of an input block, data processing and output, a cellular communication channel and reception through a web server, showing the location events ofeach collector truck in real time. The input block is made up by a NEO 6M GPS location sensor in charge of receiving and interpreting information from satellites to determine the truck's location. In the information processing block, an ESP 32S board and a Raspberry Pi were used to assess the data obtained by the prototype and send this information to a web server. In the output block, a SIM 8001. and an ESP 32S were used to send the values obtained from the beginning of the input block to the different reception points (houses). It is concluded that an early warning system in the waste collection process reduces the over accumulation of waste in eco garbage cans, favoring the environment and giving a greater scope of warning of the arrival of the collection truck to the different areas of the city.

**Keywords:** <RASPBERRY PI > <MODULE ESP 32S > <SERVER WEB> <MODULE GSM GPRS> <MODULE GPS NO 6M> <RIOBAMBA(CANTON)>

Mgs. Mónica Paulina Castillo Niama. C.I. 0603117805

#### <span id="page-18-0"></span>**INTRODUCCIÓN**

El proyecto que se detalla en este documento tiene como finalidad modernizar el sistema actual de remoción de desperdicios acumulados dentro del hogar, hasta el respectivo camión recolector de desechos sólidos, en el sector marginado de la ciudad, barrio 24 de mayo, mediante el uso de una placa Raspberry Pi 3-B, en comunicación con la plataforma libre IoT, mismo que fue desarrollado en base a la información detallada a continuación.

Capítulo I, la descripción del problema, la deficiente forma en la cual se reúnen los desechos dentro de los eco tachos, causados por el sobre acumulamiento de desechos dentro los puntos de recolección de basura, lo cual provoca daños en los bienes de la ciudad (eco tachos), olores nauseabundos y factores ambientes. En donde el objetivo principal es diseñar y elaborar un prototipo el cual permita que los desechos acumulados de un hogar sean eliminados en un tiempo aceptable, hasta el respectivo camión de recolección.

Capitulo II, el marco teórico muestra las bases conceptuales que van a ser el soporte teórico científico del proyecto, detallando la forma de remoción de desperdicios dentro de hogares del barrio 24 de mayo, la recolección de desechos por parte de los camiones recolectores de basura dentro de la ciudad de Riobamba, las tecnologías IoT y la descripción de los dispositivos de control que se utilizaron en el proyecto.

Capitulo III, detalla la metodología empleada para la investigación, detallando los métodos que se emplearon para la obtención de información antes mencionada, la forma en la que se generan los datos por parte del prototipo y datos previos para contrarrestar el problema.

Capitulo IV, describe la propuesta de un prototipo de alerta temprana para la eliminación de desechos sólidos acumulados en el hogar, en el sector marginado, barrio 24 de mayo, hasta los camines de recolección de desperdicios, su diseño, creación e implementación del mismo. Por último, se señala las conclusiones y recomendaciones a las que se llegaron durante el tiempo que duro la elaboración del proyecto, tomando en cuenta los inconvenientes y dificultades que se presentaron; detallando como se logró solucionar los mismos.

#### <span id="page-19-0"></span>**CAPITULO I**

#### <span id="page-19-1"></span>**1 DIAGNOSTICO DEL PROBLEMA**

#### <span id="page-19-2"></span>**1.1 Antecedentes**

El termino Internet de las Cosas (IoT) fue establecido por primera vez por el pionero de la tecnología británica Kevin Ashton, quien en una presentación corta realizada en el año 1999 para la multinacional Protec & Gamble, explico un sistema al cual diversos equipos físicos en el mundo podrán conectarse a Internet por medio de sensores para automatizar la forma de recolección de datos, respaldando su aplicación en la cadena de suministros añadiendo RFID (identificación por radiofrecuencia). Permitiendo de esta forma que la información proviniera directamente de los objetos. (Barrio, 2018 pág. 18)

A raíz de la mención del término IoT, el organismo especializado en telecomunicaciones de la Organización de las Naciones Unidas (ONU), redacta y propone su primer estudio sobre el tema, permitiendo en ese momento que el internet de las cosas alcanzara niveles altos de crecimiento. De manera que empieza a participar activamente en la revolución digital, siendo aplicable en varios aspectos de la vida. (Barrio, 2018 pág. 21)

El internet de las cosas se aprovecha para medir parámetros externos como: temperatura, energía, luz, humedad, localización, entre otros aspectos, de manera automática y sin la interacción del ser humano, el ejemplo más cercano de su aplicación está en el propio hogar o en el ámbito de supervisar procesos productivos. (Fundacion Endesa, 2018)

Haciendo relevancia al tema propuesto se puede acotar que existe el diseño de un basurero inteligente para la modernización y erradicación de la basura de un centro educativo en el Salvador, Centro América, dando óptimos resultados los cuales incorporaron tecnologías tanto IoT como elementos electrónicos, generando soluciones a la problemática presentada (Mazi, y otros, 2018)

Se puede mencionar que existe de manera similar un trabajo de titulación en el cual se diseñó e implemento un sistema multimodal para el monitoreo y recolección de desechos sólidos en tiempo real para Smart Cities, realizado en la ciudad de Riobamba, previo a estudios de ciudades inteligentes como Holanda en la cual se procura el medio ambiente, aplicando ideas innovadoras en mejora de la calidad de vida de las personas, a base de la comunicación entre máquinas, el manejo de equipos de manera remota y siendo accesible para los usuarios. (Morocho, y otros, 2016)

#### <span id="page-20-0"></span>**1.2 Planteamiento del problema**

La recolección inteligente de desechos sólidos ya se viene proyectando en países que tienen un respeto estricto hacia el medio ambiente, siendo el caso de varias localidades de Europa, Asia y Medio Oriente, teniendo como innovación la recolección de desechos sólidos de manera automatizada, dando resultados favorables, permitiendo conservar de manera óptima los bienes de sus ciudades, auto educando a la gente y generando un aspecto amigable para con los ciudadanos. El prototipo a implementar en los camiones recolectores se basa en una placa programable la cual envía una señal de localización a una plataforma IoT, la que se encarga de interpretar los mismos, previo a ello la plataforma se encarga de realizar la comunicación con los respectivos receptores de los diferentes hogares, generando una alerta previa para que los individuos eliminen de manera responsable la basura acumulada en las viviendas.

En Riobamba, el sistema de recolección de basura viene dado en el acumulamiento de desperdicios en eco tachos, pero estos no son respetados por la ciudadanía y en muchos de los casos se hace mal uso de los mismo. En varias situaciones el acumulamiento de basura llega a sobrepasar el límite de capacidad de estos, a su vez la ciudadanía solo arrima los desperdicios al tacho recolector. Otro factor que respalda la recolección inteligente de desechos es que se han presentado casos en el cual, dentro de los eco tachos, en medio del acumulamiento de basura, existe abandono de menores recién nacidos, o también se ha presentado el abandono de mascotas. Este mal uso también genera que estos bienes de la ciudad sean deteriorados de manera exponencial, provocando malestar y un ambiente desagradable para la ciudadanía.

El presente proyecto, pensando en el cuidado del medio ambiente y la calidad de vida de la ciudadanía, pretendiendo erradicar en un gran porcentaje las problemáticas mencionadas, está basado en un sistema de alerta temprana, para que de esa forma el ciudadano pueda estar al tanto del recorrido del camión recolector en tiempo real y una vez que este llegue a su zona, pueda recibir una señal el receptor establecido, permitiendo así que pueda remover sus desperdicios acumulados de manera responsable.

#### <span id="page-21-0"></span>**1.3 Justificación**

La tecnología del internet de las cosas da la oportunidad a empresas de producción o servicios, como al público en general de aplacar diversas necesidades básicas. Hitos históricos presentan la siguiente información, hasta el año 2020 el 60 % de la población mundial tiene acceso al Internet, es decir, cada individuo cuenta al menos con un dispositivo inteligente para enlazarse a la red. A su vez las redes de banda ancha o redes públicas, cada vez tienen una mejor conectividad, por ende, se presenta una iniciativa para aprovechar los recursos antes mencionados.

La adaptación de objetos cotidianos para que puedan enlazarse a la red permite el intercambio de información entre máquinas, logrando que los datos recolectados, sean distribuidos a los diversos usuarios de manera más eficiente. El IoT permite administrar en tiempo real principales servicios o en diversos sistemas de producción.

Las nuevas tecnologías, están al alcance de todas personas en general, dando lugar a la mejora del estilo de vida y solucionar diversos factores a través de dispositivos electrónicos que se encuentran vinculados al internet, dando como resultado la supervisión automática de un evento o una respuesta autónoma por el mismo equipo. Entre una de las mejoras existentes, se encuentra el tema de las ciudades inteligentes, escenario que administra y gestiona de manera automatizada el control de recursos públicos como luz, agua, seguridad y recolección de desechos.

Para lograr los eventos descritos se requiere de tecnologías y plataformas de redes inteligentes. En la actualidad existen varias plataformas de acceso libre, las cuales presentan entre sus características el control de manera remota. A partir de las innovaciones tecnológicas mencionadas se pretende diseñar un sistema de monitoreo para determinar el trayecto de los camiones de recolección de basura en tiempo real, logrando enviar dicha información a la nube de una plataforma IoT y a su vez ser emitida al receptor correspondiente del hogar previniendo la llegada del vehículo dando paso a la eliminación de los residuos del hogar de manera responsable.

#### <span id="page-21-1"></span>**1.4 Alcance**

<span id="page-21-2"></span>El presente trabajo de titulación se encuentra encaminado en el desarrollo e implementación de un prototipo dentro de los camiones recolectores de basura de la ciudad de Riobamba, para emitir una alerta preventiva de llegada del vehículo hacia un receptor dentro de los hogares de la zona marginada, barrio 24 de Mayo. Logrando así que los desperdicios sean removidos de manera responsable y en un tiempo prudencial. El prototipo será lo suficientemente capaz de receptar señales tanto de longitud y latitud en tiempo real de un módulo GEO NEO 6-m, para posterior emitir y registrar las mismas dentro de la plataforma Ubidots, para posterior ser reenviadas al

dispositivo receptor que generará la alerta al individuo. El modelo a desarrollar pretende evitar el sobre acumulamiento de desperdicios dentro de eco tachos, previniendo que los desechos se encuentren dispersos o arrimados al contenedor de basura, dando impedimento a que se generen diversos factores de contaminación ambiental. Como consecuencia permite conservar de mejor manera los bienes de la ciudad y a su vez que los servidores públicos que laboran dentro de la maquinaria realicen un trabajo más competente con menos riesgos al momento de manejar los desperdicios sólidos. La presente propuesta tecnológica tendrá una limitación de tiempo, esta vendrá dado en un lapso de 6 meses con un presupuesto accesible para la elaboración de la misma.

#### **1.5 Objetivos**

#### <span id="page-22-0"></span>*1.5.1 Objetivo general*

Diseñar e implementar un prototipo de alertas tempranas en el proceso de recolección de basura basado en una plataforma IoT.

#### <span id="page-22-1"></span>*1.5.2 Objetivos específicos*

- Estudiar la situación actual de la forma de recolección de desechos sólidos.
- Definir los fundamentos teóricos y metodológicos, para la implementación del sistema IoT, en sistemas de alarma tempranas en procesos de recolección de desechos sólidos.
- Realizar el montaje de los equipos, elementos y materiales necesarios en el prototipo, para el sistema de alarma temprana en procesos de recolección de desechos.
- Determinar el software más amigable al prototipo y desarrollar la programación para el sistema de alerta temprana.
- Establecer cuál de los modelos de conectividad IoT, dispositivo dispositivo, dispositivo nube, dispositivo – puerta de enlace o intercambio de datos a través del back – end, es el más adecuado para el sistema de alerta temprana en procesos de recolección de desechos sólidos.
- Analizar los resultados que arroja la implementación del prototipo en los camiones recolectores desechos.

#### <span id="page-23-0"></span>**CAPÍTULO II**

## <span id="page-23-1"></span>**2 REVISIÓN DE LA LITERATURA O FUNDAMENTOS TEÓRICOS**

### <span id="page-23-2"></span>**2.1 MARCO TEÓRICO**

#### <span id="page-23-3"></span>*2.1.1 Internet de las cosas - internet of things (IOT)*

#### <span id="page-23-4"></span>*2.1.1.1 Definición*

Una tecnología basada en la conexión de objetos cotidianos a Internet, donde agregan, interrelaciona, intercambian, y procesan los datos sobre el entorno físico al cual se encuentran sometidos, proporcionando características de valor añadido a los usuarios finales. Dichos objetos permiten reconocer diversos eventos o cambios, y tales sistemas son capaces de reaccionar de manera autónoma a la situación. La finalidad es proporcionar una infraestructura que sobrepase las limitaciones entre los objetos palpables y su representación en los sistemas de información. (Guedea, y otros, 2020)

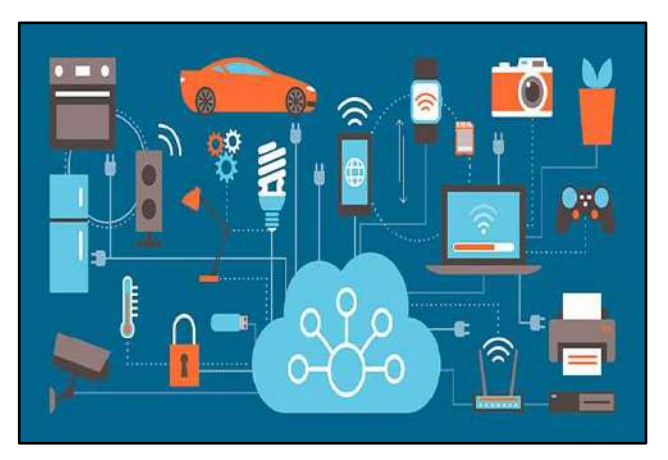

 **Ilustración 1-2***:* IoT y conectividad a los dispositivos  **Fuente**: (Redacción Futuro Eléctrico, 2018)

<span id="page-23-5"></span>Como hace mención la ITU (Study Group 20, 2017): 'IoT es una infraestructura de red global dinámica con capacidades de autoconfiguración basadas en protocolos de comunicación estándar e interoperables donde las cosas físicas y virtuales tienen características, identidades físicas y personalidades virtuales, usan interfaces inteligentes de manera integrada en el red de información'.

Dando énfasis en la conceptualización de IoT, el estudio 'Análisis de los vectores de ataque del Internet de las cosas', da su consideración con respecto a un dispositivo IoT la cual especifica (Lazaro, y otros, 2018): 'Es todo objeto físico o un dispositivo inteligente, con capacidades de computación, a que se quiere llegar, está conformado de electrónica y/o de un ordenador embebido, de tamaño reducido, con una capacidad de interconexión con redes de datos, ya sea una red interna o a Internet. La IoT adjunta la agrupación y el trabajo cotidiano de los diversos entornos, ya sea el industrial, doméstico, de construcción, oficinas o en la movilidad, etc.''

#### <span id="page-24-0"></span>*2.1.1.2 Composición*

Las tecnologías IoT presentan un conjunto de componentes: sensores, actuadores, hubs, comunicaciones, servicio de almacenamiento y procesamiento, así como elementos de análisis e inteligencia, permitiendo que el dispositivo comparta y se interrelacione con su entorno.

Están estructurados por

- **Sensores**
- **Actuadores**
- Controladores (hubs)

También se considera, las interdependencias de alta complejidad, (González, 2018) las cuales se hace mención las diferentes capas:

- La capa de datos (recolección y procesamiento)
- La capa de software (ya sea incrustado firmware o no)
- La capa de aplicaciones (usos variados)
- La capa de conectividad (red, plataformas de datos y de infraestructura digital)

Previo a la descripción de la estructura del IoT, se detalla como están conformados estos dispositivos IoT, podemos tomar como punto de partida, el apuntar sus rasgos más característicos ya advertidos por esta doctrina

- Comunicación y cooperación. Los objetos son capaces de estar enlazados a la red con otros, haciendo uso de los datos y servicios, permitiendo estar en una actualización constante.
- Identificación. Los objetos son identificables por RFID (Radio Frequency Identification), NFC (Near Field Comunication) y los códigos de barras ópticamente legibles siendo un ejemplo de estas tecnologías, permitiendo que se encuentren ligados a información asociada con el concreto bien y que este logre recuperar de un servidor.
- Direccionamiento. Un objeto puede ser ubicado o redirigido por medio de servicios de investigación, búsqueda o nombres de dominio (como ONS, EPC Discovery Services o DNS), siendo remotamente interrogados o configurados.
- Detección. Los objetos recopilan información en su entorno con dispositivos sensoriales electrónicos, redirigiendo la información obtenida a una compilación de datos o directamente al objeto de control.
- Actuación. Son elementos actuadores que sirven para controlar de forma remota procesos reales a través de Internet
- Localización y rastreo. Los objetos inteligentes son conocedores de su ubicación física, o pueden ser geográficamente ubicados. Mediante módulos GPS que permiten vincular la información de tiempo real de su ubicación con una mayor exactitud.

Interfaz de Usuario. Son aplicables las interfaces táctiles, pantallas flexibles, reconocimiento de voz, gestor de imágenes o movimientos, sistemas de realidad virtual o asistentes inteligentes. (Guedea, y otros, 2020)

#### <span id="page-25-0"></span>*2.1.1.3 Características y avances*

Entre las propiedades aplicativas de las tecnologías IoT se puede mencionar las siguientes

- Conectividad e inteligencia: Los dispositivos presentan una conectividad estándar, de costos bajos y una alta velocidad, sobre todo por medio de servicios y tecnologías inalámbricas, ya sean libres o privadas, permitiendo que los objetos sean conectables.
- Adopción generalizada de redes basadas en el protocolo IP: Es el estándar dominante para la creación de redes y permite plataformas altamente definidas, con implementación en software y herramientas que permiten la modificación en gran variedad del dispositivo para su manejo más adaptable a costos reducidos.
- Economías en la capacidad de cómputo: Impulsado por las inversiones de la industria en las áreas de investigación, desarrollo y fabricación, permitiendo ofrecer mayor potencia de cálculo a precios más bajos con un menor consumo de energía
- Miniaturización: Los avances que se han logrado ha permitido disminuir en una gran medida los sensores, minimizando los gastos para la ejecución de estas tecnologías, impulsando al uso en mayor escala de las tecnologías IoT
- Avances en los análisis de Datos: La existencia de diversos algoritmos, el aumento exponencial del cálculo computarizado o autónomo y los servicios en la nube permiten agregar, correlacionar y analizar una gran cantidad de información.
- Surgimiento en la nube: Permite el aprovechamiento de recursos informáticos, remotos conectados en la red, de tal forma se logra procesar, gestionar y almacenar los datos recabados.

A medida que el internet de las cosas va incluyéndose en los diversos aspectos del diario vivir, sean vuelto más accesibles. Dicho de otra manera, es un servicio básico. En la siguiente Tabla 1- 2, se observa los avances que han venido surgiendo en los últimos tiempos.

<span id="page-25-1"></span>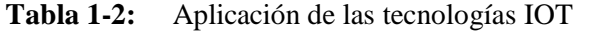

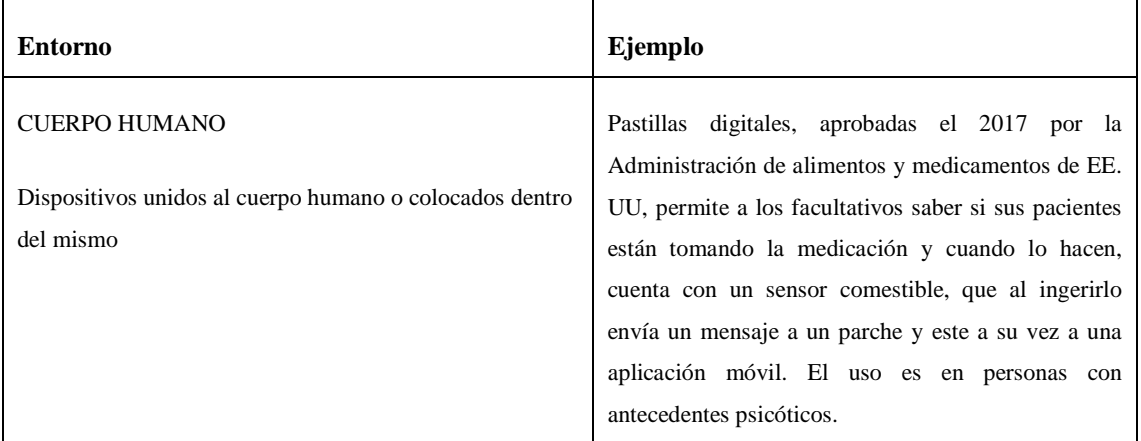

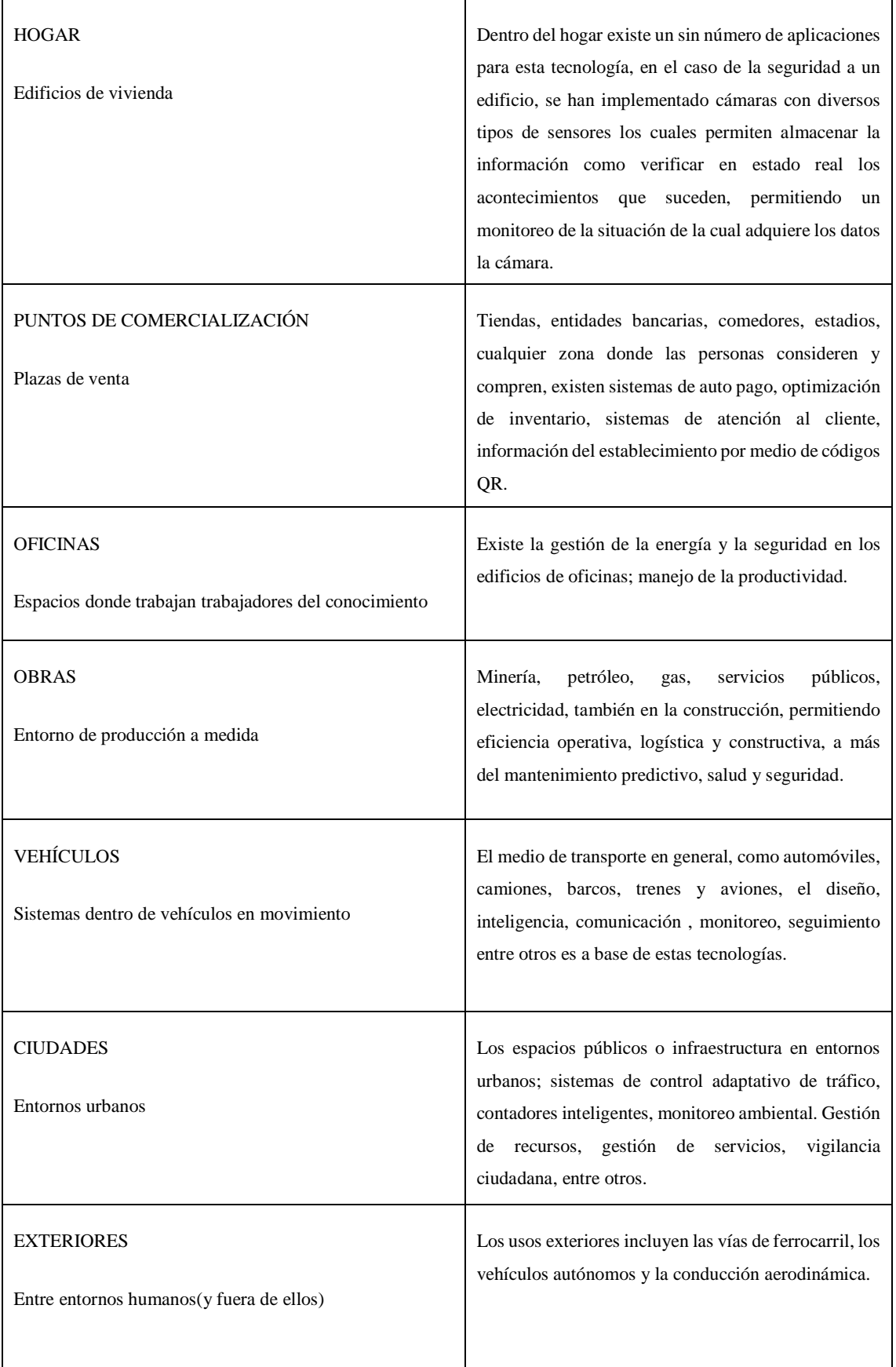

**Fuente**: ( McKinsey Global Institute, 2015)

**Realizado por**: Quinzo Rodolfo, 2022

#### <span id="page-27-0"></span>*2.1.2 Amenazas para los dispositivos IOT*

Más allá de la complejidad o el grado de innovación, los dispositivos IoT se han visto expuestos a la ciberdelincuencia, ya que estos recopilan información sobre el perfil de usuario y su comportamiento en diferentes actividades del individuo.

Teniendo en cuenta que esta tecnología nos permite gestionar y acceder a componentes físicos, como cámaras, micrófonos e información en la base de datos. Se ha evaluado como un riesgo significativo en términos de privacidad.

Una vez demostrada la importancia de llevar a cabo un exigente mecanismo de seguridad en IoT, podemos mencionar las principales amenazas y sus características

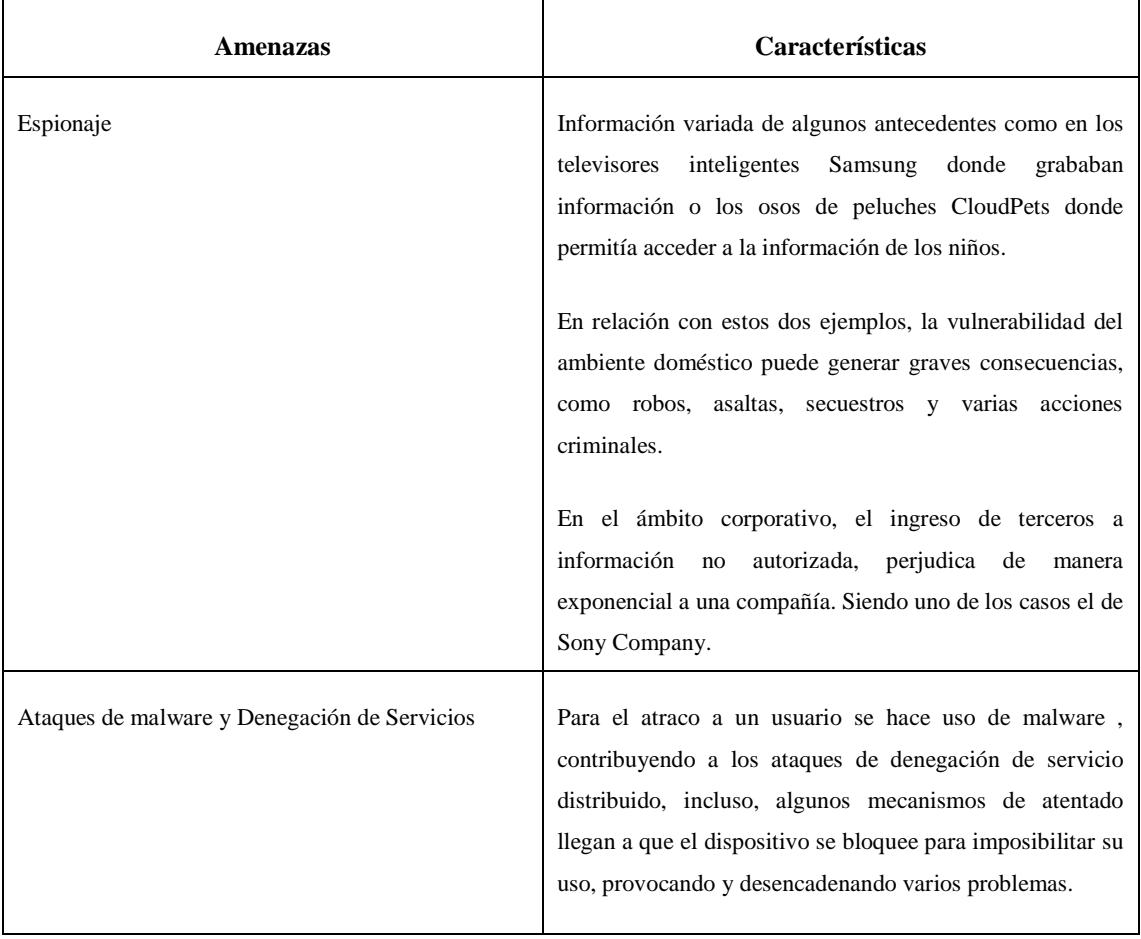

#### <span id="page-27-1"></span>**Tabla 2-2:** Amenazas para los dispositivos IOT

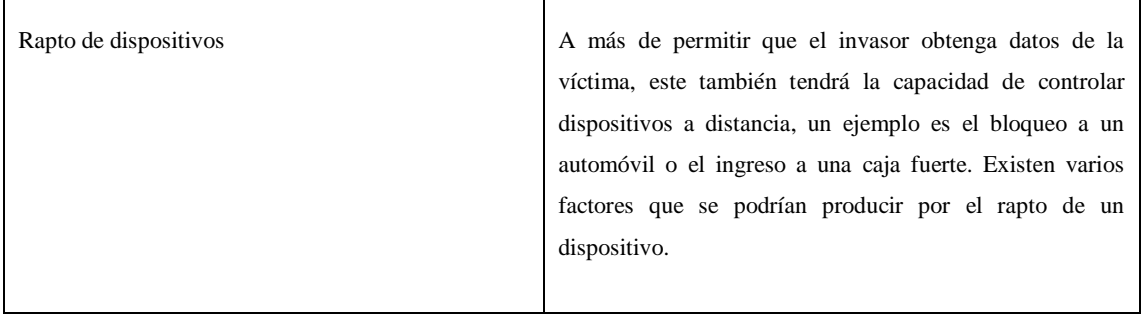

**Fuente**: (IKUSI VELATIA, 2021)

**Realizado por**: Quinzo Rodolfo, 2022

#### <span id="page-28-0"></span>*2.1.3 Seguridad en las IOT*

Las plataformas IoT, consideran asegurar las plataformas de diversos y posibles ataques por terceros individuos, para aquello es necesario plantear algunas opciones en donde se pretenda salvaguardar las aplicaciones y los dispositivos, intentando buscar anomalías en todo el sistema y corregir errores de manera remota. (SYMANTEC, 1995)

Para lograr establecer un algoritmo de seguridad viable en el sistema IoT se debe considerar los siguientes lineamientos:

- Seguridad en los dispositivos: Bloqueo de acceso a personal no identificado, o dispositivos no autorizados.
- Autentificación de dispositivos: Plantear claves encriptadas, dispositivos de acceso remoto y algoritmos de autentificación.
- Validación de datos: Registrar físicamente los datos ingresados por el usuario en actividades riesgosas dentro de la red. Transferencias bancarias, registro en aplicaciones, etc.
- Autorización de códigos: Verificar los códigos que se establecen en cada dispositivo con el método de autentificación.

Una de las visiones que se pretende para el futuro es la actualización del software de cada dispositivo IOT de manera autónoma, así como también, se pretende realizar un algoritmo que permita el análisis más determinado de todo sistema enlazado a la red.

#### <span id="page-28-1"></span>*2.1.4 Aplicaciones*

El IOT facilita el desarrollo orientado hacia la industria y aplicaciones específicas. Mientas que los dispositivos y redes permiten la conectividad física, IOT en los dispositivos deben garantizar que la información /mensajes se han receptados y responder de manera clara y oportuna. (Bonilla, y otros, 2016). En la actualidad ya se cuenta con dispositivos o prototipos que cumplen con diversas tareas. A continuación, nombraremos los escenarios más relevantes.

#### <span id="page-29-0"></span>*2.1.4.1 Hogar inteligente*

El concepto abarca una gama mucho más amplia de control, como en la seguridad familiar, entretenimiento para el hogar, recolección de datos del comportamiento de los individuos dentro del hogar y facilitación de las diversas tareas dentro del hogar.

En conclusión, el objetivo de tener una casa u hogar inteligente es brindar un aporte a las viviendas de nuestra sociedad en varios aspectos ya mencionados.

#### <span id="page-29-1"></span>*2.1.4.2 Medicina y salud*

Las implementaciones de estas tecnologías han venido afectando positivamente en la labor de los que ejercen su labor en la salud pública, como privada. Logrando permitir la monitorización en tiempo real de parámetros médicos y funciones vitales. El control de temperatura, presión, frecuencia cardíaca, nivel de oxígeno entre otras características de un paciente. Logrando que los datos sean transferidos y especificados por medio de tecnologías de comunicación estándar, para que, de esta manera, el personal de salud correspondiente interprete los datos para el dispuesto diagnóstico al paciente.

#### <span id="page-29-2"></span>*2.1.4.3 Ciudades inteligentes*

Se puede detallar una amplia gama de ejemplos que ya se han implementado en varias ciudades, como el monitoreo en estacionamientos inteligentes, permitiendo verificar el tiempo que el vehículo se encuentra detenido en la plaza establecida, en la salud estructural, es un monitoreo de las vibraciones y condiciones de los materiales de las edificaciones, puentes o monumentos. Un ejemplo común en las ciudades es la iluminación de las vías públicas las cuales por medio de sensores y la adaptación al entorno estas se encienden o apagan.

#### <span id="page-29-3"></span>*2.1.4.4 Agua inteligente*

En este ámbito se permite llevar un análisis del agua, dando como resultado la calidad de este servicio indispensable, a más de eso se ha logra determinar la fuga de los tanques y variaciones de presión lo que da como resultado una reacción inmediata para contrarrestar estos posibles defectos o errores.

#### <span id="page-29-4"></span>*2.1.4.5 Contadores inteligentes*

En el aspecto mencionado existe una variedad de ejemplos aplicados, en el caso de los medidores de agua como en el de la luz, los cuales los datos son recibidos por las diferentes empresas de control de estos servicios emitiendo los respectivos rubros de cobro al usuario. De manera transparente y sin cargo adicional. (Bonilla, y otros, 2016)

#### <span id="page-30-0"></span>*2.1.5 Arquitectura de capas del IOT*

Se basa en:

- Una capa del dispositivo: Son los elementos físicos (sensores, actuadores, dispositivos RFID) y pasarelas (gate ways), que sirven para la recolección de datos del sensor.
- Una capa de red: Proporciona la vía de envió de datos y las características de la red para en rutar los datos de IOT al punto de procesamiento.
- Una capa de soporte: Es una capa intermedia(middleware) que su función es comprimir la complejidad de las etapas anteriores.
- Una de aplicación: Para dar servicios específicos y genéricos. (Colina, y otros, 2015)

#### <span id="page-30-1"></span>*2.1.6 Mecanismos de gestión de la IOT*

La literatura existente relativa a las formas de implementación de la gestión de la IoT se puede dividir en cuatro grupos de acuerdo al mecanismo o estándar de gestión empleado:

- SNMP (Simple Network Management Protocol): El empleo de SNMP en los elementos de la IoT es una variante atrayente debido al planteamiento óptimo de gestionar sus elementos, instalando un agente por cada dispositivo, un gestor local en cada Gateway y un gestor remoto en la infraestructura de red IP existente.
- TMN (Telecomunication Network Management): La característica fundamental de este tipo de arquitectura radica en combinar la robustez de CMIP con la interoperabilidad de CORBA. Los sistemas se destacan por aportar modularidad, abstracción, posibilidad de reutilización del software, nombrado de recursos y localización.
- CMIP: Es el protocolo que define la información de gestión para la comunicación entre las aplicaciones de gestión y agentes del modelo de gestión OSI (Open System Interconnection). CORBA es un framework que entra en el grupo de sistemas de gestión distribuida conocidos como DOT. (Distributed Object Technology).
- WBEM (Web Based Enterprise Management): Provee un conjunto de estándares y tecnologías para la gestión de Internet desarrollados con el fin de unificar los sistemas de gestión de redes, usuarios al igual que aplicaciones existentes. Los componentes fundamentales que forman parte de la arquitectura son la aplicación de gestión (WBEM-Client) y el intermediario entre el gestor además del hardware del dispositivo.
- Gestión de IoT haciendo uso de PBM (Policy Based Management) que corresponde a la gestión autonómica*:* Destaca por modificar el rol del operador, para controlar el sistema directamente, realizando funciones asociadas a la descripción de políticas. La gestión autonómica ha sido propuesta para solventar el problema de dispositivos complejos. Las cuatro funcionalidades prefijadas de la gestión autonómica son: autoconfiguración, auto reparación, auto optimización y autoprotección. (Rodríguez, 2013)

#### <span id="page-31-0"></span>*2.1.7 Modelo de comunicación de la internet de las cosas*

Desde el punto de vista operativo, es útil pensar en cómo se conectan y comunican los dispositivos de la IoT. En marzo de 2015, el Comité de Arquitectura de Internet (IAB) dio a conocer un documento para guiar la creación de redes en objetos inteligentes. (Internet Society, 2021)

Describe un marco de cuatro modelos de comunicación comunes como:

- Comunicaciones: Dispositivo- Dispositivo.
- Comunicaciones: Dispositivo a la nube.
- Modelo: Dispositivo a puerta de enlace.
- Modelo: Intercambio de datos a través de back end.

#### <span id="page-31-1"></span>**2.2 Sistema de posicionamiento global**

Es un sistema el cual da la facilidad de posicionar cualquier objeto (un vehículo, un ser vivo, etc.) sobre el planeta Tierra con una gran exactitud. El sistema fue creado, instalado y ejecutado por el Departamento de Defensa de los Estados Unidos, a la presente fecha quien ha tomado el mando es la Fuerza Espacial de los Estados Unidos. Con el único fin de lograr determinar su posición.

#### <span id="page-31-2"></span>*2.2.1 Servicios del GPS*

Permite facilitar servicios a diferentes usuarios, ya sean civiles como militares. El servicio prestado es de acceso gratuito, con disponibilidad a nivel mundial, permanente y estado en tiempo real. El desempeño del GPS ha permitido el avance de la humanidad. El uso militar como civil ha permitido tener una fiabilidad en el momento de adquirir el posicionamiento de cierto objeto. (Aranoff, y otros, 2017)

#### <span id="page-31-3"></span>*2.2.2 Características técnicas y prestaciones*

El Sistema Global de Navegación por Satélite ( Oficina de Coordinación Nacional de Posicionamiento, Navegación, y Cronometría por Satélite, 2018) lo componen:

- Satélites en la constelación: 24 (4  $\times$  6 órbitas)
- Altitud: 20 200 km
- Período: 11 h 5& min (12 horas sidéreas)
- Inclinación: 55 grados (respecto al ecuador terrestre).
- Vida útil: 7,5 años
- Hora: 1 ns
- Cobertura: mundial
- Capacidad de usuarios: ilimitada
- Sistema de coordenadas:8000

#### <span id="page-32-0"></span>*2.2.3 Aplicaciones del GPS*

Son bastas, entre estas se mencionan las más relevantes tanto para el uso civil como militar. (Castro, 2019)

#### <span id="page-32-1"></span>*2.2.3.1 Aplicación civil*

- La navegación terrestre, marítima y aérea. Esta incorporado sistemas GPS que ayudan en la navegación y en el direccionamiento a donde se dirija cualquier medio de transporte.
- Los teléfonos móviles, presentan el uso del GPS para lograr guiarse a la localidad a la cual se pretende llegar o poder visualizar en el lugar en el cual la persona se puede encontrar
- [Topografía](https://es.wikipedia.org/wiki/Topograf%C3%ADa) y [geodesia,](https://es.wikipedia.org/wiki/Geodesia) ciencias en la cual se benefician para el trazo de límites territoriales
- Localización agrícola [\(agricultura de precisión\)](https://es.wikipedia.org/wiki/Agricultura_de_precisi%C3%B3n), ganadera y de fauna.
- [Salvamento](https://es.wikipedia.org/wiki/Salvamento) y rescate.
- Deporte, [acampada](https://es.wikipedia.org/wiki/Acampada) y ocio.
- [Geocaching,](https://es.wikipedia.org/wiki/Geocaching) actividad deportiva consistente en buscar "tesoros" escondidos por otros usuarios.
- Para rastreo y recuperación de vehículos.
- Navegación deportiva.
- Deportes aéreos: [parapente,](https://es.wikipedia.org/wiki/Parapente) [ala delta,](https://es.wikipedia.org/wiki/Ala_delta) [planeadores,](https://es.wikipedia.org/wiki/Planeador) etc.

#### <span id="page-32-2"></span>*2.2.3.2 Aplicación militar*

- Navegación terrestre, aérea y marítima.
- [Guiado de misiles y proyectiles](https://es.wikipedia.org/w/index.php?title=Armamento_guiado&action=edit&redlink=1) de diverso tipo.
- [Búsqueda y rescate.](https://es.wikipedia.org/wiki/B%C3%BAsqueda_y_rescate)
- Reconocimiento y cartografía.
- Detección de detonaciones nucleares.

#### <span id="page-32-3"></span>**2.3 Sistemas embebidos**

Definido como un sistema electrónico diseñado específicamente para realizar una determinada función. Su caracterización principal es aportar 'inteligencia' a un sistema centrar.

#### <span id="page-32-4"></span>*2.3.1 Hardware*

Es un módulo electrónico alojado dentro de sistema de mayor entidad ('host' o servidor principal), permite la realización de tareas, tales como el procesamiento de información recolectada por sensores, control de determinados actuadores, etc. El núcleo de dicho módulo lo forma al menos una CPU en cualquiera de los formatos conocidos:

- Microprocesador.
- Microcontrolador de 4, 8, 16 o 32 bits.
- DSP de punto fijo o punto flotante.
- Diseño a medida 'custom' tales como los dispositivos FPGA.

#### <span id="page-33-0"></span>*2.3.2 Software*

Es la aplicación, por general para el diseño de un sistema embebido, presenta recursos limitados, está restringido por la capacidad de la memoria, la capacidad de cálculo y los dispositivos externos que sean compatibles, etc. (Salas, 2015).

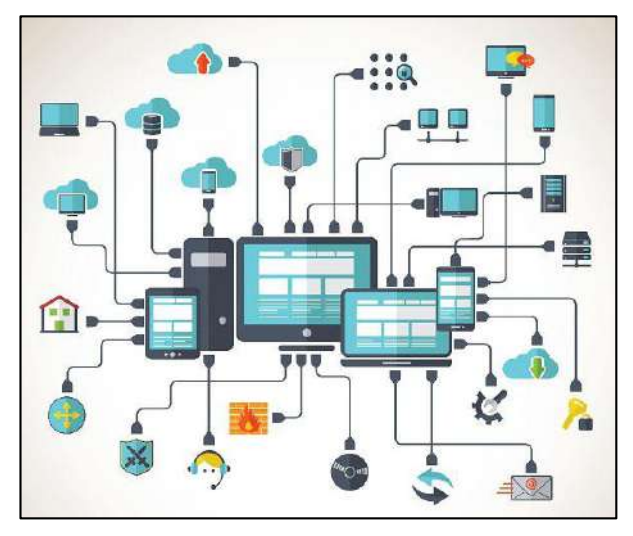

**Ilustración 2-2:** Software embebido **Fuente**: (innobasques, 2016)

#### <span id="page-33-2"></span><span id="page-33-1"></span>**2.4 Raspberry Pi**

Es un ordenador de placa minúscula o placa única (SBC – Single Board Computer) de accesible precio, es desarrollado en Reino Unido por la Fundación Raspberry Pi, con el único propósito de fomentar la enseñanza de ciencias de la computación en las escuelas. Presenta un libre acceso a sus librerías de desarrollo, ya sea con fines particulares o educativos

El software de la Raspberry Pi es de open sorche, en otras palabras, permite y es compatible con varios sistemas operativos de la actualidad. A su vez cuenta con puertos de entrada y salida para los periféricos. En otras palabras, es considerado como una PC de tamaño reducido. (Escalante, y otros, 2019)

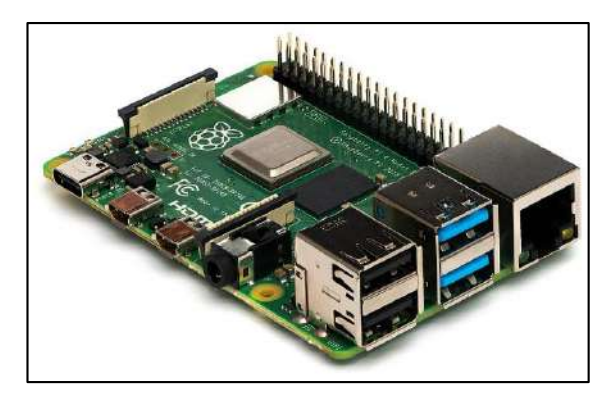

**Ilustración 3-2:** Raspberry Pi **Fuente:** (Hieinizilieir, 2018)

#### <span id="page-34-2"></span><span id="page-34-0"></span>**2.5 Tecnología GSM**

GSM (Sistema global para comunicaciones móviles) es una red móvil digital muy utilizada por los usuarios de teléfonos móviles en Europa y otras partes del mundo. GSM utiliza una variación del acceso múltiple por división de tiempo (TDMA) y es la más utilizada de las tres tecnologías de telefonía inalámbrica digital: TDMA, GSM y acceso múltiple por división de código (CDMA). GSM digitaliza y comprime los datos, luego los envía por un canal con otros dos flujos de datos de usuario, cada uno en su propio intervalo de tiempo. Opera en la banda de frecuencia de 900 megahercios (MHz) o 1.800 MHz.

GSM, junto con otras tecnologías, es parte de la evolución de las telecomunicaciones móviles inalámbricas que incluye datos de conmutación de circuitos de alta velocidad (HSCSD), servicio general de paquetes de radio (GPRS), entorno GSM de datos mejorados (EDGE) y servicio universal de telecomunicaciones móviles (UMTS). (Solomon, 2021)

#### <span id="page-34-1"></span>**2.6 Python**

Cuenta con facilidades para la programación orientada a objetos, ineludible y práctico, considerado como un lenguaje multi-paradigmas. Los orígenes radican en el lenguaje ABC, a más de ello se encuentra influenciado por otros lenguajes particulares de programación como C, Algol 60, Modula-3.

Al ser un lenguaje de alta complejidad, su incomposición contiene estructuras de datos múltiples como listas, diccionarios, conjuntos y duplas, logra ejecutar tareas complejas en comandos sencillos y de entendimiento global.

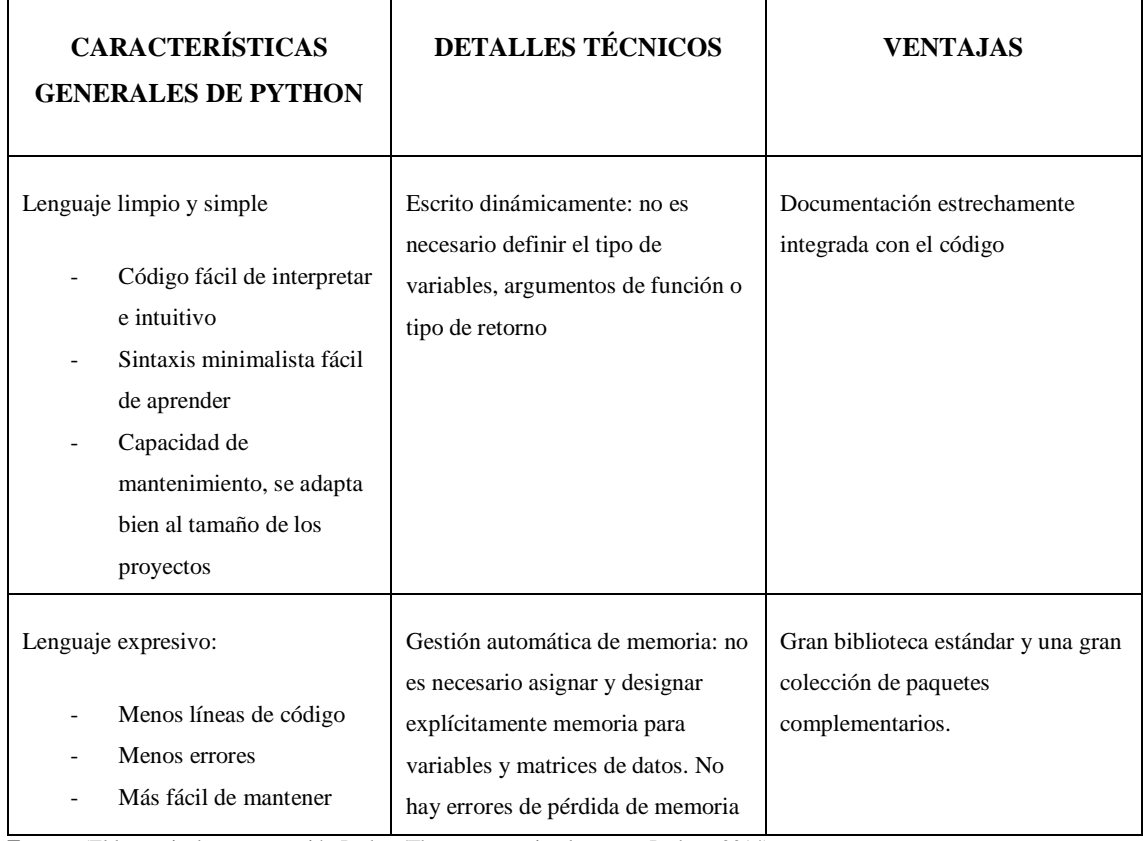

<span id="page-35-2"></span>**Tabla 3-2:** Características, detalles técnicos y ventajas de python

**Fuente:** (El lenguaje de programación Python/The programming language Python, 2014)

**Realizado por:** Quinzo Rodolfo, 2022

#### <span id="page-35-0"></span>**2.7 SolidWorks**

Es un software de diseño mecánico, dinámico e ingeniería inversa permitiendo facilitar a los usuarios realizar bocetos e ideas de manera inmediata, a su vez permite adquirir nuevas experiencias en las diversas herramientas que presenta el programa, reproducir modelos tanto en 2D, hasta modelar prototipado para una previa impresión. Al ser un software completo permite realizar trabajos completos y con detalles mínimos. Permite al usuario familiarizarse con las funciones que se emplean habitualmente en el programa. (Dassault Systemes, 2015)

#### <span id="page-35-1"></span>**2.8 Impresión 3D**

Es el proceso por el cual, se hace un objeto tridimensional, casi de cualquier forma, a partir de un modelo 3D, partiendo bajo un proceso de adición de material. Por lo cual también se considera como manufactura aditiva. El objeto es formar por la superposición de capas de material que se agregan una a una. (Díaz, 2018)

Presenta algunos elementos que la caracterizan:

- Manufactura aditiva
- Diseños en 3D y datos informáticos.
- Tecnología.
- Nuevos materiales.
- Posicionamiento preciso.
- Robótica.
- Sensores de posicionamiento.
- La conjunción / combinación de estos factores.

### **2.9 Modelado sólido 3D y prototipo rápido**

Facilita el diseño de formas complejas y su representación gráfica, el prototipado rápido permite la fácil materialización de una maqueta real o de un modelo funcional. La incorporación de prototipado rápido, en el proceso de enseñanza – aprendizaje, posibilita la transferencia de experiencias de la actividad industrial al aula, por lo que se constituye en una innovación educativa, que además está en línea con el concepto actual de formación basada en competencias. (Díaz, 2018)

### **2.10 Recolección de desechos sólidos**

### *2.10.1 Residuos solidos*

Es el acumulamiento de materiales, orgánicos e inorgánicos, que los seres humanos producen de diversas actividades ya sean domésticas, comerciales, industriales o de cualquier tipo al cual pertenezca una comunidad. (CELEC EP, 2006)

### *2.10.2 Gestión y manejo de los residuos sólidos municipales en el Ecuador*

La forma de manejo de los residuos sólidos en el Ecuador, es muy idéntico al de resto de países en vías de desarrollo, estudios brindan datos los cuales especifican en general que los residuos en su 70% son de tipo orgánico y por otra parte el 30% corresponde a tipo inorgánico, no cual incluye como el papel, vidrio, metales, plásticos, entre otros materiales. En el caso del Ecuador, el manejo de reciclaje no se ha visto con resultados muy favorables, ya que las participaciones de los municipios de turno se han visto limitados únicamente a la recolección y disposición final de vertederos.

En los diferentes cantones y provincias del país, muy pocos cuentan con relleno sanitario apropiado y otros solo se limitan al depósito del desecho a cielo abierto con lo que se prolifera los malos olores y la presencia de vectores contaminantes para poblaciones aledañas.

De manera más específica, este efecto ha venido siendo presente de manera general en las diversas zonas de diferentes localidades. Mencionando al uso de eco tachos, los cuales en su gran mayoría se encuentran en condiciones deplorables, y a su vez el mal uso de los mismos ha presentado el factor antes mencionado.

El servicio de recolección y tratamiento de residuos depende mucho de los municipios de cada ciudad, este deberá ver de manera eficiente las soluciones para evitar los factores mencionados que se visualizan de manera clara para cualquier ciudadano que transite cerca de un eco tacho. (Ministerio del Ambiente, Agua y Transición Ecológica, 2021)

### *2.10.3 Normativa aplicable a la gestión de residuos sólidos en el Ecuador*

El manejo de los desechos municipales se encuentra a cargo de los gobiernos de cada localidad. Las reglamentaciones a niveles superiores han sido un punto de indicio para que se conlleven a cabalidad las leyes de medio ambiente y contaminación, pero los municipios son los responsables del manejo de los desechos sólidos. En el ámbito nacional se han expedido las siguientes leyes.

#### *2.10.3.1 Parágrafo IV de la recolección y transporte*

**Art. 70**.- De la recolección. - Los residuos y/o desechos sólidos no peligrosos deberán ser recolectados tomando en cuenta los siguientes parámetros:

- **a)** La recolección de los residuos sólidos y/o desechos no peligrosos, se realizará mediante los siguientes mecanismos: Recolección manual, Semi mecanizada y mecanizada.
- **b)** La recolección de los residuos sólidos no peligrosos, se realizará mediante las siguientes metodologías: De esquina, de acera, intra domiciliario, de contenedores, y las que establezca la autoridad ambiental para el efecto.
- **c)** Es responsabilidad de los Gobiernos Autónomos Descentralizados Municipales establecer el servicio de recolección de residuos y/o desechos sólidos no peligrosos de tal forma que éstos no alteren o propicien condiciones adversas en la salud de las personas o contaminen el ambiente.
- **d)** Los operarios del servicio de recolección durante el proceso deberán recolectar
- **e)** Durante el proceso de recolección, los operarios del servicio deberán proceder la totalidad de los residuos y/o desechos sólidos no peligrosos, evitando dejar residuos y lixiviados esparcidos en la vía pública.
- **f)** Es responsabilidad de los Gobiernos Autónomos Descentralizados Municipales establecer el servicio de barrido de residuos y/o desechos sólidos no peligrosos de tal forma que éstos no alteren o propicien condiciones adversas en la salud de las personas o contaminen el ambiente.

*Art. 71 Del transporte. -* El traslado de los residuos y/o desechos sólidos desde el lugar de su generación hasta un centro de acopio y/o transferencia deberá contemplar procedimientos que cumplan con lo siguiente:

**a)** Los equipos de transporte y recolección de residuos y/o desechos sólidos no peligrosos deben ser apropiados al medio y para la actividad.

- **b)** Evitar el derrame de los mismos durante el transporte hasta colocarlos en el centro de acopio y/o transferencia.
- **c)** Limpieza, desinfección y mantenimiento de los recipientes, vehículos de recolección y demás implementos utilizados en el transporte.
- **d)** Destinar únicamente residuos no peligrosos asimilables a domésticos al sistema de recolección local.
- **e)** El transporte de desechos peligrosos estará sujeto a lo dispuesto en la normativa correspondiente.

*Art. 72 De los Gobiernos Autónomos Descentralizados. -* Son responsables de la recolección de residuos en el área de su jurisdicción y definirán las rutas, horarios y frecuencias de recolección de residuos urbanos domésticos y de ser necesario y previa aprobación de la Autoridad Ambiental Nacional, definirán estaciones de transferencia técnicamente construidas para su posterior disposición final. (Del Pozo, 2015)

## **2.11 Recolección de desechos en la ciudad de Riobamba**

### *2.11.1 Antecedentes generales de la ciudad de Riobamba*

El cantón Riobamba perteneciente a la provincia de Chimborazo con una extensión de 898.35 km<sup>2</sup> , se encuentra localizado en la llanura árida, en el centro de la región interandina. Se encuentra al sur de la capital de los ecuatorianos con una extensión de 201 km. Y a una distancia inferior a 300 km. Del puerto principal Guayaquil. El sistema vial que se extiende de una manera radial hacia los centros urbanos más importantes del país.

Según el último censo realizado a nivel nacional se determinó una cantidad de 235.000 habitantes en el sector urbano de la ciudad, lo que expone una migración evidente del flujo campo-ciudad a lo que ha vivido los últimos años la provincia. Presentando presiones con respecto al espacio de vivienda y demanda de los servicios básicos. (Olmos, 2002)

### *2.11.2 Manejo de los desechos sólidos por parte del municipio de Riobamba*

El municipio de Riobamba no se escapa de la realidad nacional en cuanto al inadecuado manejo de desechos sólidos ordinarios

Los desechos son recolectados en contenedores ubicados en la ciudad, los cuales a pesar de presentar daños o desbordamientos por el sobre acumulamiento de basura, las autoridades responsables del manejo e higiene de la ciudad no toman cartas en el asunto. Generando un a su vez un uso inadecuado por la ciudadanía riobambeña. Los camiones recolectores presentan sus rutas respectivas para el evacua miento de estos puntos de recolección, pero en muchos de los

casos no se cumplen a cabalidad con los horarios generando malestar en diferentes sectores de la ciudad. (Brito, 2018)

### **2.12 Forma de recolección de desechos tradicional**

En una recolección Tradicional de desechos sólidos se tienen varios elementos que son: Usuario, Contenedor de Basura, Carro Recolector, Trayectoria y Botadero de Basura, como se puede ver en la tabla 4-2

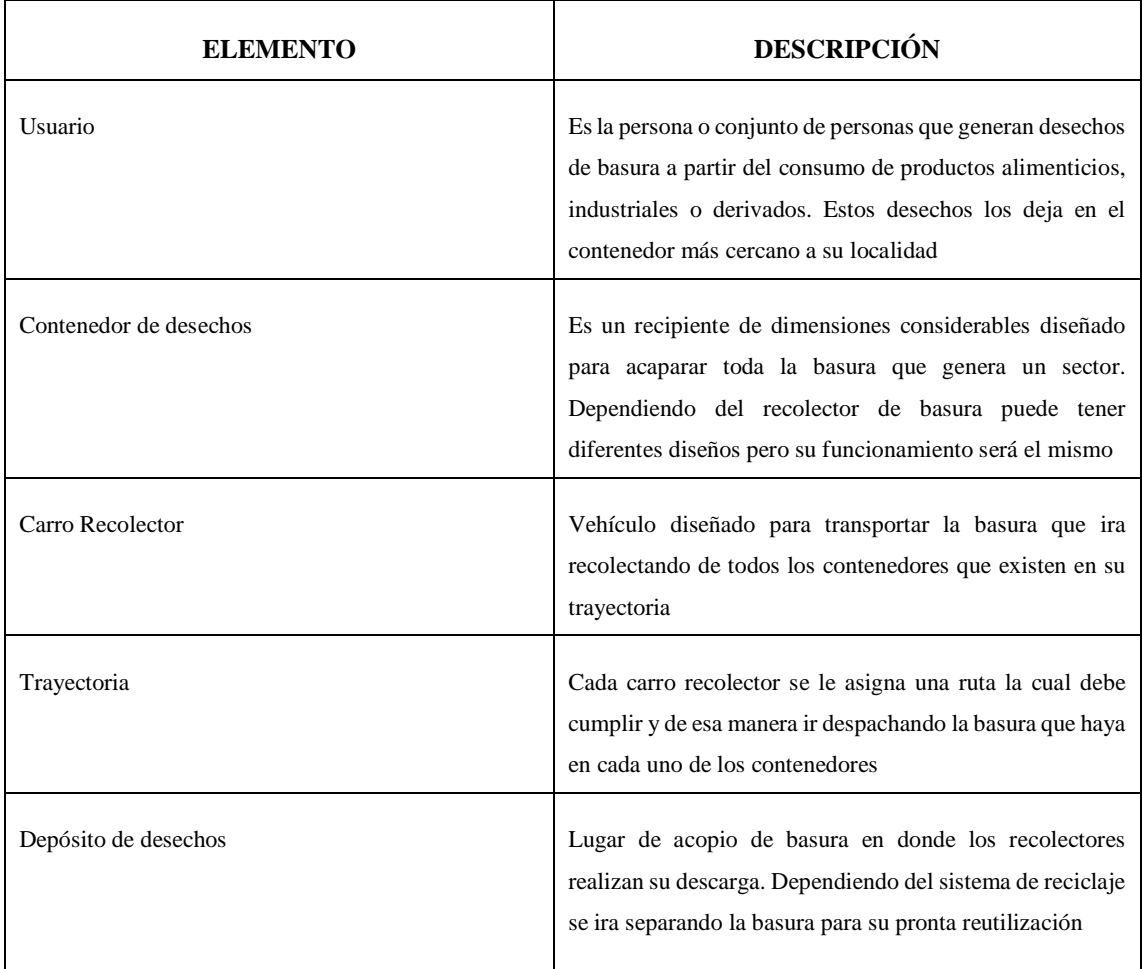

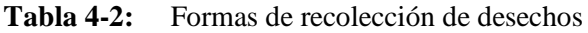

**Fuente:** (Morocho, y otros, 2016)

**Realizado por:** Quinzo Rodolfo, 2021

### *2.12.1 Desarrollo de la recolección*

Al recolector le asignan la ruta y este realiza su recorrido desde un inicio hasta el final, de ahí todo el contenido lo despacha en el Botadero. En este caso el sistema presenta algunas falencias como son no saber que contenedores están vacíos y de esa manera evitar ir a ese sitio o caso

contrario contenedores que están a máxima su capacidad y donde es necesario acudir continuamente. (Morocho, y otros, 2016)

## **2.13 Recolección inteligente de desechos sólidos**

Involucra el uso de IoT, donde se tendrá información que genera el contenedor y de esa manera gestionarla desde una base de datos. A partir de sensores ubicados dentro de cada contenedor se puede monitorear los contenedores de manera remota para optimizar los recursos que se dispone al momento de realizar la recolección por parte de los recolectores. Entre los eventos que se puede monitorear aplicando IoT están:

- Ver el estado de llenado del contenedor y ubicación vía GPS.
- Transmitir los datos a través de un canal de comunicación.
- Saber el estado físico del contenedor y posibles accidentes.

Antes de que el recolector realice su recorrido la base de datos realizará un análisis de que contenedores están llenos y cuáles están aún vacíos, de esa manera realizará un trazo de ruta con los contenedores que necesariamente necesitan ser vaciados. (Morocho, y otros, 2016)

## **CAPÍTULO III**

## **3 MARCO METODOLOGÍA**

## **3.1 Introducción**

El desarrollo del presente trabajo ha sido ejecutado por la aplicación lógica y metódica de bastos fundamentos bibliográficos, expresados en el capítulo anterior. La parte práctica se ha respaldado en varios campos de estudio como: Programación, placas inteligentes, protocolo MQTT, sistemas de localización (GPS), software de diseño, software de aplicación IoT, entre otros. Otros aportes evidenciados fueron:

- El uso y estudio de las placas inteligentes, verificando la compatibilidad y accesibilidad que pueden presentar para la debida programación requerida.
- Determinación y análisis de las plataformas IoT en función con las placas seleccionadas para un monitoreo en tiempo real.
- La recolección de datos del sistema de rastreo (GPS), decodificación, en entendimiento y vinculación tanto de la placa con la plataforma IoT.
- Los parámetros de comunicación de los dispositivos se ejecutaron al conectarse a una señal wifi mediante el ingreso de la plataforma y comunicación remota.

### **3.2 Requerimientos previos al prototipo**

El prototipo de alerta temprana va a ser un ordenador portátil que se podrá incorporar de manera sencilla en el camión recolector, con su propia fuente de energización, mismo que va a permitir una conexión inalámbrica, vía Wifi, permitiendo interactuar con un módulo de recepción de datos GPS (Sistema de Posicionamiento Global). A su vez se requerirá enlazar el ordenador con un dispositivo para configurar sus terminales y programar un panel de monitoreo en tiempo real para lograr por medio de una conexión HTTP el enlace hacia una plataforma IOT.

La plataforma IOT a seleccionar accederá al monitoreo del ordenador incorporado en el vehículo, a su vez permitirá verificar con el panel programado que los datos que recepte el módulo GPS sean verídicos. El sistema IOT establecido admitirá crear un panel en el cual delimitará la zona a estudiar y en conjunto pueda enviar los datos de alerta de al momento de ingresar el vehículo a la zona establecida. Se requerirá un nodo externo para que se pueda emitir los mensajes de notificación de llega del vehículo, puesto a que varias plataformas IOT presentan versiones de paga.

Los nodos a seleccionar deberán tener acceso a conectividad remota, para lograr receptar la información que emita la nube, dado a que en el momento que ingrese el camión a la zona establecida, mediante el módulo GSM envié el mensaje de alerta. A su vez el nodo que permita la alerta visual de igual manera deberá contar con los requerimientos especificados para conseguir accionar al led, mismo que debe contar con una batería inalámbrica para que pueda ser ubicado en cualquier punto del hogar.

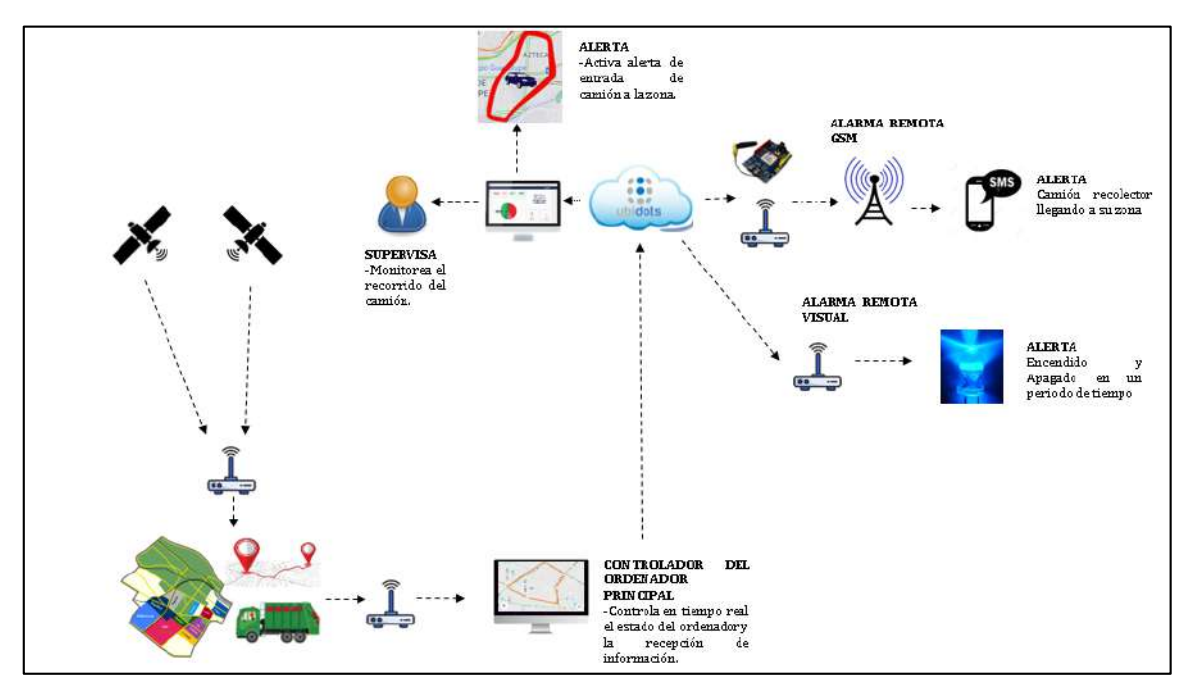

**Ilustración 1-3:** Requerimiento para sistema de alerta temprana **Realizado por:** Quinzo, R. 2022

### **3.3 Hardware**

### *3.3.1 Selección de ordenador principal*

Se realizó un análisis previo y comparación de los ordenadores disponibles para la opción más viable. Dando prioridad a los beneficios que proporcionan, en costos y el alcance que se requiere.

### *3.3.1.1 Raspberry Pi*

Las características de este ordenador satisfacen la necesidad de diversos proyectos, además es un dispositivo multifuncional, de dimensiones pequeñas, versátil para el monitoreo de objetos, con un valor en el mercado accesible. Es considerado como el computador más pequeño y de menor tarifa de los tiempos.

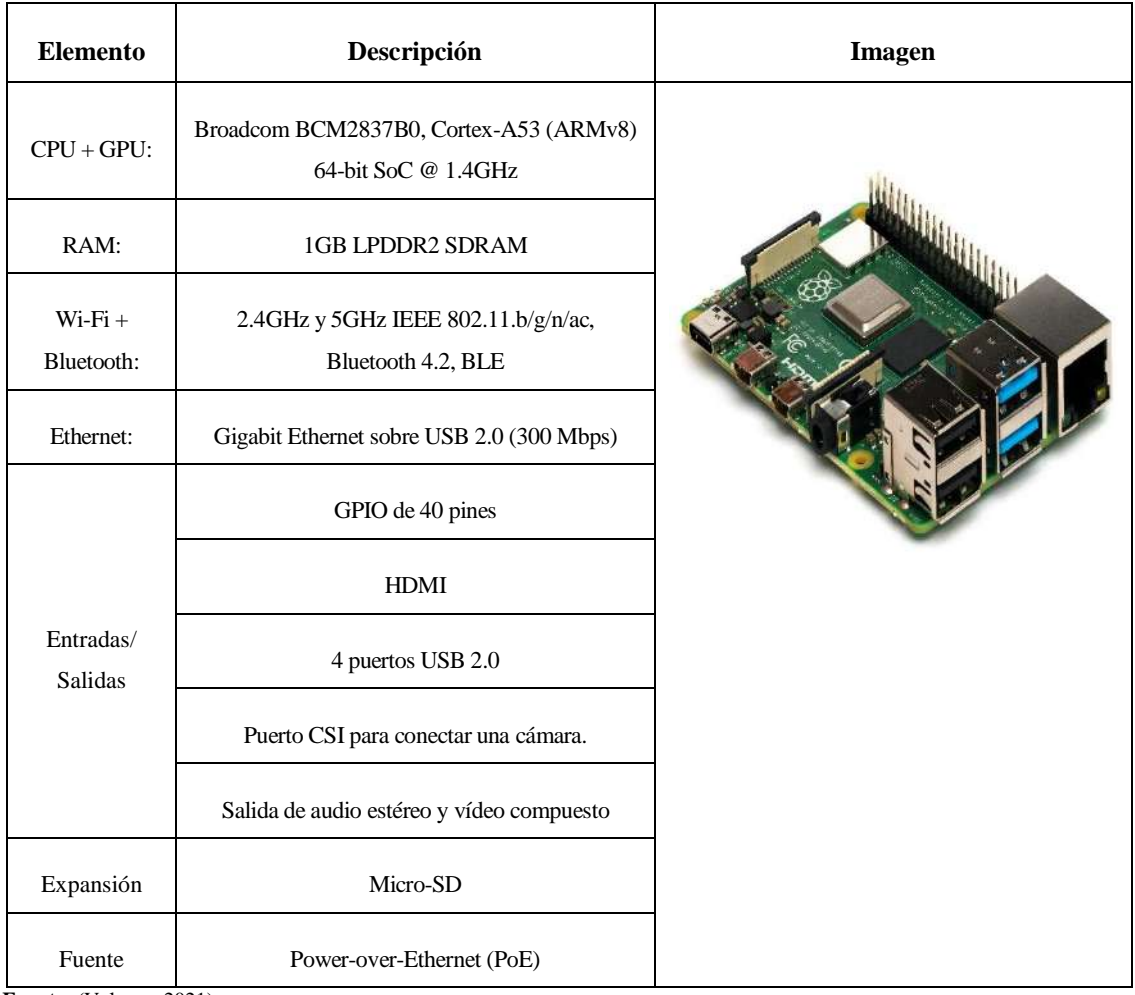

## **Tabla 1-3:** Características Raspberry Pi

**Fuente:** (Velasco, 2021)

## **Realizado por:** Quinzo Rodolfo, 2022

### *3.3.1.2 Arduino uno*

Es un componente electrónico programable, con acceso limitado. Permite una plataforma de código abierto, con interacción en la comunidad, logrando satisfacer necesidades en general que se puedan presentar. Es una placa a base de microcontroladores, la cual, para diferentes características como wifi, bluetooth entre otras conectividades remotas deben ser incorporados.

## **Tabla 2-3:** Características Arduino UNO

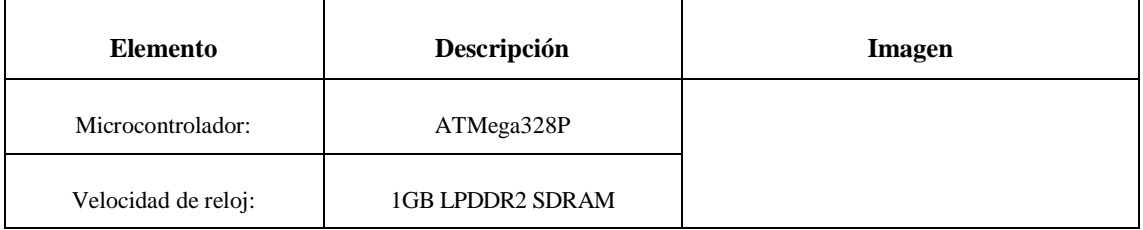

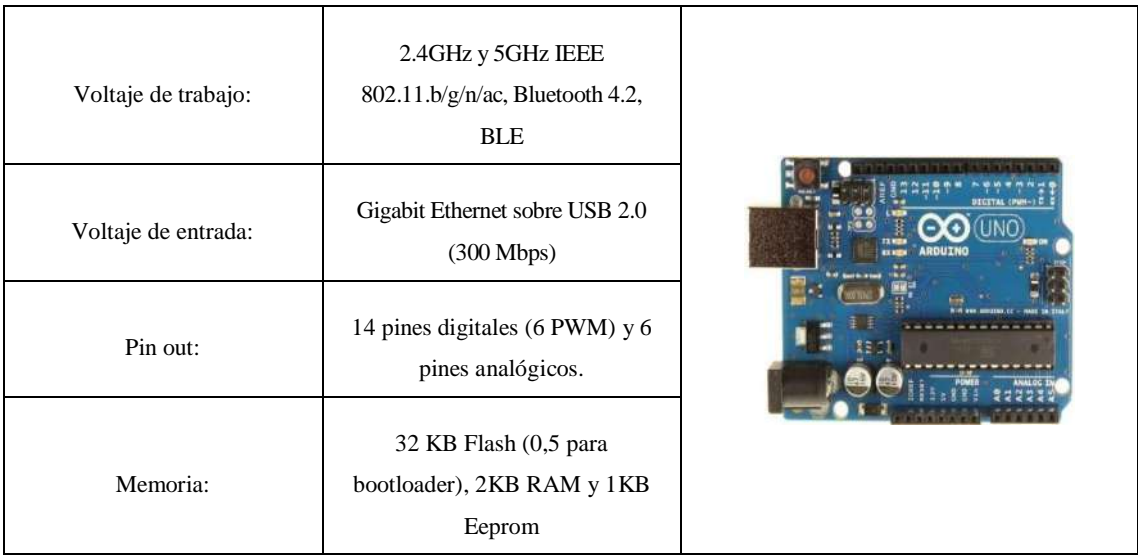

**Fuente:** (Fernandez, 2020)

**Realizado por:** Quinzo Rodolfo, 2022

# *3.3.1.3 Arduino mega*

Arduino presenta una diversidad de placas, que la igual que su predecesor, existen varias limitantes, una de sus diferencias es que cuenta con un mayor número de entradas y salidas de datos, el beneficio más común son sus librerías de libre acceso.

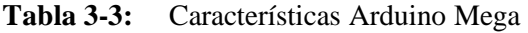

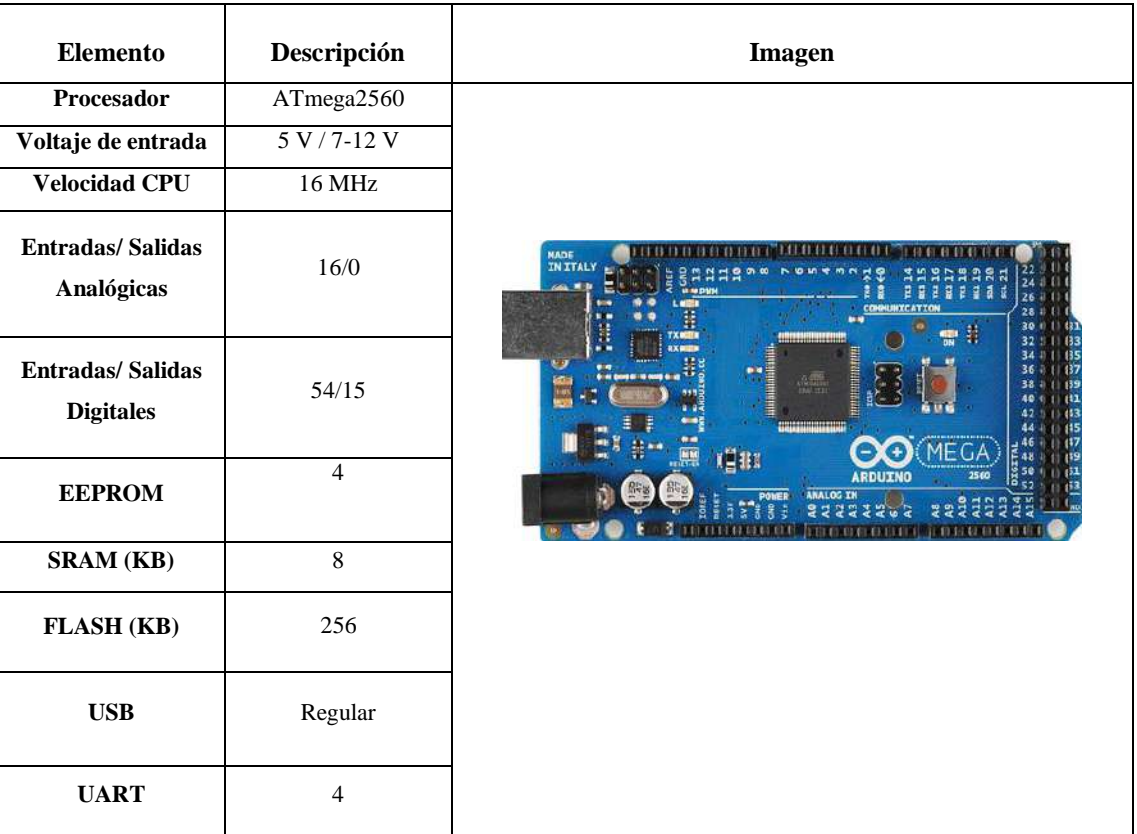

**Fuente:** (Rodríguez, 2021)

**Realizado por:** Quinzo Rodolfo, 2022

### *3.3.1.4 Tabla comparativa para selección de controlador*

| Controlador           | Coste | <b>Memoria</b>           | Ram                        | Wifi -<br><b>Bluetooth</b>                                                       | Entradas/<br><b>Salidas</b>                                     | <b>USB</b>                        |
|-----------------------|-------|--------------------------|----------------------------|----------------------------------------------------------------------------------|-----------------------------------------------------------------|-----------------------------------|
| <b>Raspberry Pi 3</b> | 35\$  | Expandible<br>hasta 65GB | 1GB LPDDR2<br><b>SDRAM</b> | 2.4GHz y 5GHz<br><b>IEEE</b><br>802.11.b/g/n/ac,<br>Bluetooth 4.2,<br><b>BLE</b> | GPIO de 40<br>pines                                             | 4 puertos<br>$\overline{UBB}$ 2.0 |
| <b>Arduino UNO</b>    | 12\$  | 32 KB Flash              | 2KB RAM y<br>1KB Eeprom    | Adquisición de<br>módulos                                                        | 14 pines<br>digitales (6<br>PWM $)$ y 6<br>pines<br>analógicos. |                                   |
| <b>Arduino Mega</b>   | 23\$  | 32 KB Flash              | 2KB RAM y<br>1KB Eeprom    | Adquisición de<br>módulos                                                        | 16/0<br>54/15                                                   |                                   |

**Tabla 4-3:** Cuadro comparativo de los ordenadores

**Fuente:** (Velasco, 2021); (Fernandez, 2020); (Rodríguez, 2021)

**Realizado por:** Quinzo Rodolfo, 2022

De la tabla 4-3 se logró establecer al controlador Raspberry Pi ya que satisface las necesidades completas de un ordenador en escala reducida, permite la interrelación en una nube de datos como el almacenamiento de los mismos. Es amigable con los componentes electrónicos, permite el acceso a la conectividad remota, el procesador es más ágil y cuenta con entrada y salidas de periféricos para su control.

### *3.3.2 Selección de módulo GPS*

### *3.3.2.1 Módulos de localización GPS*

Para determinar la posición de un objeto en coordenadas de latitud y longitud es necesario implementar un módulo GPS, dispositivo que se encargará de mostrar la ubicación de un elemento a partir de un sensor incrustado que detecta los satélites que se hayan alrededor del planeta tierra. Estos envían dicha información codificada, el tiempo, datos, posición, aceptabilidad, número de satélites, etc.

En el mercado actual existen varios módulos de localización, integrados con el sensor GPS, entre los modelos a adquirir, detallamos en la siguiente tabla 5-3.

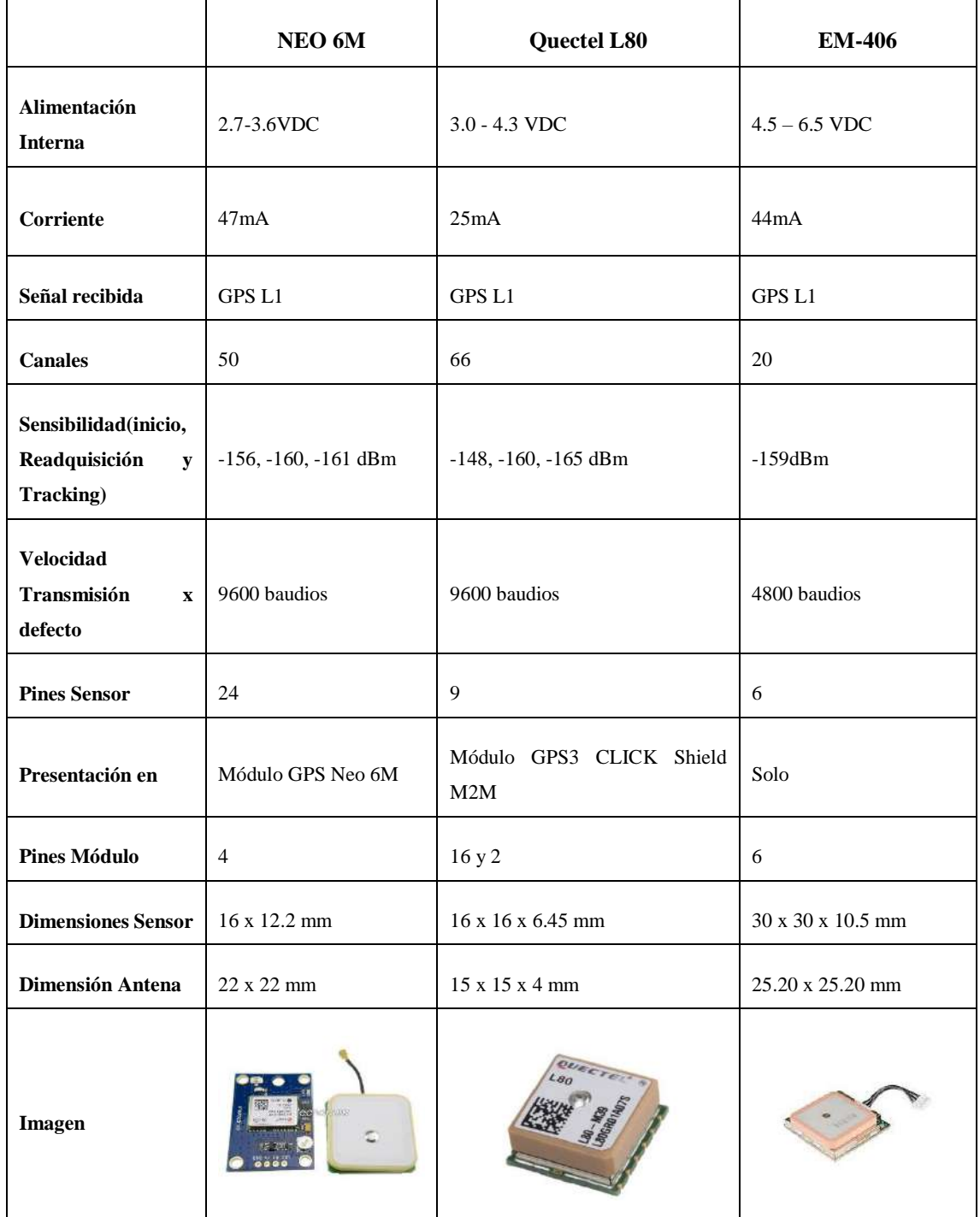

### **Tabla 5-3:** Cuadro comparativo de sensores de localización

**Fuente:** (Ruiz, y otros, 2017)

**Realizado por:** Quinzo Rodolfo, 2022

# *3.3.2.2 Modulo GPS NEO 6M*

Se optó por el módulo de localización GPS Neo 6M ya que dispone de un número reducido de pines, adquisición inmediata en el mercado y una antena externa montable de manera inmediata.

Este módulo, soporta una alimentación de 3 Amperios y de 3 a 5 Voltios, presenta los respectivos pines para envió y recepción de datos, el RX y TX.

Para la recepción de información se debe realizar los debidos ajusten dentro del controlador para recibir la señal, a su vez se tiene que configurar el ingreso de datos para poder obtenerlos en tiempo real con la mayor precisión posible. La antena del módulo GPS en su primera adaptación debe estar al aire libre para que pueda ingresar de la manera más rápida la señal de los satélites.

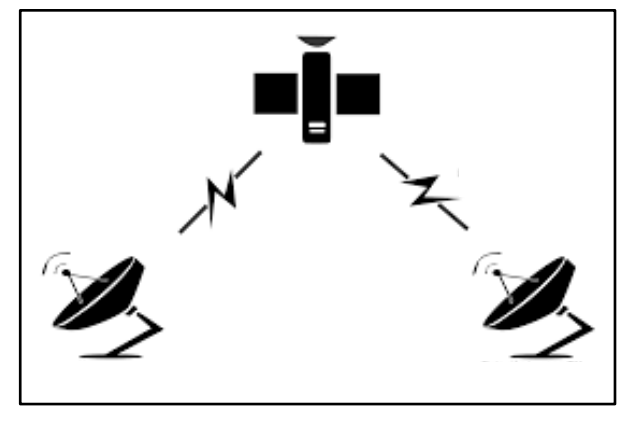

**Ilustración 2-3:** Satélite al aire libre **Fuente:** (Hernán, 2019)

### *3.3.3 Selección del regulador de voltaje*

### *3.3.3.1 Tabla comparativa de regulador de voltaje*

Es un componente electrónico que tiene la capacidad de regular el voltaje, con la finalidad de evitar que se produzcan daños en diferentes circuitos, debido a las diferentes oscilaciones que presenta la corriente. Existe una alta gama de reguladores para los cuales están establecidos a continuación en la siguiente tabla comparativa permitiendo optar por el que se adapte de mejor manera al prototipo.

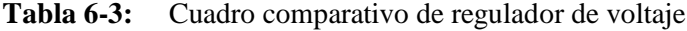

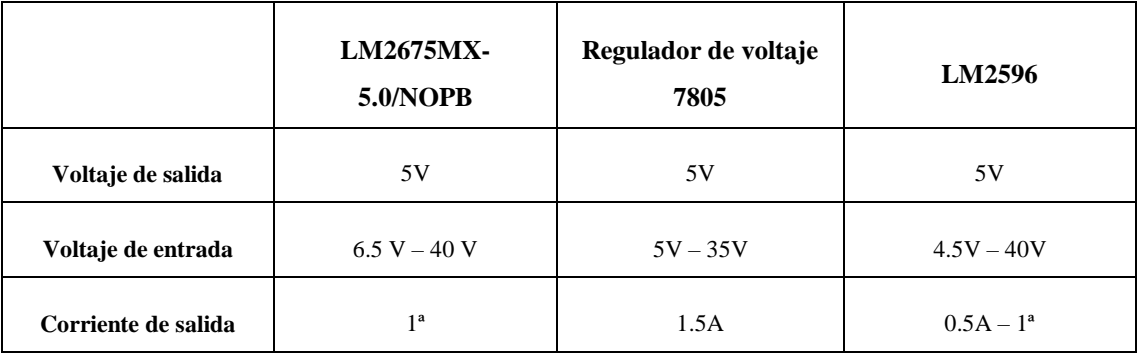

| Frecuencia de<br>conmutación | 260kHz                        | 240kHz                           | 260kHz         |
|------------------------------|-------------------------------|----------------------------------|----------------|
| Temperatura de<br>operación  | $-40^{\circ}C - 125^{\circ}C$ | $-20^{\circ}$ C $-100^{\circ}$ C | $-45 - 140$ °C |
| Encapsulado                  | 8-SOIC                        | TO-220                           | TO-263         |
| Imagen                       |                               |                                  |                |

**Fuente:** (Huircan, 2012) **Realizado por:** Quinzo Rodolfo, 2022

### *3.3.3.2 LM2596*

De la tabla anterior seleccionar al regulador de voltaje LM2596 ya que presenta características superiores a otros competidores. Se establece una breve descripción del regulador seleccionado. Es un circuito integrado monolítico ideal para el diseño fácil, capaz de conducir una carga de 3.0 A. El LM2596 funciona a una frecuencia de conmutación de 150 kHz, por lo que permite componentes de filtro de tamaño pequeño de lo que se necesitaría con reguladores de conmutación de baja frecuencia.

### *3.3.4 Selección de módulo para interacción GSM y actuador LED*

# *3.3.4.1 Tabla comparativa de módulo*

Para seleccionar de manera correcta se debe tener en cuenta que el uso debe ser de manera remota, permitiendo la comunicación tanto HTTP o M2M y así lograr la comunicación entre un sensor, mismo que reciba los datos e interactúe con el controlador para decodificar la información obtenida y poder emitir las debidas repuestas a solicitar, para ello se describe la siguiente tabla comparativa

| <b>Módulo</b>       | Coste | <b>Memoria</b> | Ram                     | $\mathbf{W}$ ifi $-$<br><b>Bluetooth</b>                                            | Entradas/<br><b>Salidas</b>                                     | <b>USB</b> |
|---------------------|-------|----------------|-------------------------|-------------------------------------------------------------------------------------|-----------------------------------------------------------------|------------|
| <b>MCU</b>          | 20\$  | 32 KB Flash    | 2KB RAM y<br>1KB Eeprom | 2.4GHz y 5GHz<br><b>IEEE</b><br>$802.11.b/g/n/ac$ ,<br>Bluetooth 4.2,<br><b>BLE</b> | 38 pines                                                        |            |
| <b>Arduino UNO</b>  | 12\$  | 32 KB Flash    | 2KB RAM y<br>1KB Eeprom | Adquisición de<br>módulos                                                           | 14 pines<br>digitales (6<br>PWM $)$ y 6<br>pines<br>analógicos. |            |
| <b>Arduino Mega</b> | 23\$  | 32 KB Flash    | 2KB RAM y<br>1KB Eeprom | Adquisición de<br>módulos                                                           | 16/0<br>54/15                                                   |            |

**Tabla 7-3:** Cuadro comparativo de módulo

**Fuente:** (Mazzone, 2002)

**Realizado por:** Quinzo Rodolfo, 2022

### *3.3.4.2 MCU ESP32S*

Del cuadro comparativo anterior escoger al módulo MCU ya que satisface la necesidad de interacción con el módulo SIM 800L V2.0, a más de contar con especificaciones propias de conectividad Wifi y la frecuencia de comunicación es compatible con el sensor siendo la más opcional para el prototipo a desarrollar

## *3.3.5 Selección de módulo GSM*

### *3.3.5.1 Tabla comparativa de módulo GSM*

EL GSM (Global System for Global Communications) es el sistema de comunicaciones que más se utiliza en teléfonos móviles y es un estándar en Europa. La primera funcionalidad de esta tecnología es la transmisión de voz, pero también permite la transmisión de datos (SMS, Internet), eso sí, a una velocidad muy baja de 9kb/s. A continuación, se menciona algunos módulos GSM para realizar una tabla comparativa y seleccionar de esa manera por el módulo correcto.

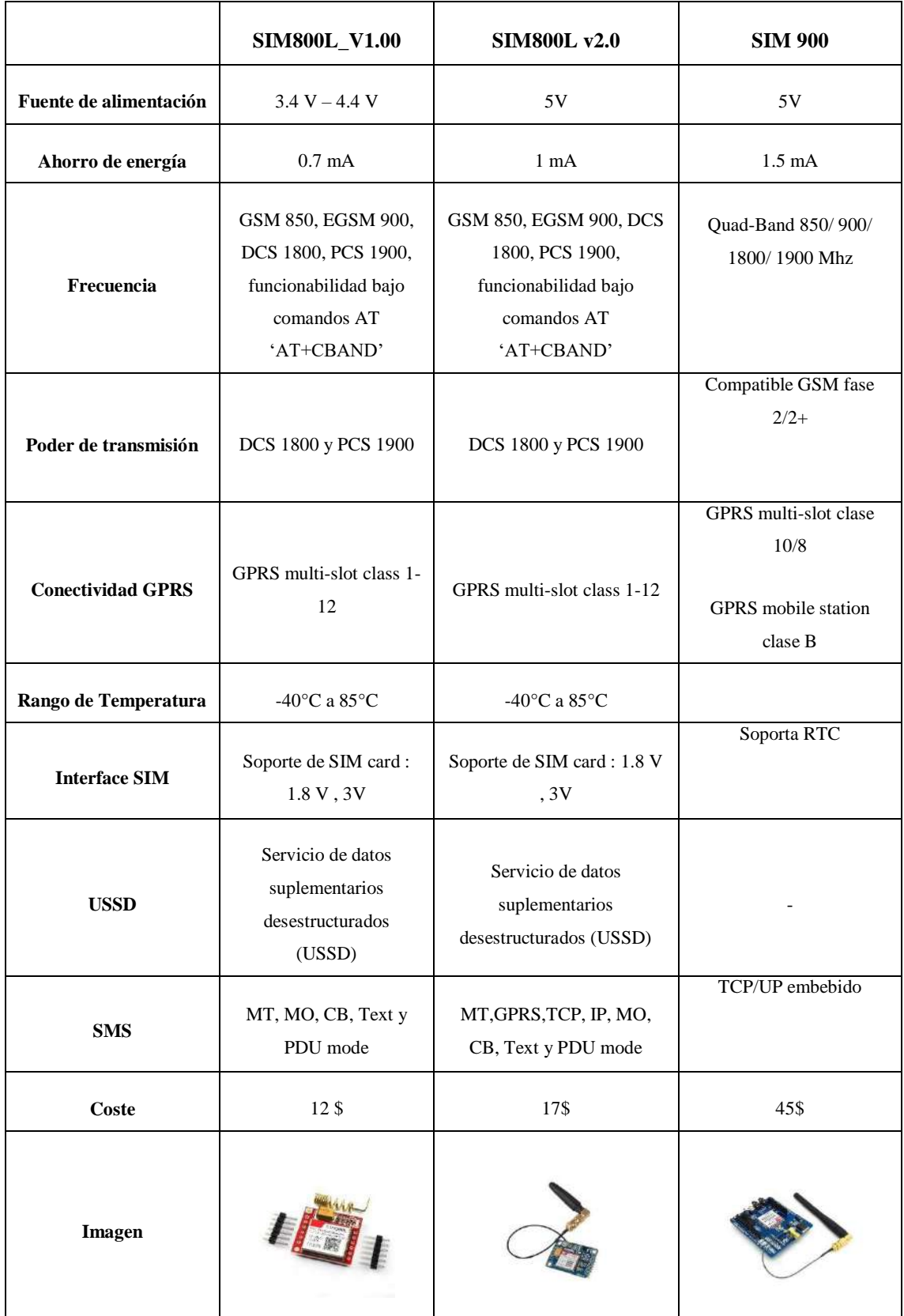

# **Tabla 8-3:** Cuadro comparativo de módulo GSM

**Fuente:** (Mendez, y otros, 2016)

**Realizado por:** Quinzo Rodolfo, 2022

## *3.3.5.2 SIM 800L*

Requerir al módulo SIM800L V2.0 ya que es un dispositivo GSM y GPRS de 4 bandas, permite una mejor comunicación sin exceso de gastos, logrando enviar como recibir mensajes y llamadas telefónicas, se puede conectar a una red de datos móviles e internet mediante GPRS. Adaptable para conectar a un Micro SIM, con pines UART. El alcance de la red puede ser mínima desde 2G hasta 4G. Tiene mejores características a los módulos comparados.

## *3.3.6 Selección de fuente de alimentación*

### *3.3.6.1 Tabla comparativa de fuentes de alimentación*

Una vez implementado el prototipo dentro de los camiones recolectores, es implícito que el monitoreo es autónomo. Por ende, es requerida la alimentación del sistema con una batería que cubra el rango de voltaje y corriente que se necesita para que funciones. En la Tabla 9 – 3 están detalladas las posibles fuentes para alimentar el sistema.

| Fuente de alimentación | Ventaja                                                                               | Desventaja                                                                            |  |
|------------------------|---------------------------------------------------------------------------------------|---------------------------------------------------------------------------------------|--|
| Batería 9V             | Es de fácil acceso en el mercado<br>La incorporación algún dispositivo<br>es de fácil | Baja capacidad energética.<br>Corriente máxima muy baja<br>Útil para trabajos mínimos |  |
| Batería Seca           | Densidad optima de energía<br>Voltaje variable                                        | No ideal para proyectos por exceso<br>de peso                                         |  |
| Power Bank             | Recargable<br>Se puede realimentar de diferentes<br>dispositivitos                    | Costo moderado<br>No apto para proyectos grandes                                      |  |

**Tabla 9-3:** Tabla comparativa de fuentes de alimentación

**Fuente:** (Rocabado, y otros, 2016) **Realizado por:** Quinzo Rodolfo, 2022

# *3.3.6.2 Power bank*

En beneficio para el prototipo seleccionar al power bank ya que es recargable de manera inmediata, cuenta con una gran capacidad de carga y mejora la duración de funcionabilidad del prototipo logrando tomar los datos requeridos.

### *3.3.7 Diagramas de conexión del hardware*

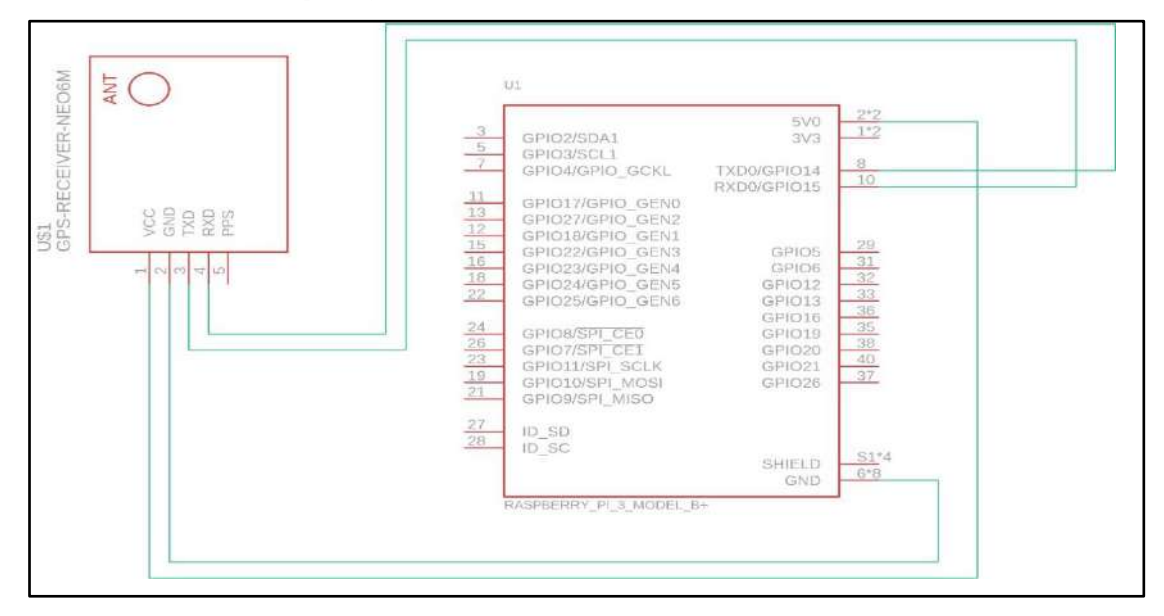

### *3.3.7.1 Conexión Raspberry – Modulo GPS NEO 6M*

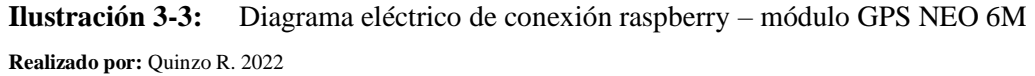

### *3.3.7.2 Conexión MCU ESP32S – módulo GSM SIM 800L – LM2596*

Nodo de enlace fijo

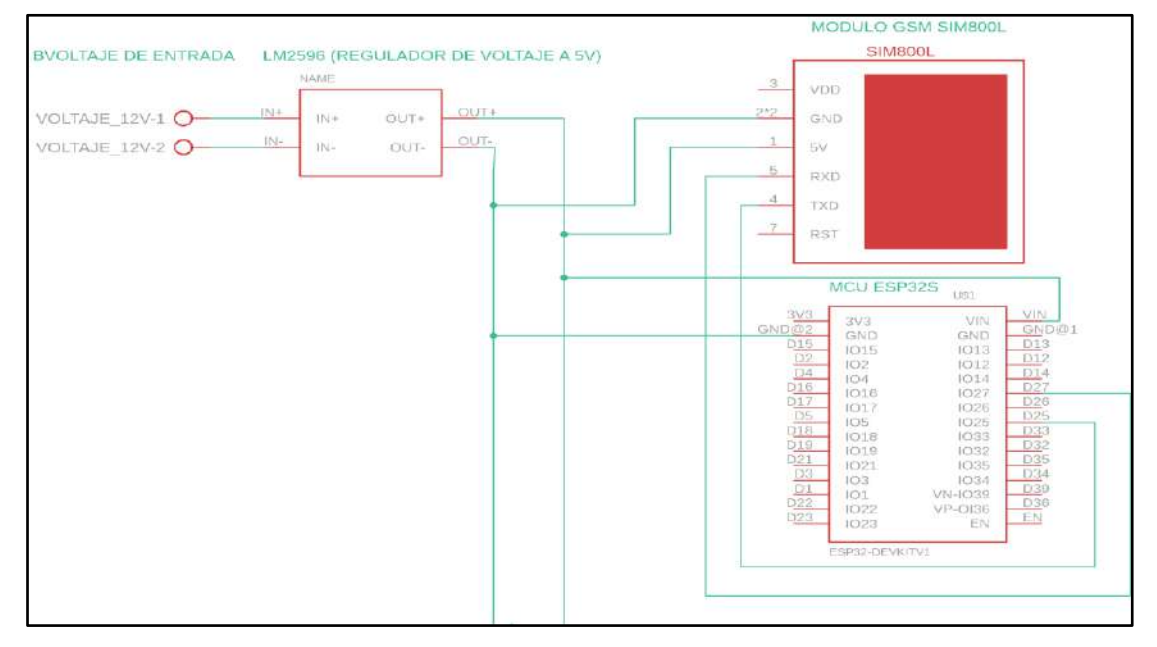

**Ilustración 4-3:** Diagrama eléctrico de conexión ESP32 – SIM 800L – LM2596 **Realizado por:** Quinzo R. 2022

# *3.3.7.3 Conexión MCU ESP32S – actuador LED*

Nodo de enlazamiento portátil

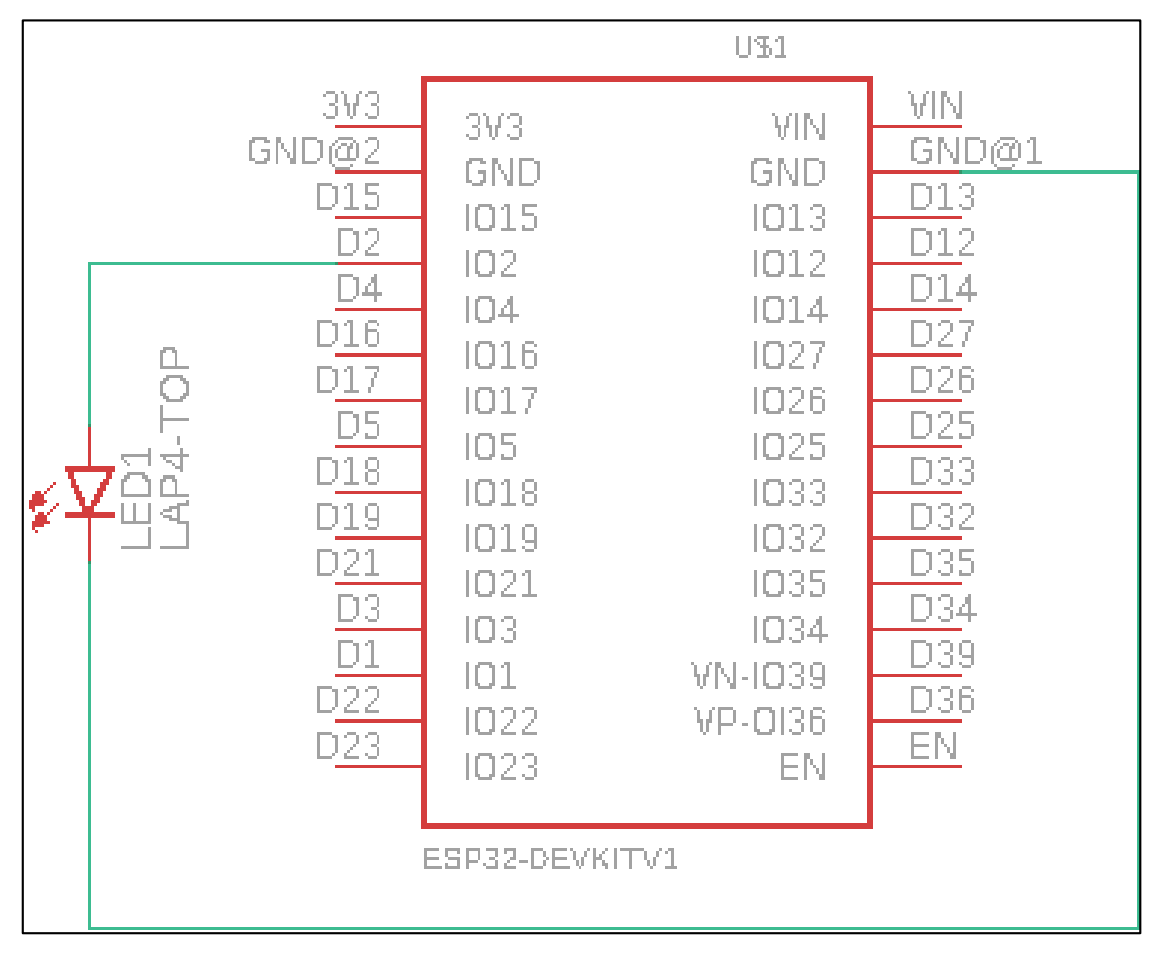

**Ilustración 5-3:** Diagrama eléctrico de conexión ESP32S - LED

**Realizado por:** Quinzo R. 2022

### **3.4 Software**

### *3.4.1 Selección de la plataforma IOT*

### *3.4.1.1 Descripción de la plataforma IoT*

'Internet if Things', tiene cabida en las plataformas virtuales que permiten un control de acceso remoto desde cualquier punto en el cual se encuentre localizado, las funciones que presenta el prototipo son: editar información, enviar y recibir datos, guardar y eliminar información, agregar y modificar nuevos componentes, emitir notificaciones, etc. A la hora de seleccionar la plataforma virtual hay que tomar en cuenta los beneficios que pueda presentar y la interacción con la raspberry pi.

#### *3.4.1.2 Ubidots*

Es un [creador de aplicaciones de](https://ubidots.com/) Internet de las cosas (IoT) con análisis y visualización de datos. Convierte los datos de los sensores en información importante para las decisiones comerciales, las interacciones entre máquinas, la investigación educativa y una mayor reducción de costos en los recursos globales. Contratar a un equipo de ingenieros para desarrollar una plataforma que funcione y se vea genial es costoso tanto en tiempo como en dinero.

Ubidots existe como un medio fácil y asequible para integrar el [poder y el valor de IoT en las](https://ubidots.com/business)  [empresas y la investigación](https://ubidots.com/business) .

Ofrece una experiencia de guante blanco para los usuarios con API amigables para el dispositivo (a las que se accede a través de protocolos HTTP / MQTT / TCP / UDP) que establece una conexión segura para enviar y recuperar información desde el rendimiento de datos de IoT (nube). La plataforma de habilitación de aplicaciones de Ubidots admite la visualización de datos interactivos en tiempo real (widgets), un generador de aplicaciones que accede ampliar la plataforma con su propio código HTML / JS para la personalización privada cuando sea apropiado. Ubidots existe para empresas e investigadores para conectar dispositivos de manera eficiente, administrar datos y economizar un entorno. (Ubidots, 2018)

### *3.4.2 Qt Designer*

Es el software para desarrollar y crear interfaces gráficas de usuario (GUI) con Qt Widgets. Permite elaborar y diseñar sus elementos o cuadros de diálogo de forma personalizada usando diferentes particularidades y resoluciones.

Los widgets y formularios creados con Qt Designer permiten integrar a la perfección el código programado, utilizar el mecanismo de señales Qt, para que pueda asignar fácilmente el comportamiento a los elementos gráficos. Todas las propiedades establecidas en el programa pueden cambiar dinámicamente dentro del código. Además, las funciones como la promoción de widgets y los complementos personalizados permiten usar componentes propios.

El software logra elaborar el guide correspondiente para la visualización de los datos que recibe la raspberry y la comunicación con la plataforma Ubidots.

# *3.4.3 Python*

Es un lenguaje de programación compatible con varias aplicaciones ya sean en la nube como en un ordenador, es acorde al diseño del prototipo en su interfaz gráfica. Se señala que el lenguaje tanto de Python 2 y 3 se encuentran por defecto en el sistema operativo Raspbian, el cual trabaja con la raspberry.

El lenguaje es multifuncional, ya que cuenta con varias características como: automatización de tareas repetitivas, desarrollo de análisis y acoplo de datos, permite crear softwares amigables a diferentes sistemas operativos, dando paso a la interrelación con páginas web, como a la creación de las mismas, entre otros. La principal ventaja se evidencia en la multiplataforma ejecutable, ya que se enlaza con varios sistemas operativos y el código abierto que cuenta, da un sin número de herramientas para el desarrollo de proyectos.

# **3.5 Configuración de hardware/software**

## *3.5.1 Instalación del sistema operativo en la raspberry Pi*

La placa Raspberry Pi, en función del desarrollo exitoso del prototipo final, en sus inicios para un óptimo funcionamiento se requiere los siguientes accesorios:

- $\triangleright$  Fuente de alimentación Batería portátil 5V 3<sup>ª</sup>
- $\triangleright$  Memoria micro SD de 16GB
- $\triangleright$  Micro SD a SD
- Pantalla HDMI
- Cable HDMI
- > Teclado USB
- $\triangleright$  Mouse USB

La instalación del sistema operativo de Raspbian, debe proceder desde un ordenador, descargar el mismo y seguir los pasos a mencionar:

- Ingresar a un navegador e ingresar a la dirección de raspberry os
- Seleccionar la opción Raspberry Pi Downloads
- Se despliega un foro donde se encontrará la información de Raspberry Pi
- $\triangleright$  Seleccionar el sistema operativo Raspbian
- Se despliega una ventana en la cual se obtendrá tres opciones de paquetes, según la necesidad del trabajo se elige el paquete, para la funcionabilidad del equipo hay que descargar el sistema

operativo Raspbian Stretch with desktop el cual contiene un interfaz gráfico y permite la conectividad con los diferentes periféricos descritos.

- Esperar la descarga
- $\triangleright$  Ingresar la tarjeta microSD al ordenador con el adaptador respectivo
- $\triangleright$  Descargar e instalar el programa multiplataforma balenaEtcher para la instalación del sistema operativo en la tarjeta micro SD
- Abrir el programa balenaEtcher y seguimos los pasos
- $\triangleright$  Seleccionar el sistema operativo, por defecto se abre en donde se encuentra los archivos ZIP
- De manera automática selecciona el dispositivo leído para la instalación, de no ser el caso seleccionar la tarjeta micro SD
- $\triangleright$  Por ultimo dar clic en la opción flash y esperar a que se instale el sistema operativo
- Una vez finalizada la instalación se podrá extraer e insertar la micro SD a nuestra raspberry

La configuración inicial, se realiza de manera directa en el dispositivo para ajustes e intercomunicación más armónica entre el usuario y el miniordenador

- $\triangleright$  Conectar los accesorios al dispositivo y encenderlo
- $\triangleright$  Se visualiza una ventana de bienvenida, para seguir con la configuración damos clic sobre la opción 'Next'
- $\triangleright$  Configurar la opción de zona horaria y ubicación
- $\triangleright$  Cambiar el nombre del usuario y clave del ordenador para mayor seguridad
- Ajustar el estilo y tamaño de la pantalla
- Enlazar a una red vía Ethernet o wifi
- Desplegar el cuadro de dialogo del sistema de Raspbian
- $\triangleright$  Actualizar el sistema y las librerías disponibles
- $\triangleright$  Esperar a que finalice con el mensaje 'System is up to date' y escoger la opción 'Ok'
- Reiniciar el sistema con el comando 'sudo 'Reboot' para que el dispositivo inicialice con las configuraciones efectuadas.

## *3.5.2 Configuración inicial para manipular el módulo GPS Neo 6-m*

### *3.5.2.1 Conexión entre raspberry Pi y GPS NEO 6-M*

Requerir conectar el módulo Neo 6M con Raspberry Pi. Las conexiones estas descritas a continuación:

- Neo  $6M$  VCC -----> Raspberry pi 5v
- Neo 6M GND -----> Raspberry pi GND
- Neo 6M RX -----> Raspberry pi TX (gpio 14) //Not required in our case
- Neo 6M TX -----> Raspberry pi RX (gpio 15)

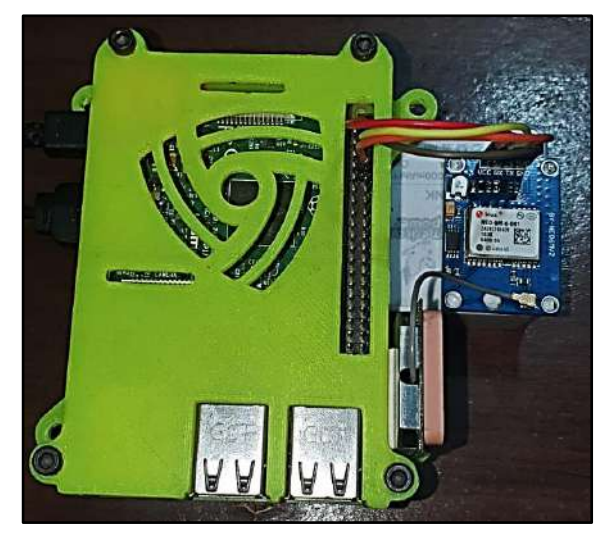

**Ilustración 6-3:** Conexión raspberry Pi y GPS NEO 6-m **Realizado por:** Quinzo R. 2022

Establecer la conexión del VCC de Neo 6M con 5v de Raspberry pi, GND de Neo 6M con GND de Raspberry pi y TX de Neo 6M con RX de Raspberry Pi para que el módulo GPS pueda enviar datos a raspberry pi a través de la serie conexión.

# *3.5.2.2 Configuración para lectura de datos del módulo GPS NEO 6-M*

La configuración inicial se detalla a continuación, seleccionar Menú, después, seleccionar la opción 'Preferencias', finalmente escoger 'Configuración de Raspberry Pi'. Se despliega una ventana emergente como en la Ilustración 7-3 en donde se configura el nombre y la clave de la raspberry para evitar riesgos de hackeo a nuestra placa

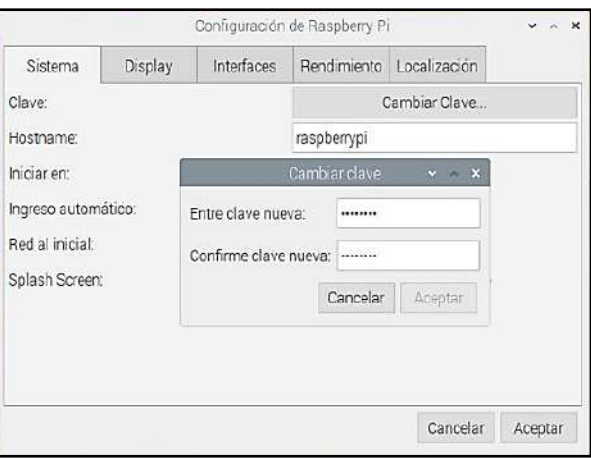

**Ilustración 7-3:** Configuración de Raspberry pi **Realizado por:** Quinzo R. 2022

Seleccionar la pestaña 'Interfaces' y proceder activar la opción 'VNC' como en la Figura 8-3 dando la facilidad de trabajar desde cualquier ordenador de manera remota

|                                    |         |                  | Configuración de Raspberry Pi |               | $-2$ $-2$ |
|------------------------------------|---------|------------------|-------------------------------|---------------|-----------|
| Sistema                            | Display | Interfaces       | Rendimiento                   | Localización  |           |
| Cámara:                            |         | Activo           | · Desactivado                 |               |           |
| SSH:                               |         | · Activo         | O Desactivado                 |               |           |
| VNC:                               |         | · Activo         | O Desactivado                 |               |           |
| SPI:                               |         | $\bullet$ Activo | O Desactivado                 |               |           |
| $12C$ :                            |         | Activo           | · Desactivado                 |               |           |
| Serial Port:                       |         | · Activo         | O Desactivado                 |               |           |
| Serial Console:                    |         | Activo           | · Desactivado                 |               |           |
| · Desactivado<br>1-Wire:<br>Activo |         |                  |                               |               |           |
| Remote GPIO:                       |         | Activo           |                               | · Desactivado |           |
|                                    |         |                  |                               | Cancelar      | Aceptar   |

**Ilustración 8-3:** Activación VNC

**Realizado por:** Quinzo R. 2022

Posterior hay que modificar algunos parámetros. Primero se requiere editar el archivo */boot/config.txt*. Después necesita abrir el archivo en cualquier editor de texto. En la imagen se utiliza el editor nano:

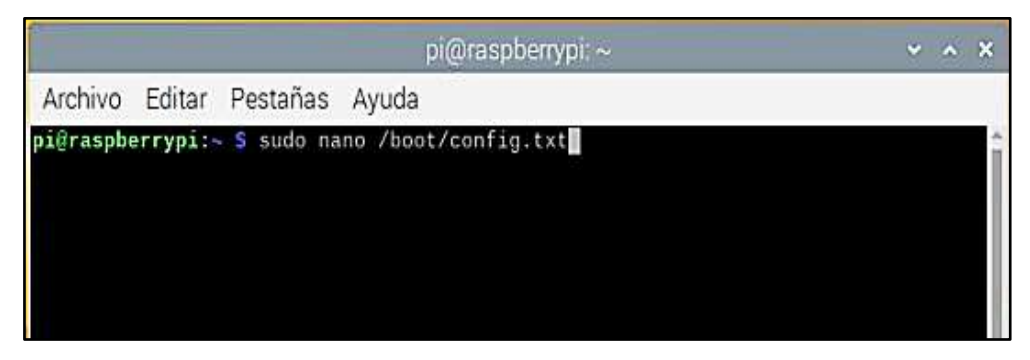

**Ilustración 9-3:** Configuración de texto **Realizado por:** Quinzo R.2022

Al final del archivo, agreguar las siguientes líneas:

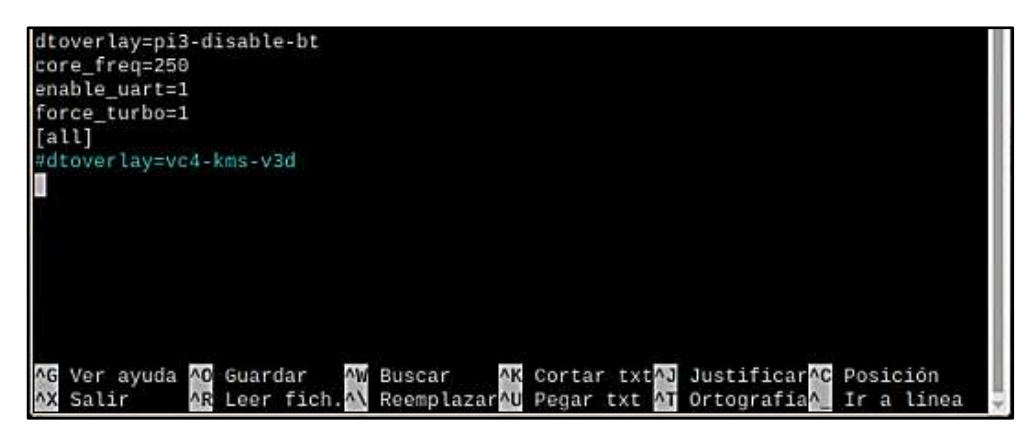

**Ilustración 10-3:** Comandos de configuración **Realizado por:** Quinzo R.2022

Se guarda la configuración al pulsar CTRL +X, luego escribir Y presionar ENTER.

Raspbian usa el UART como una consola serie, por lo que se debe desactivar esa funcionalidad. Para hacerlo, se precisa cambiar el archivo */boot/cmdline.txt*. Por seguridad, antes de editar el archivo, hacer una copia de seguridad. Ahora, para editar el archivo, abrir en el editor de texto:

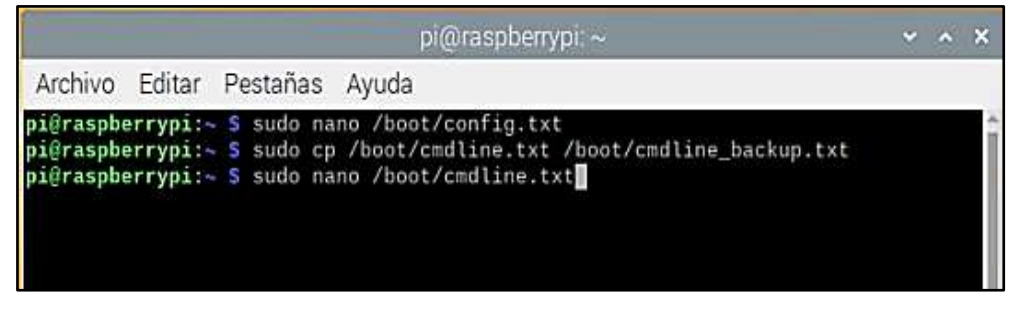

**Ilustración 11-3:** Configuración de consola serie

**Realizado por:** Quinzo R.2022

Reemplazar el contenido con la siguiente línea (borrar todo lo que contiene y anotar el siguiente contenido):

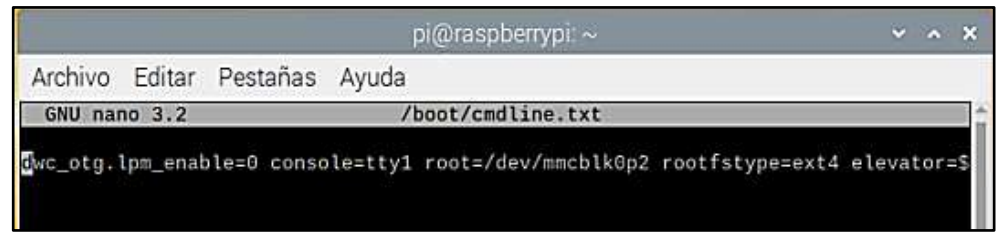

**Ilustración 12-3:** Nueva línea de comandos

**Realizado por:** Quinzo R.2022

Guardar la configuración y reiniciar la raspberry al usar el comando de la Ilustración 13 - 3

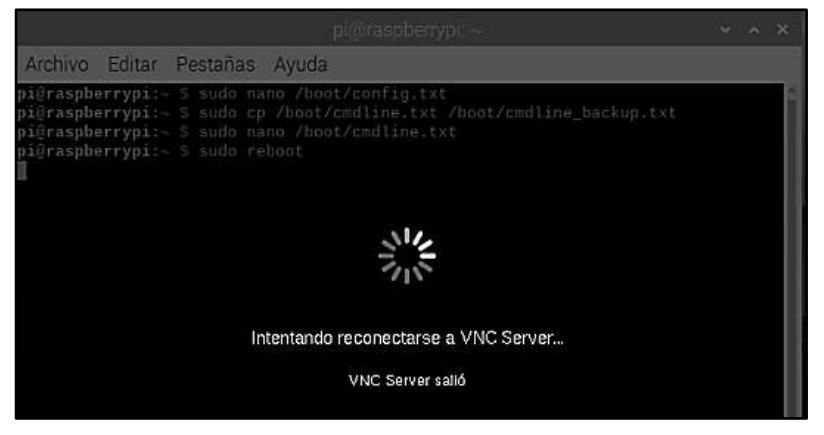

**Ilustración 13-3:** Reinicio **Realizado por:** Quinzo R. 2022

Seguidamente del reinicio, verificar la funcionabilidad del módulo GPS. Actualizar el sistema con el comando de la Ilustración 14 - 3 y descargar los paquetes faltantes para verificar la operatividad.

|                                                                                                    |                               |                                                                                                    | $pi@raspberrypr \sim$ |  | $\overline{y}$ $\overline{x}$ $\overline{x}$ |
|----------------------------------------------------------------------------------------------------|-------------------------------|----------------------------------------------------------------------------------------------------|-----------------------|--|----------------------------------------------|
|                                                                                                    | Archivo Editar Pestañas Ayuda |                                                                                                    |                       |  |                                              |
| M <sub>B</sub><br>Leyendo lista de paquetes Hecho<br>Leyendo lista de paquetes Hecho<br>Creando árbol de dependencias<br>python-sense-emu-doc<br>Ш |                               | pigraspberrypi: - S sudo apt-get update<br>Des:1 http://archive.raspberrypi.org/debian buster InRelease [32,6 kB]<br>Des:2 http://raspbian.raspberrypi.org/raspbian buster InRelease [15,0 kB]<br>Des:3 http://archive.raspberrypi.org/debian buster/main armhf Packages [393 kB]<br>Des:4 http://raspbian.raspberrypi.org/raspbian buster/main armhf Packages [13,0<br>Descargados 47, 6 kB en 18s (2.718 B/s)<br>pi@raspberrypi:~ S sudo apt-get upgrade<br>Leyendo la información de estado Hecho<br>Calculando la actualización Hecho<br>Los siguientes paquetes se han retenido:<br>Se actualizarán los siguientes paquetes:<br>xserver-common xserver-xorg-core xvfb |                       |  |                                              |
| ¿Desea continuar? [S/n]                                                                                                    |                               | 3 actualizados, 0 nuevos se instalarán, 0 para eliminar y 1 no actualizados.<br>Se necesita descargar 8.354 kB de archivos.<br>Se utilizarán 0 B de espacio de disco adicional después de esta operación.                                                                                                    |                       |  |                                              |

**Ilustración 14-3:** Actualización y descarga de paquetes **Realizado por:** Quinzo R. 2022

Antes de verificar la funcionabilidad, asegurar que el LED en el Neo 6M esté parpadeando. Básicamente, la acción del LED significa que recibe los datos perfectamente. Por lo general, tarda unos minutos en parpadear después de alimentar el módulo.

Si no parpadea después de 5 minutos, ir a un área junto a la ventana o a cualquier lugar bajo el cielo abierto. Para verificar que la señal es latente se procede a insertar el comando de la Ilustración 15-3.

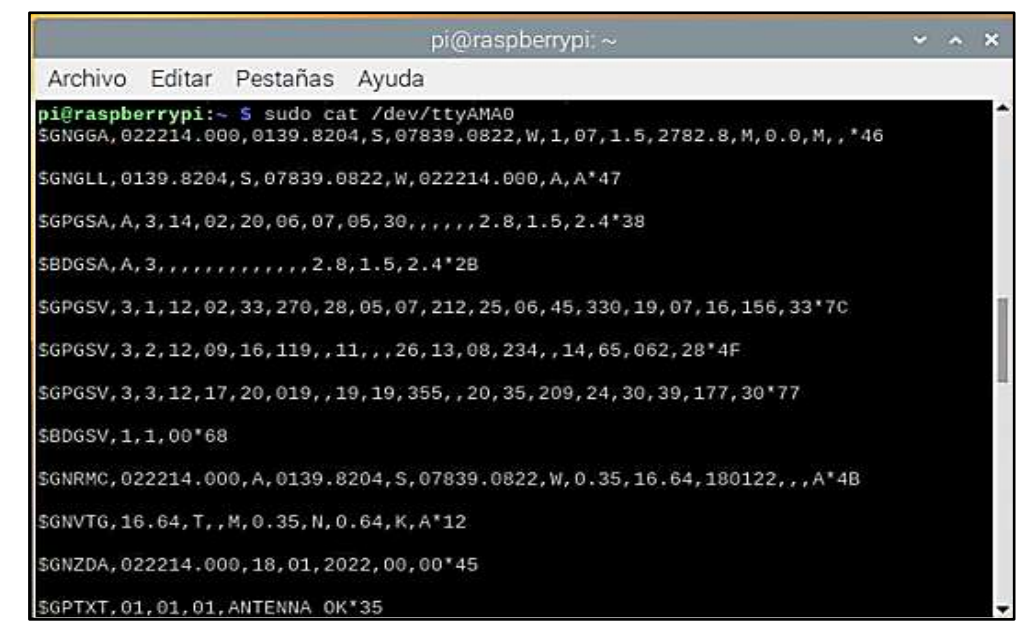

**Ilustración 15-3:** Lectura de datos por parte de raspberry pi **Realizado por:** Quinzo R. 2022

Verificar que la raspberry y el GPS han sido vinculados correctamente

### *3.5.2.3 Conexión entre MCU ESP 32S – LM2596 – SIM 800L*

En este punto se inicia desde la conexión del regulador del voltaje, el micro controlador y el módulo GSM, se requiere realizar las siguientes conexiones

- $\bullet$  LM 2596 OUT+ -----> Linea (+) Protobar
- LM 2596 OUT -----> Linea (-) Protobar
- Línea  $(+)$  Protobar ------> ESP 32 S V\_in
- Línea (+) Protobar ------> SIM 800L 5V
- $\bullet$  Línea (-) Protobar ------> ESP 32 S Pin 36(GPIO23; V\_SPI\_D; MOSI)
- Línea (-) Protobar ------> SIM 800L GND
- ESP 32 S Pin 25 GPIO16; U2\_RXD ------> SIM 800L RST
- $\bullet$  ESP 32 S Pin 34 GPIOS; V\_SPI\_CSO ------> SIM 800L SIM\_RXD
- $\bullet$  ESP 32 S Pin 35 SCK; GPIO18; V\_SPI\_CLK ------> SIM 800L SIM\_TXD

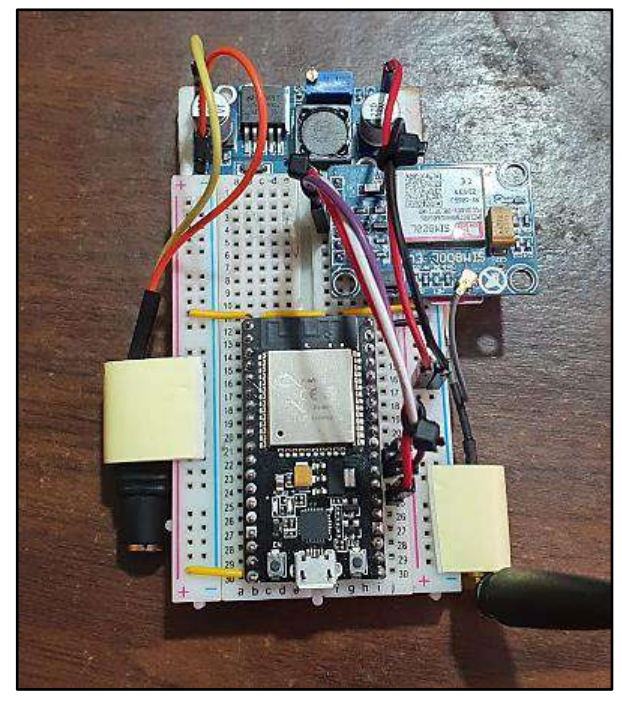

**Ilustración 16-3:** Conexión NODO ESP 32S – LM2596 – SIM800L **Realizado por:** Quinzo R. 2022

Proceder a realizar el debido enlace entre el nodo ESP 32S y la plataforma IOT Ubidots

### *3.5.2.4 Conexión entre MCU ESP32S – LED*

En el siguiente apartado partir de la conexión del LED (funciona como un actuador), y el ESP32S.

- $\bullet$  Línea (-) Protobar ------> ESP 32 S Pin 36(GPIO23; V\_SPI\_D; MOSI)
- ESP 32 S Pin 22 GPIO2------> Cátodo (-) LED
- Ánodo (+) LED------> Línea (-) Protobar

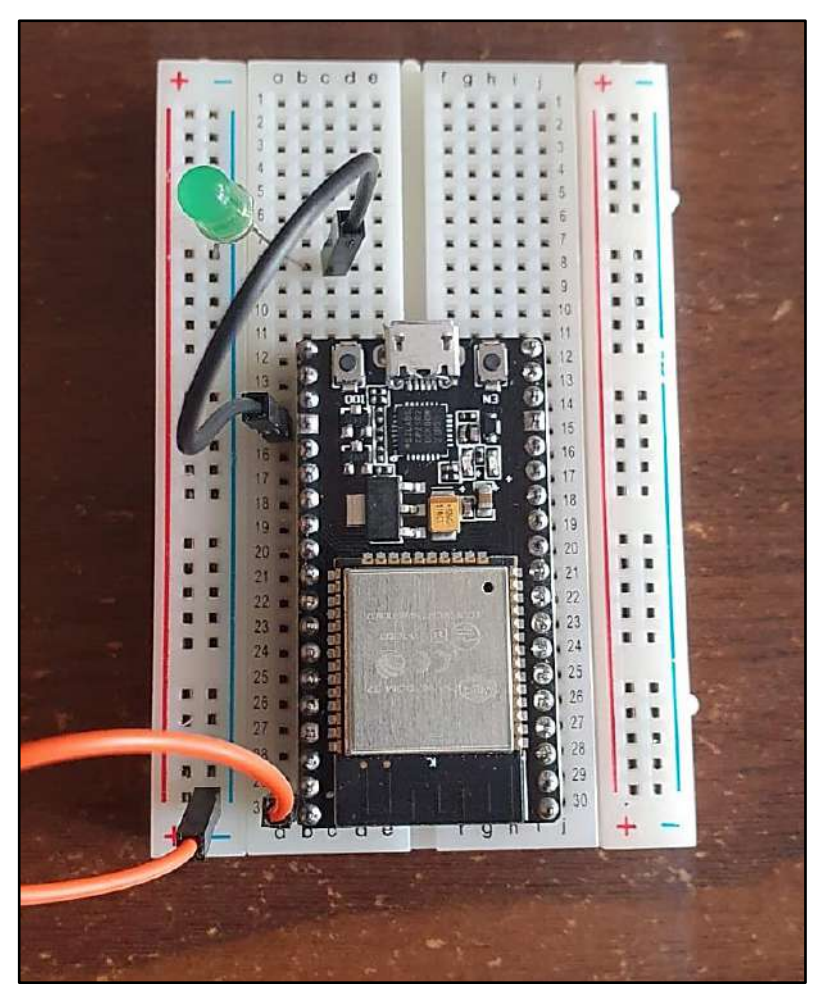

**Ilustración 17-3:** Conexión NODO ESP 32S – LED **Realizado por:** Quinzo R. 2022

Se procede a realizar el enlace entre el nodo ESP 32S y la plataforma IOT Ubidots

# **3.6 Enlace raspberry – ubidots**

La aplicación Ubidots es una plataforma IOT que recepta y envía datos a la nube, es compatible con varias plataformas de programación, configuración de interfaces, eventos, el usuario tendrá la opción de tomar diversas decisiones en cualquier punto del planeta.

# **Procedimiento**

**1.** *Crear una cuenta Ubidots:* Ingresar a la página Ubidots, e ingresar la información requerida para acceder a los beneficios de la plataforma.

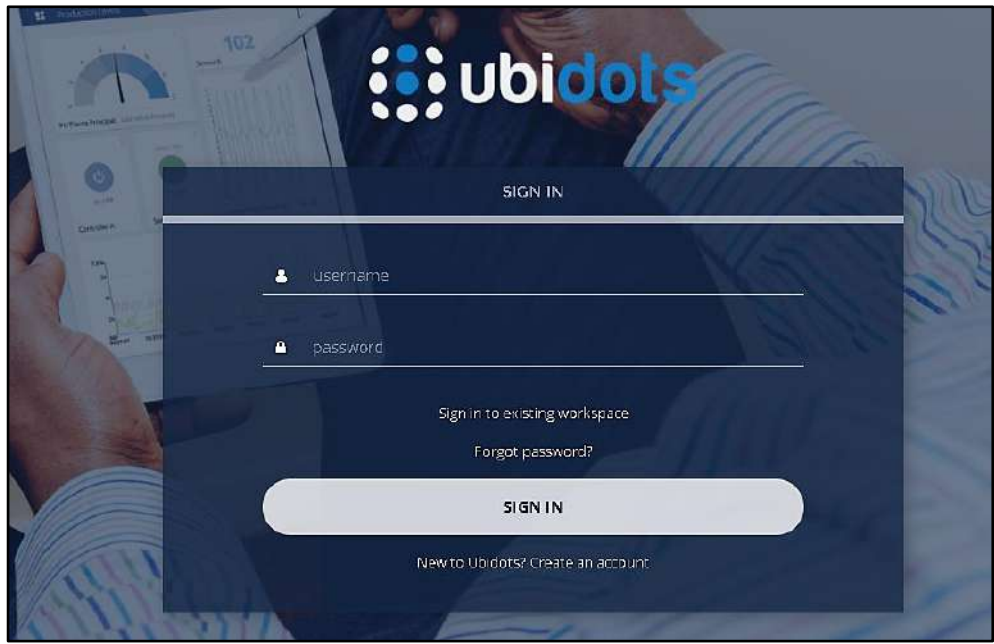

**Ilustración 18-3:** Creación cuenta ubidots **Realizado por:** Quinzo R. 2022

**2.** *Ingresar y agregar un nuevo dispositivo:* Registrar el dispositivo, elegir en la pestaña devices

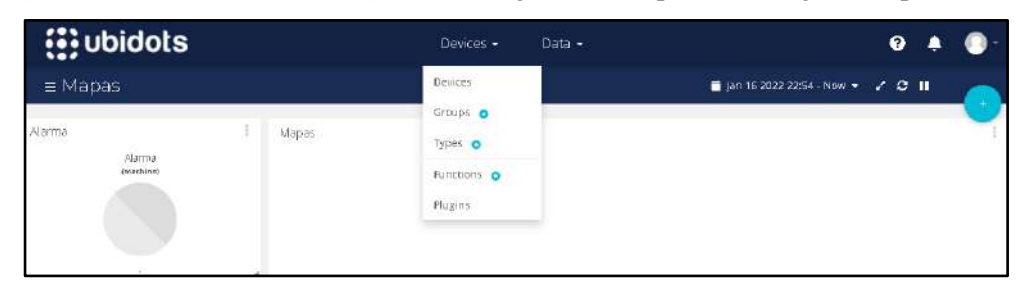

**Ilustración 19-3:** Registro de nuevo dispositivo **Realizado por:** Quinzo R. 2022

**3.** *Adquirir instrucciones para el registro de un dispositivo:* Identificar y seleccionar el tipo de dispositivo, determinar el enlace, el cual nos re direcciona a otra página con las instrucciones respectivas para el registro

|                     |                   | <b>Add New Device</b> |                       |
|---------------------|-------------------|-----------------------|-----------------------|
| 151<br>÷ٍ           |                   | ALORIUM               | $\bullet$             |
| <b>Blank Device</b> | Adafruit          | Alorium<br>Technology | Arduino               |
| electric imp        |                   | ₩                     | me Things             |
| Electric Imp        | Espressif Systems | Hologram Nova         | mcThings.             |
| MEDIATEK            |                   | <b>MULTITECHO</b>     | $\boldsymbol{\omega}$ |
| Mediatek Labs       | Microchip         | Multitech             | Onion                 |
|                     |                   |                       |                       |
| Particle            | Pycom             | Raspberry Pi          | Red Lion              |

**Ilustración 20-3:** Dispositivo para realizar el enlace **Realizado por:** Quinzo R. 2022

**4.** *Ejecutar las instrucciones:* Redirigir a la terminal del dispositivo, actualizar los repositorios y librerías requeridas, instalar la biblioteca 'requests', crear un archivo Python en el programa Thony Python IDE el cual se encuentra por defecto dentro del sistema operativo Raspbian, incorporar el código de vinculación. El dispositivo contiene un ejemplo en el cual se debe remplazar tanto el nombre y la clave temporal para acceder a la plataforma, ir a la opción *API credentials* y escoger el *token*, modificar el código Python y ejecutar el archivo

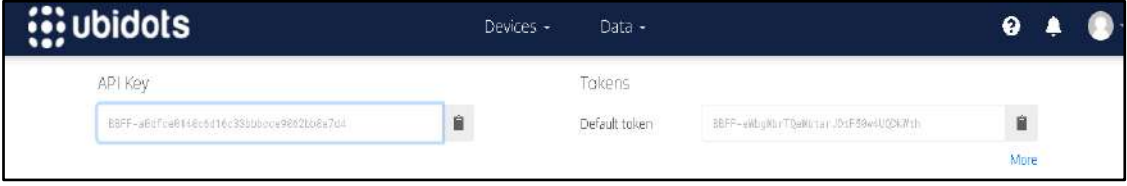

**Ilustración 21-3:** Código de enlace **Realizado por:** Quinzo R. 2022

**5.** *Verificar el registro:* La cuenta Ubidots exhibe al dispositivo vinculado, además expone el flujo continuo de datos, por lo cual, el registro de la raspberry y Ubidots ha sido exitoso.

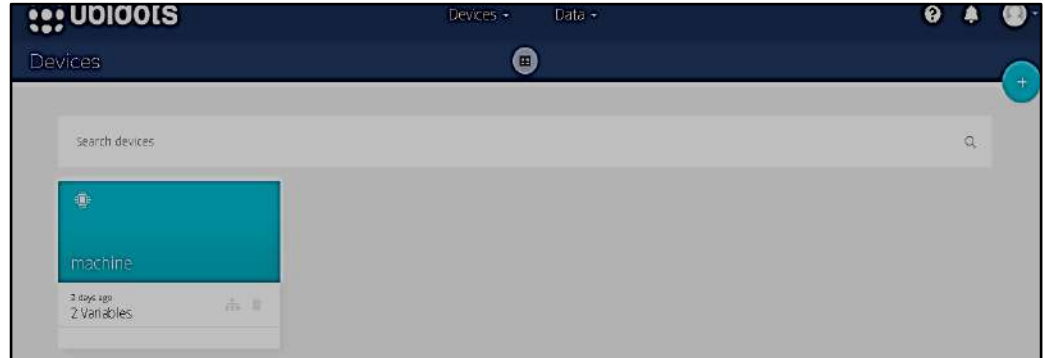

**Ilustración 22-3:** Dispositivo vinculado **Realizado por:** Quinzo R. 2022

# **3.7 Diseño HMI – Qt- Designer**

La interfaz gráfica cumple la función de proporcionar un entorno visual amigable y sencillo para su utilización, logra la comunicación del usuario con el equipo, razón por la cual es recomendable verificar la versión de Python. El prototipo desarrollado generó códigos para la interpretación de Python a versiones superiores a 2.5.

Como primer punto se establece los diferentes objetos que se visualizaran al ejecutar el código de Python como en la siguiente Ilustración 23 - 3

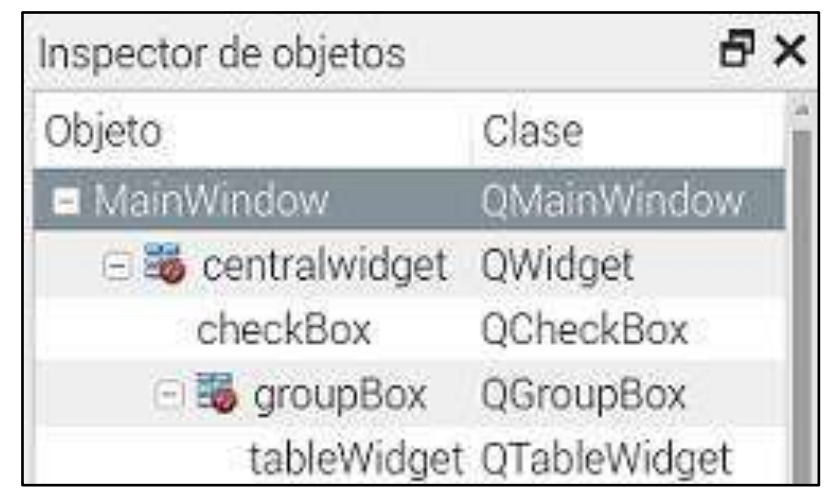

**Ilustración 23-3:** Inspector de objetos **Realizado por:** Quinzo R. 2022

Proceder a ingresar la información del prototipo y los cuadros de activación, configurar el tamaño, tipo de letra. Existe un recuadro el cual enlaza a un mapa en tiempo real para el interfaz creado como se muestra en la figura siguiente

| label    | QLabel            |
|----------|-------------------|
| label_10 | QLabel            |
| label_2  | QLabel            |
| label_3  | QLabel            |
| label_4  | QLabel            |
| label_5  | QLabel            |
| label_7  | QLabel            |
| label_8  | QLabel            |
| label_9  | QLabel            |
| pantalla | <b>Q</b> QWebView |
| prueba   | QCheckBox         |

**Ilustración 24-3:** Cuadros de dialogo

**Realizado por:** Quinzo R. 2022

Cada objeto insertado presenta su panel de edición en donde se procede a editar cada aspecto de los objetos según la necesidad que se presente

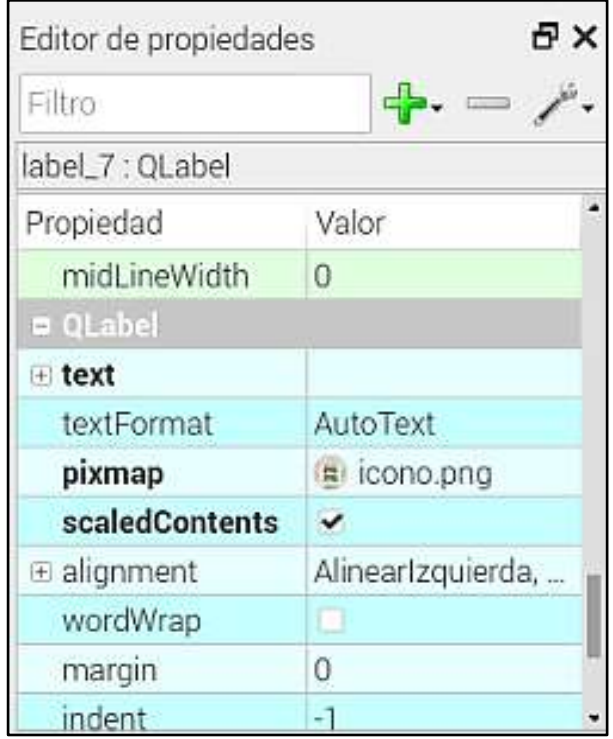

**Ilustración 25-3:** Editor de propiedades

**Realizado por:** Quinzo R. 2022

Para finalizar escoger un fondo según la normalización de fondos y visualizar el interfaz del prototipo

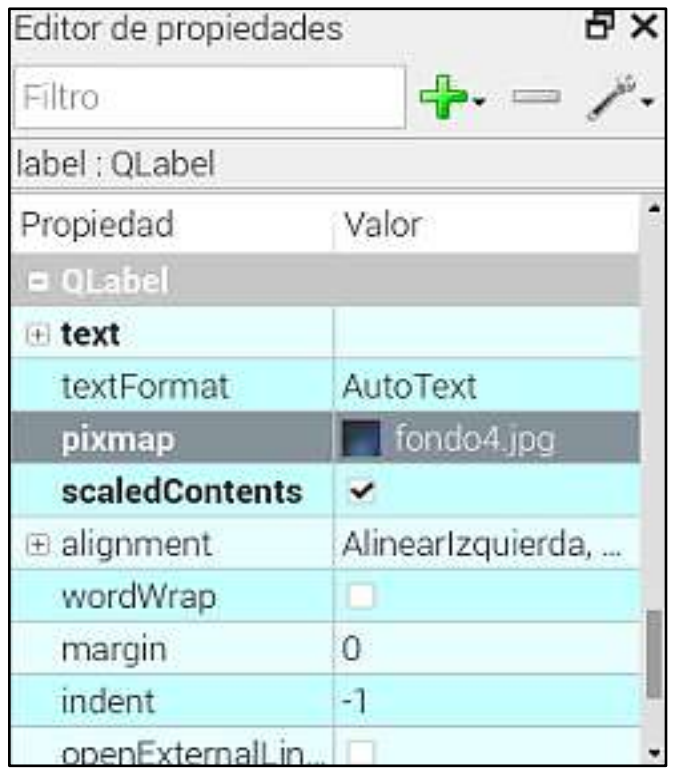

**Ilustración 26-3:** Edición de fondo **Realizado por:** Quinzo R. 2022

Reflejar el interfaz creado y guardar en la carpeta previa a la programación a realizar para vincular el interfaz y la programación que unirá tanto el Ubidots, la raspberry y el interfaz

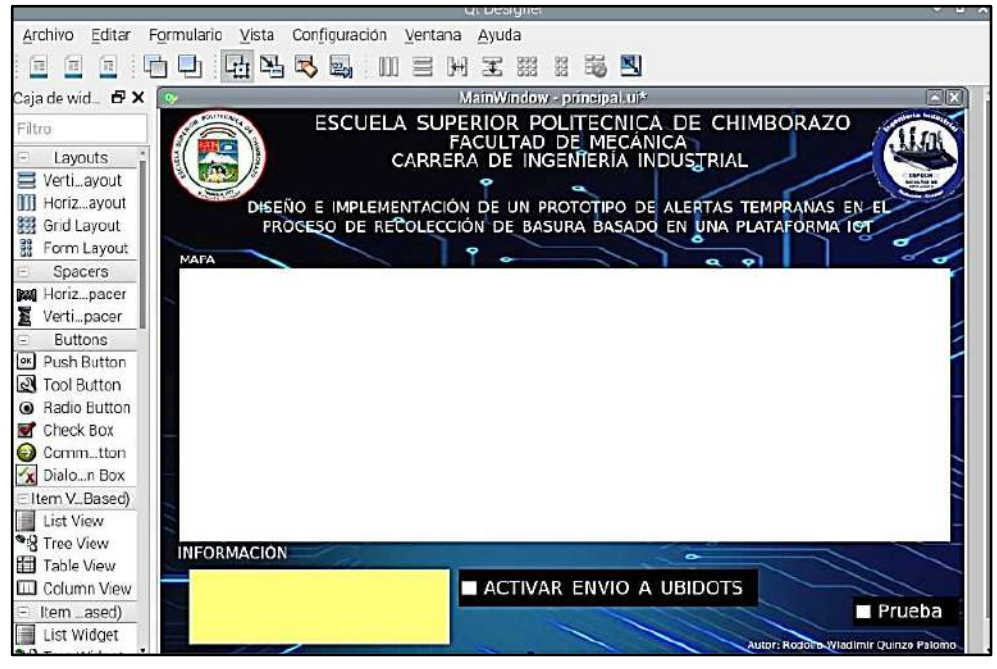

**Ilustración 27-3:** Interfaz de control

**Realizado por:** Quinzo R. 2022

### **3.8 Algoritmo de control de Python**

Especifica de manera general la estrategia de desarrollo en las instrucciones de forma ordenada y secuencial para permitir llegar a la solución de un problema; por lo cual la creación de dicho algoritmo previo a la elaboración del prototipo figuro como la infraestructura lógica para la manipulación de datos y control de actuadores

# *3.8.1 Desarrollo de la programación – Raspberry Pi*

*3.8.1.1 Importación de librerías y comunicación*

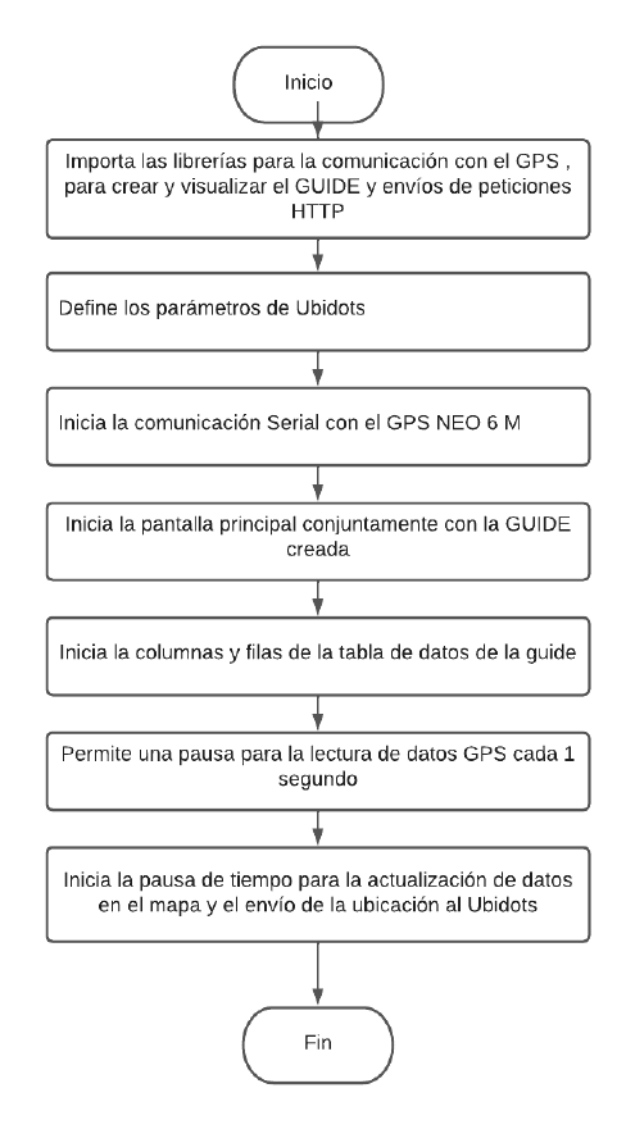

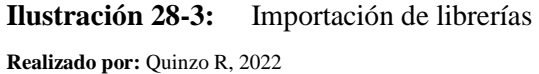

## **Desarrollo de la programación de la Importación de librerías y comunicación**

## *Librerías*

Son esenciales para la correcta compilación y ejecución de los códigos de programación:

- Abrir la aplicación Tonny Python e ingresar las librerías
- Añadir las siguientes librerías

En la programación se utilizó una gran variedad de librerías con funciones individuales que se detallan a continuación:

- Sys: Permite el acceso algunas variables usadas e interactúan con el interprete
- Serial: Encargado de la comunicación Serial con el GPS NEO 6-M
- Time: Agrega tiempo de pausa
- Folium: Encargado en la administración del mapa
- Os: Permite vincular acciones previas dependientes al sistema
- Io: Permite la entrada de archivos
- PyQt5: Encargado de la creación y visualización de la GUIDE
- Requests: Encargado para la administración de envíos de peticiones HTTP

### *Variables*

Son las etiquetas donde se almacena la información a más de permitir la vinculación en diferentes plataformas. Previo a ello, las variables de Python no necesitan una declaración explicita, para establecer el tipo de variable, el intérprete reserva la memoria y decide que almacenar en la memoria reservada.

Las variables asignadas permiten controlar los procesos, sentencias y el intercambio de datos con la plataforma IOT

### *Funciones*

El código comienza con la fusión del guide creado en Qt Designer, al ejecutar la misma empieza a cargar y despliega una ventana menú en la cual se visualiza la información que empieza a receptar el GPS, mismo que tiene comunicación con la raspberry.

Aplicar el condicional IF, al momento de dar marcha al código este inmediatamente en la placa busca el guide realizado para llevar acabo el programa, como se expone aparecerá un 'MENU PRINCIPAL'
#### *3.8.1.2 Interpretación e inicialización de datos*

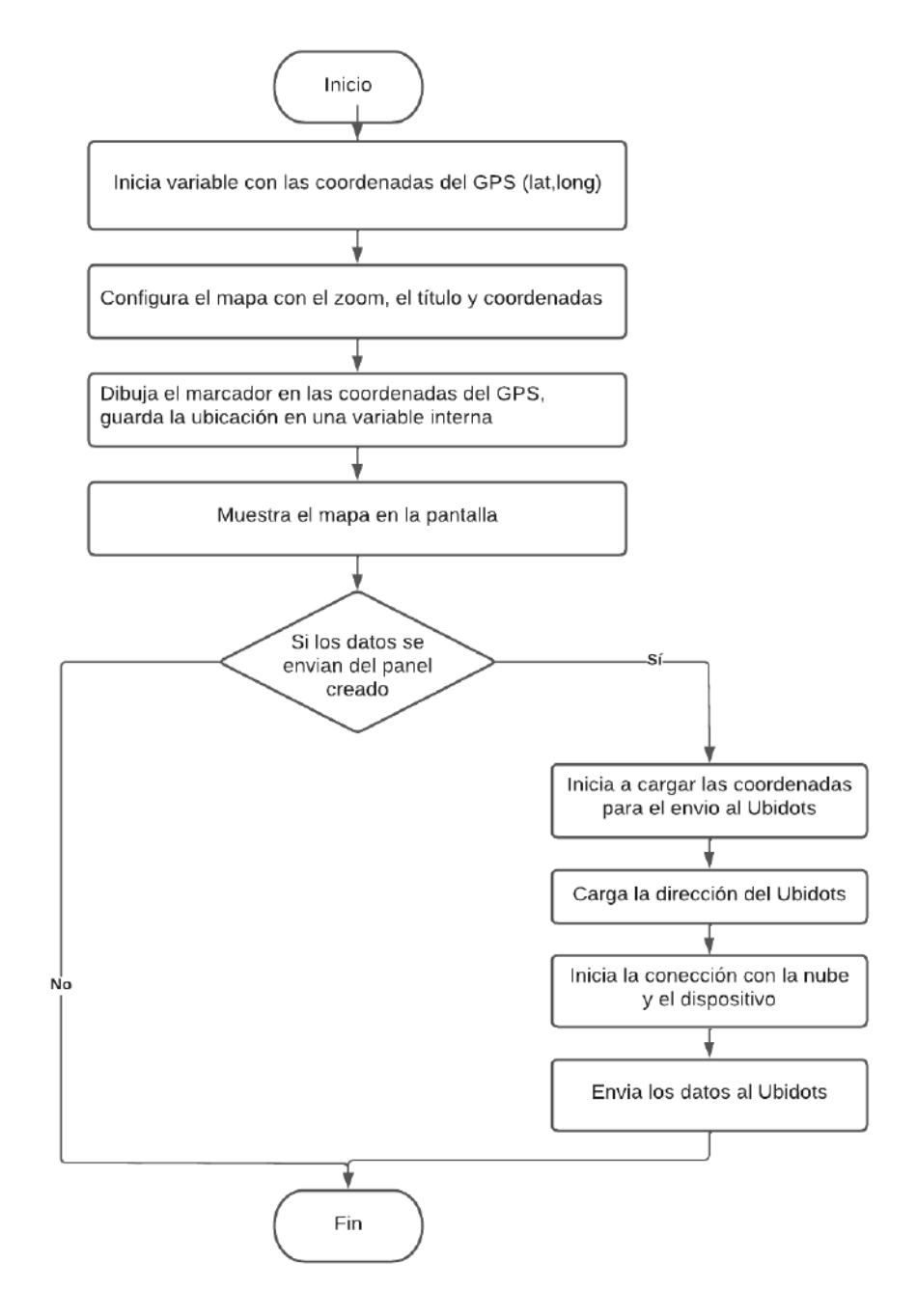

**Ilustración 29-3:** Interpretación de datos **Realizado por:** Quinzo R. 2022

#### **Inicialización e interpretación de actualización de datos**

Al dar marcha la programación, inicia en conjunto el archivo UI de la GUIDE y comienza la lectura de datos del GPS.

Comienza la lectura de las columnas y filas de la tabla de datos de la guide, a su vez presenta la interrupción por tiempo para la lectura de datos del GPS es decir se actualizará cada 100ms para llevar los datos a la raspberry para lograr evitar que los mismos colapsen por la lectura de información

En la nube de Ubidots también se registran los datos y de igual manera se actualizan cada 10 ms para controlar en tiempo real las variables

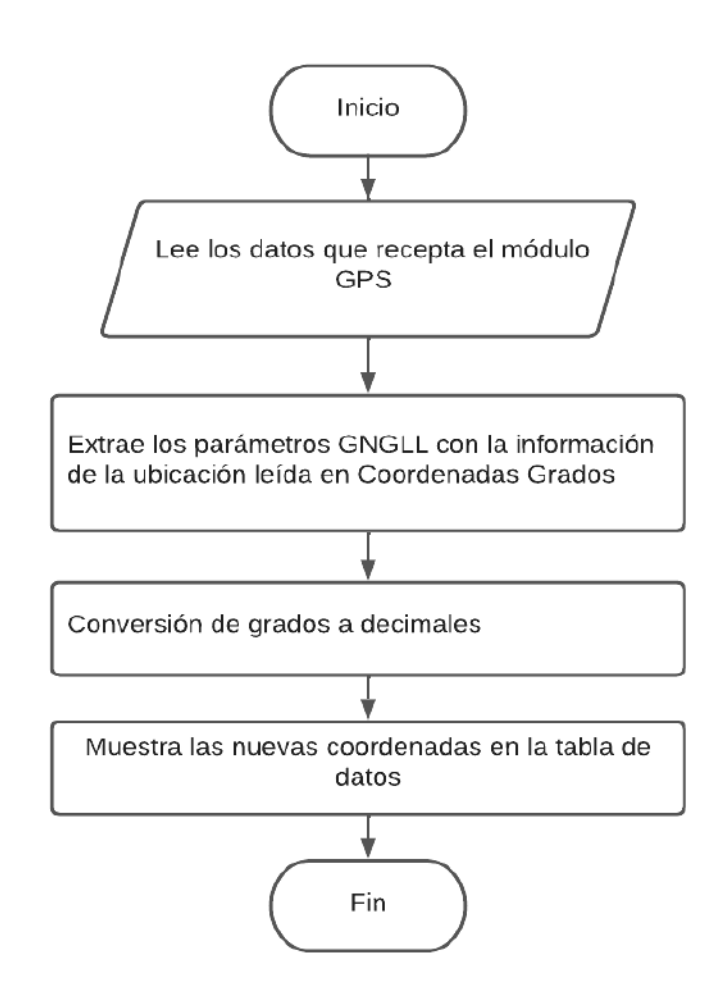

#### *3.8.1.3 Lectura de datos*

**Ilustración 30-3:** Lectura de datos **Realizado por:** Quinzo R. 2022

# **Lectura de datos y funciones aplicadas**

Una vez que se lee el puerto serial este declara una variable en donde aparecen todos los datos que proporciona el GPS NEO 6 – M, el mismo se condiciona al tipo de lectura requerido, ya que el GPS lee toda la información GPS – NME, en la cual presenta el número de satélites, zona horaria, distancia, latitud, entre otros. Restringir por el hecho que dicha información NMEA según

el tipo, se lee de orden diferente. Realizar la debida conversión con 'self.lat' y 'self. long' presentando los nuevos datos

Trabajar con el 'GNGLL', delimitar a que, si es aprobada o no dicho posicionamiento leído, se declaran las variables de longitud y latitud, dando como resultado él envió al guide como al Ubidots para la correcta interpretación.

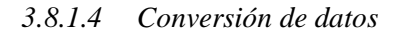

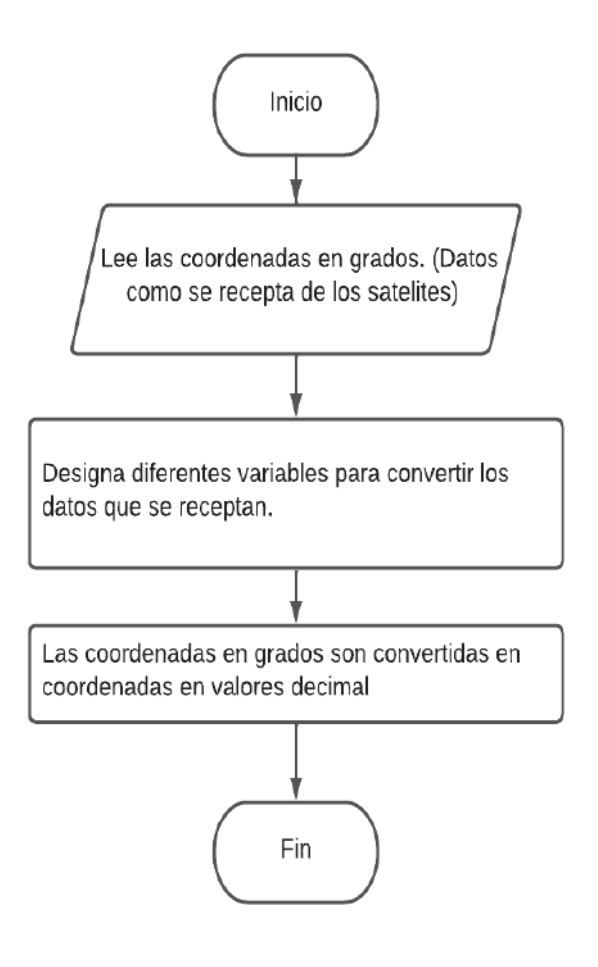

**Ilustración 31-3:** Conversión de datos **Realizado por:** Quinzo R. 2022

#### **Conversión de datos**

Los datos leídos son en grados sexagesimales lo cual no se puede interpretar de manera correcta por ende se procede a la conversión en valores decimales, por consiguiente, regresa a la lectura de datos iniciales para realizar nuevamente el proceso

#### *3.8.2 Desarrollo de la programación alarma envió de mensaje ESP 32S - GSM*

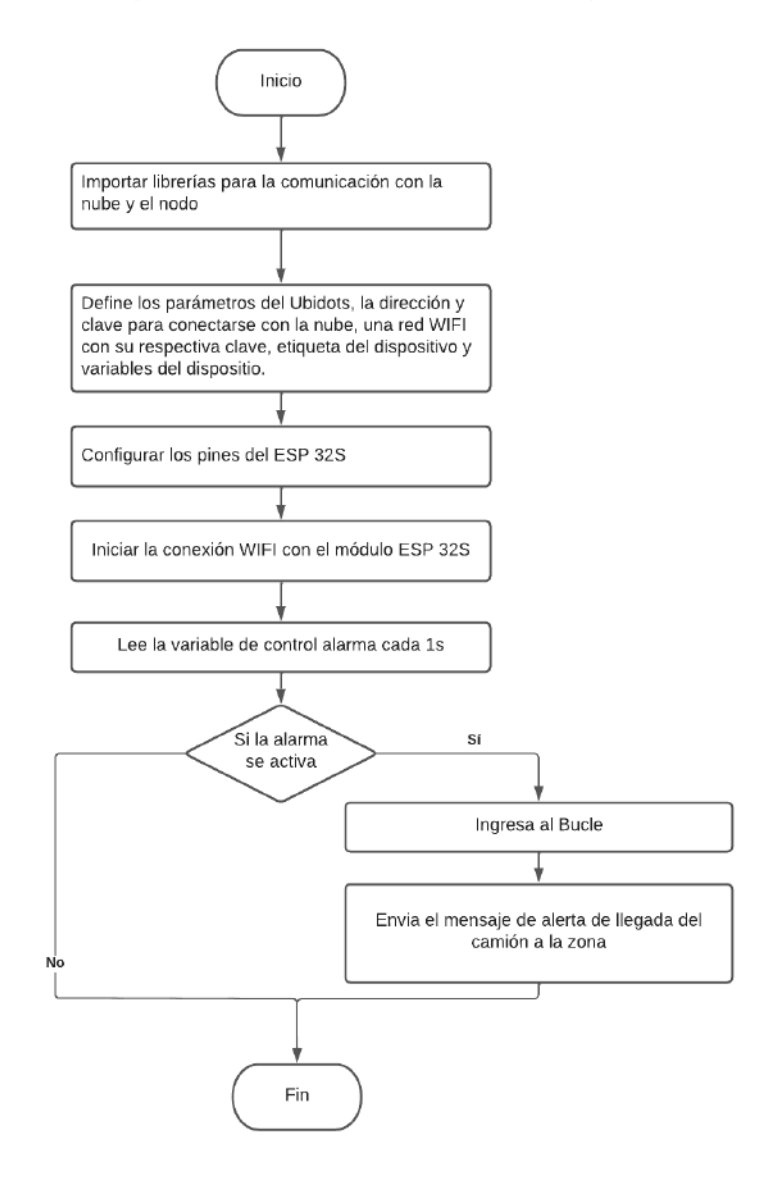

**Ilustración 32-3:** Programación ESP 32S- alerta de mensaje **Realizado por:** Quinzo R. 2022

La creación del algoritmo de la comunicación del ESP32S con Ubidots es muy similar al de la Raspberry. Ya que se debe iniciar con la importación de las librerías necesarias para la comunicación del nodo con la nube. A su vez se declara las variables del Ubidots para lograr enlazar el ESP 32S. Después, ajustar las variables a programar e iniciar la conexión por vía WIFI, una vez enlazada, esta ingresa al bucle leyendo la variable cada segundo, posterior pasa al condicionante IF y procede a la preparación del mensaje para enviar a los números que se encuentren registrados.

#### *3.8.3 Desarrollo de la programación alarma visual /portátil ESP 32S - Actuador*

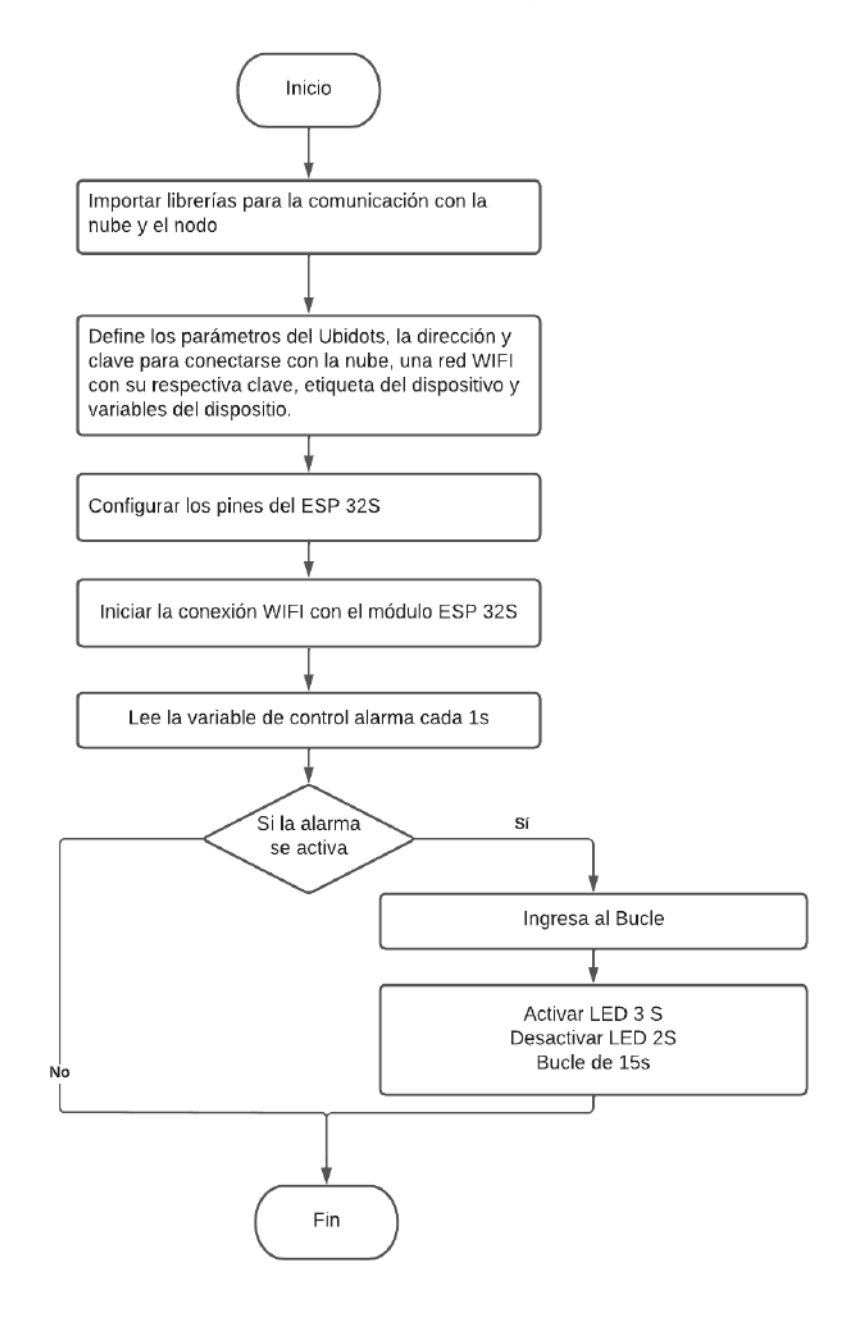

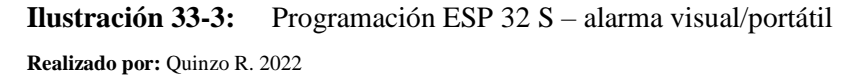

La comunicación del ESP32S es igual a la del diagrama anterior, determinar el TOKEN y DEVICE para establecer la comunicación con Ubidots, procedente realizar el debido condicionamiento para activar el LED

#### **3.9 Creación del panel en ubidots**

Se prosiguió a lo siguiente

- **1)** Adicionar un panel
- **2)** Añadir Widget
- **3)** Verificar el widget
- **4)** Agregar evento para respectivas configuraciones
- **5)** Comprobar evento

*1. Adicionar un nuevo tablero:* Ingresar a la plataforma Ubidots, luego seleccionar data, dar clic en la opción 'Dashboards', en la nueva ventana de configuración pulsar sobre 'Add New Dashboards' e ingresar al mismo

| $\left \left\langle \cdot\right\rangle \right\rangle$ ubidots $\left $ | Devices + | Data -     | $\bullet$ $\bullet$                                                                                |
|------------------------------------------------------------------------|-----------|------------|----------------------------------------------------------------------------------------------------|
| $\equiv$ Mapas                                                         |           | Dashboards | $\bigoplus$ Oct 12 2022 11:15 - Now $\bullet$ $\bullet$ $\bullet$ $\bullet$ $\bullet$ $\bullet$ II |
|                                                                        |           | Events     |                                                                                                    |

**Ilustración 34-3:** Adicionamiento de tablero **Realizado por:** Quinzo R. 2022

*2. Adicionar nuevo widget:* Dar clic sobre ''Add New Widget', en la ventana que se despliega ubicar el tipo de widget, para después elegir el que se requiera.

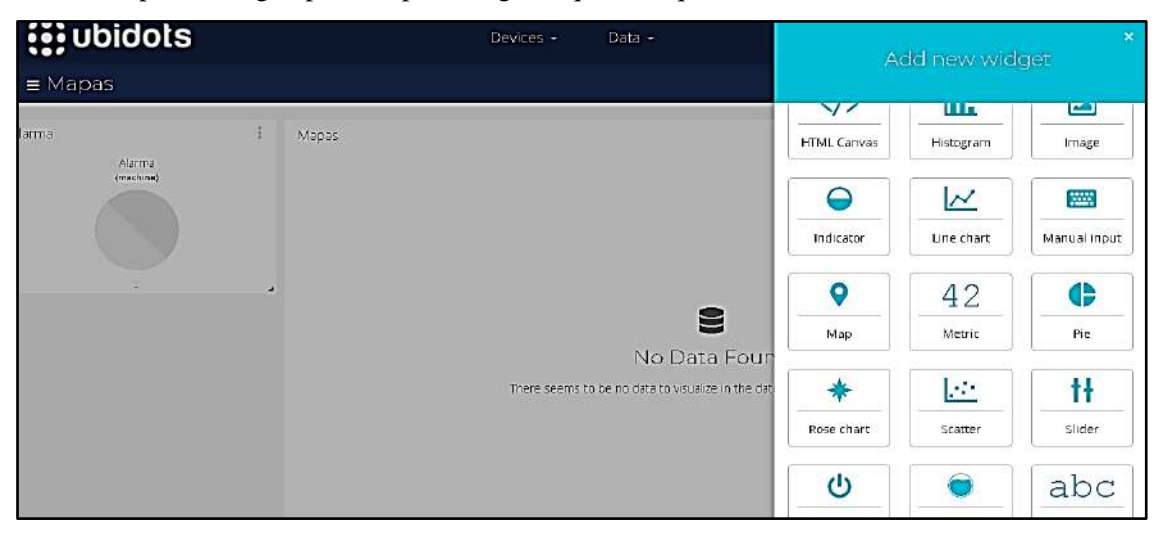

**Ilustración 35-3:**Adición de widget **Realizado por:** Quinzo R. 2022

*3. Verificar el nuevo widget:* Observar la variación de datos mostrados en la plataforma Ubidots.

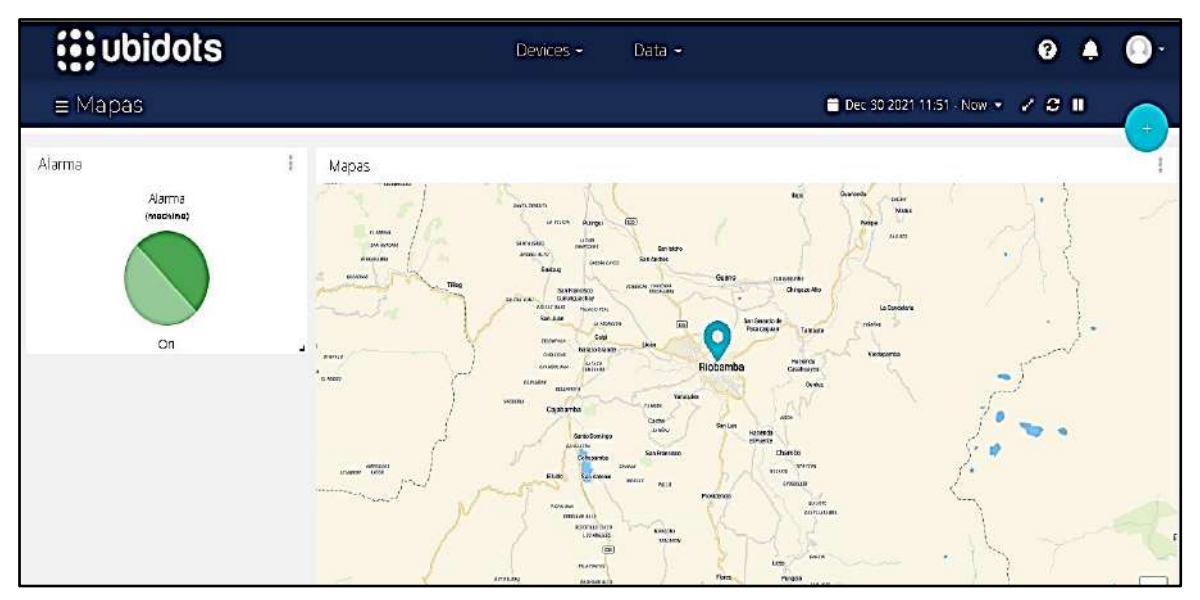

**Ilustración 36-3:** Verificar funcionamiento

**Realizado por:** Quinzo R. 2022

*4. Adicionar un nuevo evento:* Dar click en la pestaña data, ubicar la opción 'Events', y crear un nuevo evento.

| $\dddot{\mathbf{u}}$ ubidots                                        | Devices - | $Data -$ |               |                | ₽                                                                  |                         |  |
|---------------------------------------------------------------------|-----------|----------|---------------|----------------|--------------------------------------------------------------------|-------------------------|--|
| <b>Events</b>                                                       |           |          |               |                |                                                                    |                         |  |
| Filter by: All organizations @ Sort by: Created date @ Search event |           |          |               |                |                                                                    | $\mathbb{Q}$<br>19. USA |  |
| Ħ<br>alerta                                                         |           | n        | $\rightarrow$ | $\blacksquare$ | $\qquad \qquad \Box \nearrow \quad \Box \quad \Diamond \quad \Box$ |                         |  |
|                                                                     |           |          |               |                |                                                                    |                         |  |

**Ilustración 37-3:** Adición de evento

**Realizado por:** Quinzo R. 2022

*5. Configurar las acciones del evento:* Establecer la variable, la condición, el valor a reaccionar

y la frecuencia de reporte

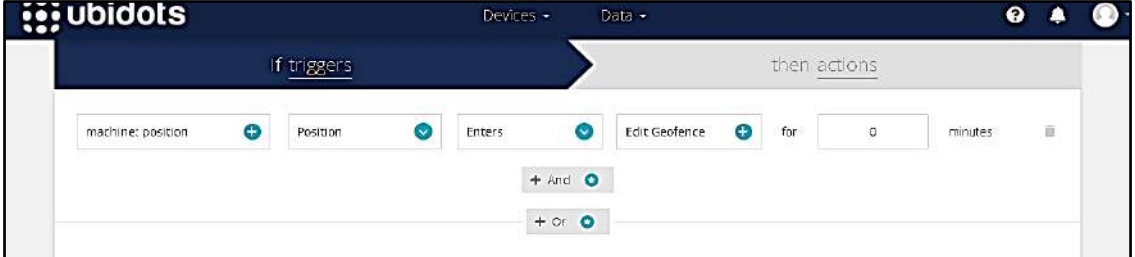

**Ilustración 38-3:** Configuración de evento

**Realizado por:** Quinzo R. 2022

*6. Verificar evento:* Efectuar un valor de prueba desde el dispositivo que se leerá por la plataforma IOT, esta acción de alerta llegará por medio de un mensaje de texto al dispositivo móvil enlazado. (Figura 33 – 3)

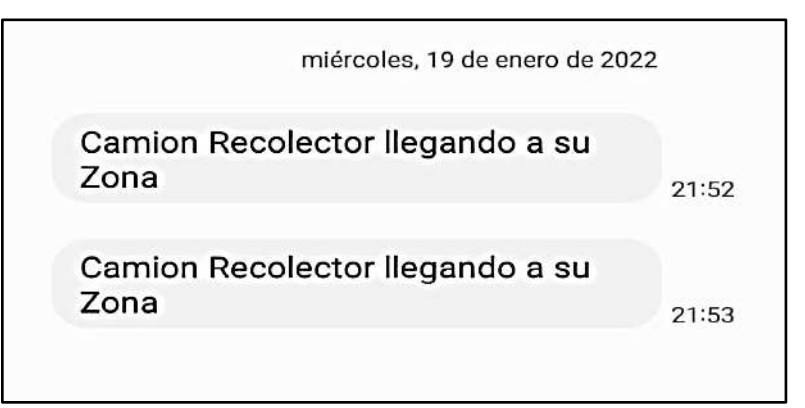

**Figura 33 - 3** SMS de alerta

**Realizado por:** Quinzo R. 2022

# **3.10 Selección y evaluación del perímetro de estudio**

El enfoque es en los barrios marginados de la ciudad de Riobamba en donde existe menos eco tachos y mayor deterioro de los mismos, a su vez se establece que el presente sector al menos cuenta con conectividad o un alcance estable a la red.

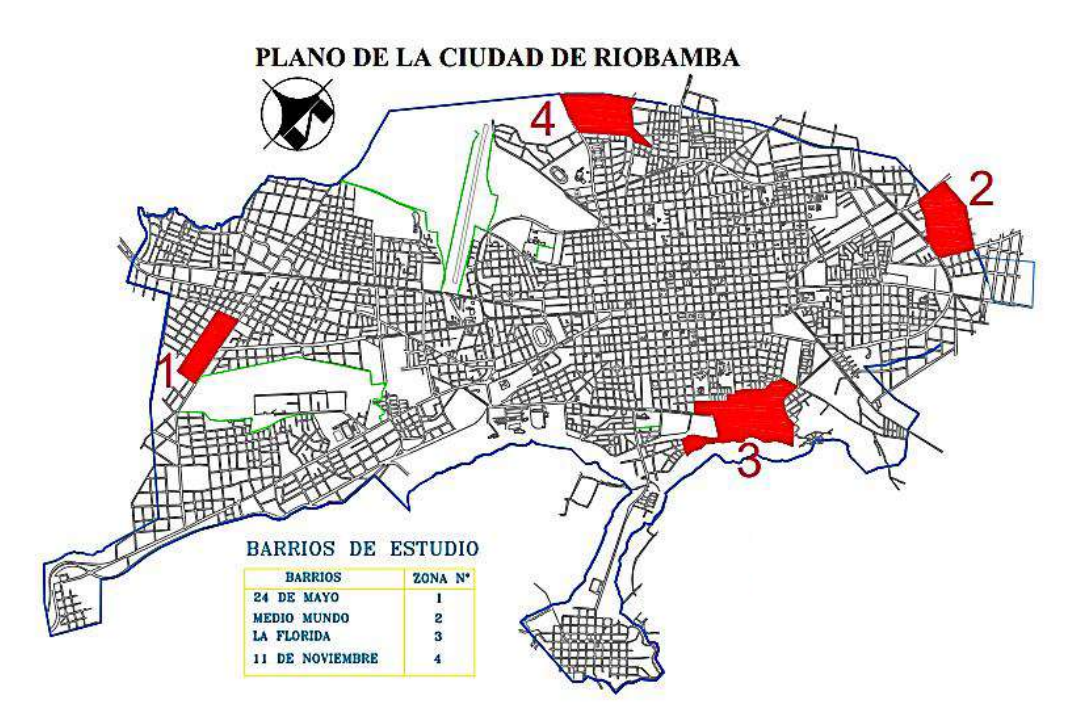

**Ilustración 39-3:** Selección de barrios de estudio

**Fuente:** (Paguay, y otros)

Se optó por el barrio 24 de mayo ya que es una zona urbano marginal que presenta pocos eco tachos y a su vez tiene conectividad regular a las redes WIFI como a las redes móviles. A su vez los eco tachos presentan deterioro por su mal uso.

#### **3.11 Evaluación y comparación de resultados**

#### *3.11.1 Introducción*

En el siguiente apartado se encuentran las pruebas que se aplicaron en el prototipo, partiendo de la estabilidad y la transmisión de información, las cuales permiten observar como los sensores adquieren los datos, para posterior emitir la información tanto a la nube como al programa realizado. En la recopilación de los datos correspondientes se determina implementar el prototipo en un auto particular simulando el recorrido de los camiones recolectores para validad la eficiencia del sistema en tiempo real

#### *3.11.2 Selección de puntos de estudio*

Establecer tres puntos de entrada por donde transita el camión recolector para realizar la prueba de estabilidad del sistema en el cual se detalla en el siguiente mapa.

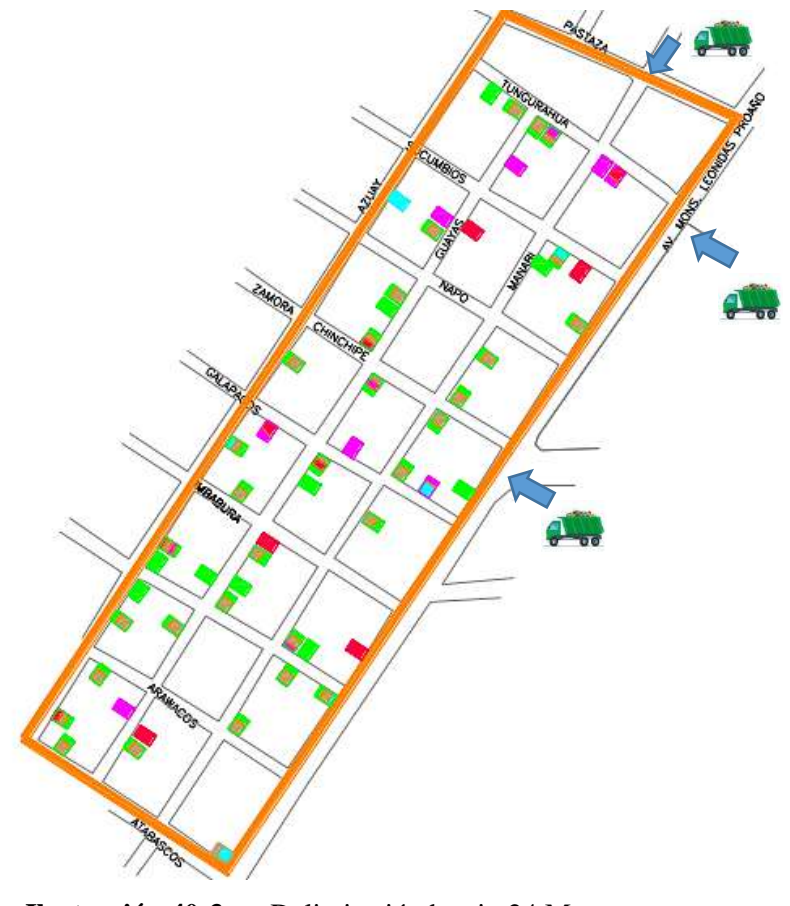

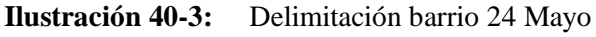

**Fuente:** (Paguay, y otros)

#### *3.11.3 Estabilidad del sistema*

Para este paso se procedió a la lectura del evento de localización, con la finalidad de constatar que el módulo cuando se ubique en el camión recolector envié datos verídicos y en tiempo real. Para lograr la estabilidad del prototipo, se toman valores que recibió la aplicación del sensor de localización en diferentes los diferentes puntos de ingreso al perímetro de estudio.

La primera ubicación, fue en la calle Manabí y Pastaza, los datos obtenidos se presentan en la Tabla 10-3

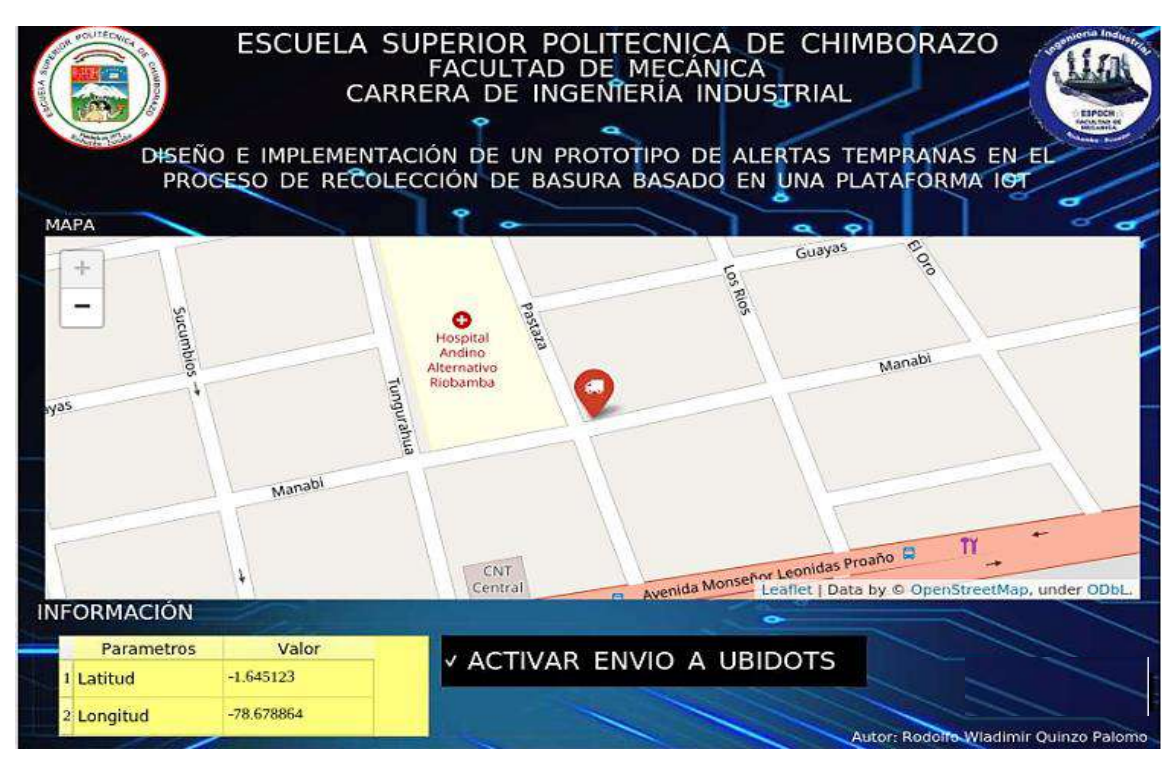

# **Ilustración 41-3:** Primera ubicación

**Realizado por:** Quinzo R. 2022

La segunda ubicación fue en la calle Tungurahua y Av. Monseñor Leonidas Proaño, los datos obtenidos se presentan en la tabla 10-3

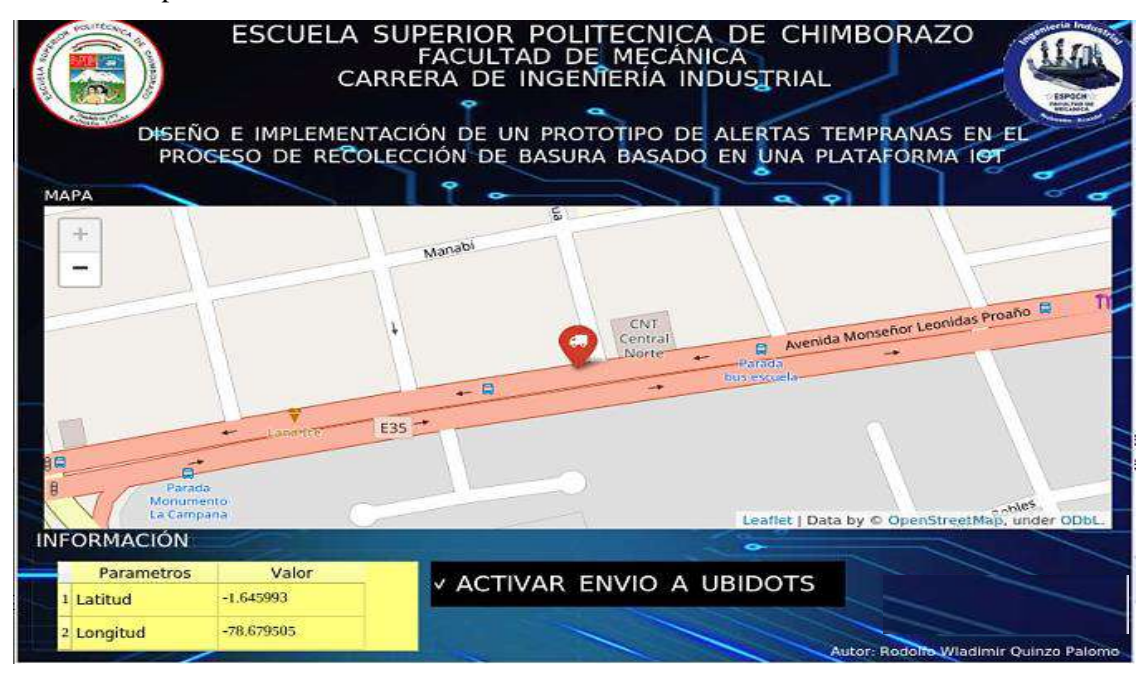

**Ilustración 42-3:** Segunda ubicación **Realizado por:** Quinzo R. 2022

La última ubicación fue en la calle Zamora Chinchipe y Av. Monseñor Leonidas Proaño

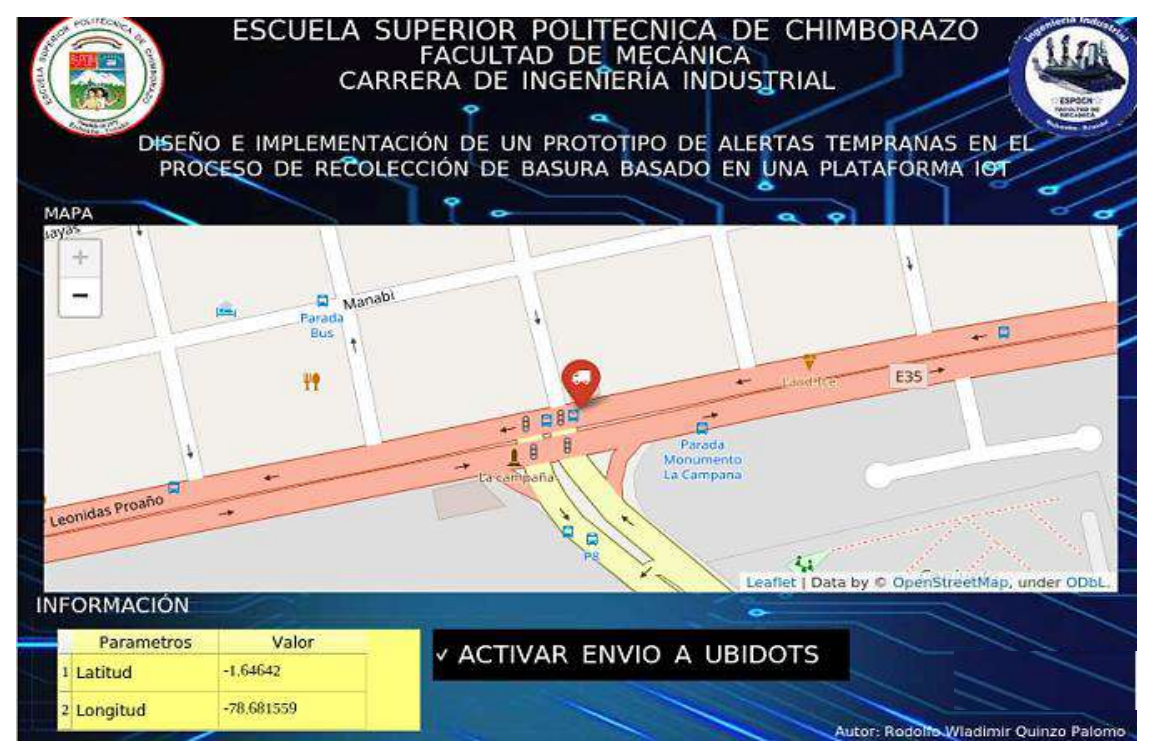

**Ilustración 43-3:** Tercera ubicación

**Realizado por:** Quinzo R. 2022

|                                | Hora                        |                                                                  | Ubicación 1                                                                                                    | Hora                               |                                                                 | Ubicación 2                                           | Hora                        |                                                                    | Ubicación 3                               |
|--------------------------------|-----------------------------|------------------------------------------------------------------|----------------------------------------------------------------------------------------------------|------------------------------------|-----------------------------------------------------------------|-------------------------------------------------------|-----------------------------|--------------------------------------------------------------------|-------------------------------------------|
|                                |                             |                                                                  | Latitud   Longitud                                                                                                    |                                    |                                                                 | Latitud   Longitud                                    |                             |                                                                    | Latitud   Longitud                        |
| $\mathbf{1}$                   | 10:20:1<br>$\overline{7}$   | $\sim$<br>1.64512<br>$\overline{3}$                              | $\sim$<br>78.67886<br>$\overline{4}$                                                                                                    | 14:03:3<br>9 <sup>1</sup>          | $\sim 100$<br>1.64599<br>$\mathbf{3}$                           | $\sim 100$ m $^{-1}$<br>78.67950<br>5 <sup>5</sup>    | 17:46:0<br>-1               | $\sim 10^{-11}$<br>1.64642<br>$\overline{0}$                       | $\sim$<br>78.68155<br>9                   |
| $\overline{2}$                 | 10:21:4<br>1                | $\sim$<br>1.64512<br>$\overline{\mathbf{3}}$                     | 78.67886<br>$\overline{4}$                                                                                                    | 14:04:1<br>$\overline{4}$          | $\sim$<br>1.64599<br>$\overline{3}$                             | $\sim$<br>78.67950<br>$5\overline{)}$                 | 17:46:5<br>$\overline{5}$   | $\sim$<br>1.64642<br>$\overline{0}$                                | $\mathbb{L}^+$<br>78.68155<br>9           |
| 3                              | 10:23:0<br>$5\overline{5}$  | $\sim 100$<br>1.64512<br>$\overline{3}$                          | $\sim$<br>78.67886<br>$\overline{4}$                                                                                                    | 14:05:2<br>$\mathbf{1}$            | $\sim$ $ \sim$<br>1.64599<br>$\overline{3}$                     | $\sim 10^{-11}$<br>78.67950<br>$5\overline{)}$        | 17:48:5<br>$\mathbf{1}$     | $\sim$ .<br>1.64642<br>$\overline{0}$                              | $\sim$<br>78.68155<br>9                   |
| $\overline{4}$                 | 10:23:5<br>$\bf{0}$         | $\sim$<br>1.64512<br>$\mathbf{3}$                                | $\sim$<br>78.67886<br>$\overline{4}$                                                                                                    | 14:05:3<br>$\overline{\mathbf{4}}$ | $\sim$<br>1.64599<br>$\mathbf{3}$                               | $\sim$<br>78.67950<br>5 <sup>5</sup>                  | 17:49:4<br>$7^{\circ}$      | $\sim$<br>1.64642<br>$\overline{0}$                                | $\overline{\phantom{a}}$<br>78.68155<br>9 |
| 5                              | 10:24:1<br>$\overline{7}$   | $\sim$<br>1.64512<br>$\overline{3}$                              | $\sim$<br>78.67886<br>$\overline{4}$                                                                                                    | 14:06:1<br>$\mathbf{1}$            | $\sim$<br>1.64599<br>$\overline{3}$                             | $\sim$<br>78.67950<br>5 <sup>5</sup>                  | 17:52:4<br>6                | $\sim$<br>1.64642<br>$\overline{0}$                                | $\sim$<br>78.68155<br>9                   |
| 6                              | 10:24:5<br>$\overline{7}$   | $\sim$<br>1.64512<br>$\overline{3}$                              | $\overline{\phantom{a}}$<br>78.67886<br>$\overline{4}$                                                                                          | 14:08:3<br>3 <sup>1</sup>          | $\sim$<br>1.64599<br>$\mathfrak{Z}$                             | $\sim$<br>78.67950<br>$5\overline{)}$                 | 17:53:1<br>$\overline{2}$   | $\sim$<br>1.64642<br>$\overline{0}$                                | $\mathcal{L}$<br>78.68155<br>9            |
| $\overline{7}$                 | 10:26:0<br>5                | $\sim 10^{-1}$<br>1.64512<br>$\overline{3}$                      | $\sim 100$<br>78.67886<br>$\overline{4}$                                                                                                    | 14:10:2<br>6                       | $\sim$ $ \sim$<br>1.64599<br>$\overline{3}$                     | $\sim 10^{-1}$<br>78.67950<br>5                       | 17:55:1<br>7 <sup>7</sup>   | $\sim$ $ \sim$<br>1.64642<br>$\overline{0}$                        | $\sim$<br>78.68155<br>9                   |
| 8                              | 10:27:3<br>$\mathbf{2}$     | $\sim 10^{-10}$<br>1.64512<br>$\overline{\mathbf{3}}$            | $\mathcal{L}^{\mathcal{L}}(\mathcal{L}^{\mathcal{L}})$ and $\mathcal{L}^{\mathcal{L}}(\mathcal{L}^{\mathcal{L}})$<br>78.67886<br>$\overline{4}$ | 14:12:3<br>$\overline{\mathbf{4}}$ | $\sim 100$<br>1.64599<br>$\overline{3}$                         | $\sim 100$ km s $^{-1}$<br>78.67950<br>5 <sup>5</sup> | 17:55:2<br>$\overline{2}$   | $\sim 100$<br>1.64642<br>$\overline{0}$                            | $\sim 100$<br>78.68155<br>9               |
| 9                              | 10:28:4<br>7 <sup>7</sup>   | $\sim 100$<br>1.64512<br>$\begin{array}{cccc} \end{array}$ 3   4 | $\sim 10^{-10}$<br>78.67886                                                                                                    | 14:12:0<br>$\overline{\mathbf{4}}$ | $\sim 100$<br>1.64599<br>$\begin{array}{ccc} & & 3 \end{array}$ | $\sim 100$ km s $^{-1}$<br>78.67950<br>$5^{\circ}$    | 17:57:4<br>5 <sup>5</sup>   | $\sim 100$<br>1.64642<br>$\begin{array}{ccc} & & 0 \\ \end{array}$ | $\sim$ $-$<br>78.68155<br>9               |
| 1<br>$\overline{0}$            | 10:29:0<br>$\mathbf{1}$     | $\sim$<br>1.64512<br>$\overline{3}$                              | 78.67886<br>$\overline{4}$                                                                                                    | 14:15:0<br>$\boldsymbol{9}$        | $\sim$<br>1.64599<br>$\overline{3}$                             | 78.67950<br>$5\overline{)}$                           | 17:59:5<br>8                | $\sim$<br>1.64642<br>$\overline{0}$                                | 78.68155<br>9                             |
| $\mathbf{1}$<br>$\mathbf{1}$   | 10:29:5<br>$\overline{9}$   | $\sim$<br>1.64512<br>$\overline{\mathbf{3}}$                     | $\sim$<br>78.67886<br>$\overline{4}$                                                                                                    | 14:16:5<br>$\overline{7}$          | $\sim$<br>1.64599<br>$\overline{3}$                             | $\sim$ $-$<br>78.67950<br>5 <sup>5</sup>              | 18:01:0<br>$7\phantom{.0}$  | $\sim$<br>1.64642<br>$\overline{0}$                                | 78.68155<br>-9                            |
| $\mathbf{1}$<br>$\overline{2}$ | 10:31:1<br>$\boldsymbol{9}$ | $\sim$ $ \sim$<br>1.64512<br>$\overline{\mathbf{3}}$             | $\sim$<br>78.67886<br>$\overline{4}$                                                                                                    | 14:17:4<br>$\overline{4}$          | $\sim$ $-$<br>1.64599<br>$\overline{3}$                         | $\sim$ $ \sim$<br>78.67950<br>$5\overline{)}$         | 18:01:0<br>$\boldsymbol{9}$ | $\sim$<br>1.64642<br>$\overline{0}$                                | 78.68155<br>9                             |

**Tabla 10-3:** Datos emitidos por el prototipo

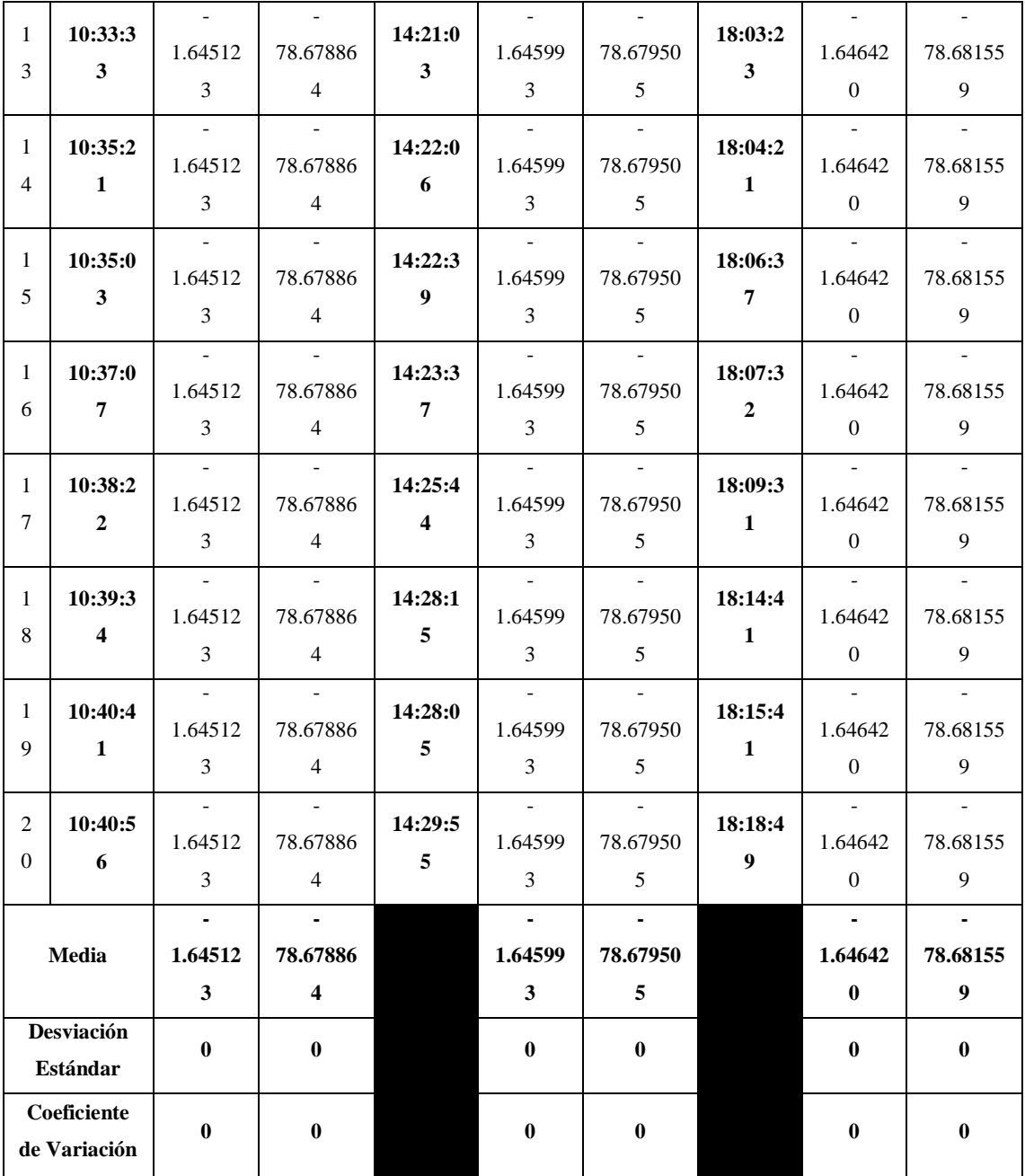

**Realizado por:** Quinzo Rodolfo, 2021

Los datos obtenidos demuestran que el prototipo a implementar emite los datos de posición cada 10s para lo cual se han registran los valores de la ubicación en la que se encuentra, el módulo GPS no presenta variación de datos en ningún punto donde se realizaron las pruebas

Con la información obtenida anteriormente se verifica que no va a presentar niveles de variación, por ende, el sistema se considera preciso.

#### **3.12 Pruebas de cobertura y compatibilidad**

Para la siguiente prueba utilizar diferentes chips en el prototipo. Con la ayuda de la aplicación GMON, interpretar la potencia recibida por las radios bases de la operadora móvil. De esta manera se verifica cual es el chip más apropiado para transmitir el mensaje de alerta.

Una vez evaluado la trayectoria que circula el camión recolector, denotar la potencia recibida por la aplicación siendo esta de RXL -99dBm para el chip de la compañía CLARO, como se muestra en la Figura 39-3, potencia necesaria para el prototipo y transmitir datos sin inconvenientes.

| $\widehat{\mathbb{A}}$                          | Claro GPS Off                                                                               |                     |       | 日目               |
|-------------------------------------------------|---------------------------------------------------------------------------------------------|---------------------|-------|------------------|
|                                                 | 2G/3G/4G                                                                                    | <b>WIFI</b>         |       | <b>CELL HIST</b> |
|                                                 | LCID: 131427731 RXL :-99dBm                                                                 |                     |       |                  |
|                                                 | CID : 28051                                                                                 | QUAL: 99            |       |                  |
|                                                 | LAC : 50800                                                                                 | RSRP:0              |       |                  |
| <b>PSC : 21</b>                                 |                                                                                             | $RSRQ: -1$          |       |                  |
|                                                 | RNC : 2005                                                                                  | EcNo: 88            |       |                  |
|                                                 | TYPE: HSUPA                                                                                 | DIST: ?m            |       |                  |
|                                                 | NET : 74001 BEAR: ?*                                                                        |                     |       |                  |
|                                                 | No cell tower information found! A<br>proper CLF is needed.<br>31 Neighbour cells detected: |                     |       |                  |
|                                                 | No. CID/PSC LAC/TACRXL                                                                      |                     |       |                  |
| $S_{\rm{max}}$                                  | 28051 50800                                                                                 |                     | $-89$ |                  |
|                                                 | 6                                                                                           | 0                   | -89   |                  |
|                                                 | $\mathbf{1}$                                                                                | $\mathbf{0}$        | $-51$ |                  |
|                                                 | $\overline{2}$                                                                              | 0                   | $-51$ |                  |
| $\frac{1}{2}$<br>$\frac{2}{3}$<br>$\frac{4}{5}$ | $\mathbf{3}$                                                                                | 0                   | $-51$ |                  |
|                                                 | $\overline{4}$                                                                              | 0                   | $-51$ |                  |
| $rac{6}{7}$                                     | 5                                                                                           | 0                   | -51   |                  |
|                                                 | Ilustración 44-3:                                                                           | Datos de chip claro |       |                  |

**Realizado por:** Quinzo R. 2022

El segundo chip a evaluar fue el de la compañía TUENTI dando lugar a un valor de RXL – 97 dBm, como se muestra en la figura 40-3, potencia que permite estabilidad del prototipo y lograr transmitir el mensaje sin inconveniente.

| $\widehat{\mathbf{A}}$<br>tuenti                          |                 |     | Ē                |
|-----------------------------------------------------------|-----------------|-----|------------------|
| 2G/3G/4G                                                  | WIFI            |     | <b>CELL HIST</b> |
| ECI :3658496                                              | RXL :-97dBm     |     |                  |
| eNBI: 14291                                               | <b>QUAL: 99</b> |     |                  |
| TAC : 9441                                                | RSRP: 0         |     |                  |
| $PCI$ : 428                                               | $RSRQ: -1$      |     |                  |
| CLID: 0                                                   | BW : 88         |     |                  |
| <b>TYPE: LTE</b>                                          | DIST: ?m        |     |                  |
| NET : 74000                                               | BEAR: ?°        |     |                  |
| No LTE site information found! A<br>proper CLF is needed. |                 |     |                  |
| 0 Neighbour cells detected:                               |                 |     |                  |
| No. CID/PSC LAC/TACRXL                                    |                 |     |                  |
| 3658496 9441<br>0.                                        |                 | -96 |                  |
|                                                           |                 |     |                  |

**Ilustración 45-3:**Datos de chip tuenti

**Realizado por:** Quinzo R. 2022

La siguiente evaluación fue con el chip de la compañía CNT, el cual opera en un rango de 2.5 a 4 G, dando dificultades de potencia ya que a la escala de 4G a 5G los valores presentados fueron bajos, con una estabilidad de 2.8 G, el RXL es de -275 dBm. No es conveniente para que trabaje con el prototipo.

|            | <b>CNT</b>                  | 5.72                                        | E           |
|------------|-----------------------------|---------------------------------------------|-------------|
| 2G/3G/4G   | <b>WIFI</b>                 | <b>CELL HISTORY</b>                         | <b>INFO</b> |
| ECT        | 11390729                    |                                             | RSSI-275dBm |
|            | 44495                       |                                             | 2.8         |
|            | eNBI 20701                  | <b>SNR</b>                                  |             |
|            | 0                           |                                             |             |
| TAC        | 9                           | RSRP -81                                    |             |
|            | <b>LTE</b>                  |                                             |             |
| PCT.       | 74002                       | RSRO                                        | -5          |
|            |                             |                                             |             |
| CLID       |                             | BW                                          | 88          |
|            |                             |                                             |             |
| TYPE       |                             | DIST ?m                                     |             |
|            |                             | <b>BEAR</b>                                 | 7°          |
| <b>NET</b> |                             |                                             |             |
| is needed. |                             | No LTE site information found! A proper CLF |             |
|            | 1 Neighbour cells detected: |                                             |             |
| No.        | CID/PSC LAC/TAC             |                                             | RXL         |
| 0.         | 11390729 20701              |                                             | $-81$       |
|            | 0                           | 0                                           | $-88$       |

**Ilustración 46-3:**Datos de chip cnt

**Fuente:** Quinzo R. 2022

Por último, estimar la potencia del chip MOVISTAR, mismo que presento valores de RSSI -83 dBm, dado a interpretar una potencia estable para la transmisión del mensaje de alerta.

| <b>INFORMACIÓN</b> |                 |                                                       |           | <b>MAPA</b>       |              |             |                 |
|--------------------|-----------------|-------------------------------------------------------|-----------|-------------------|--------------|-------------|-----------------|
| Name               | <b>Movistar</b> |                                                       |           |                   | <b>State</b> | In Service  |                 |
| rName              | <b>Movistar</b> |                                                       |           |                   |              | rPLMN 74000 |                 |
| <b>MCC</b>         | 740             | <b>MNC 00</b>                                         |           |                   | ROAM         | <b>HOME</b> |                 |
| eNB ID 27615       |                 | <b>LCID</b>                                           | 191       |                   | ECI          | 7069631     |                 |
| <b>TAC</b>         | 9130            | PCI                                                   | 41        |                   | Type         | LTE         |                 |
| <b>FREO 1900</b>   |                 | <b>RFC</b>                                            | 700       |                   | <b>BWs</b>   | н.          |                 |
| <b>BW</b>          | н.              | Band B <sub>2</sub>                                   |           |                   | <b>Bands</b> |             |                 |
| <b>RSRP -112</b>   |                 | RSRQ -8                                               | COI       | ÷                 |              | UL 0 kbps   |                 |
| <b>RSSI</b>        | -83             | <b>SNR</b><br>11                                      | <b>TA</b> |                   |              | DL 0 kbps   |                 |
|                    |                 | LAT-1.49151° LON-78.00079° A 20 m                     |           |                   |              | $V$ 0 km/h  |                 |
| $Celd -$           |                 |                                                       |           |                   |              |             |                 |
| <b>AZI</b><br>44   |                 | Height --                                             |           |                   |              |             |                 |
| Tilt<br>÷          |                 | $HB -$                                                | <b>VB</b> | 0km/h             |              |             | 20 <sub>m</sub> |
|                    |                 | No se encuentra la celda en la base de datos del CLF. |           |                   |              |             |                 |
| <b>PLMN</b>        | <b>SYS</b>      | Cell ID                                               | LAC       | Code <sub>2</sub> | <b>FREO</b>  | <b>RXL</b>  | <b>RXQ</b>      |
| 74000              | 4G              | 27615-191                                             | 9130      | 41                | 1900         | $-112$      | $-8$            |
| ш.                 | 4G              | . .                                                   |           | 26                | 1900         | $-121$      | $-12$           |
| æ                  | 4G              |                                                       | ш         | 22                | 1900         | $-127$      | $-15$           |
|                    |                 |                                                       |           |                   |              |             | $-20$           |
|                    | 4G              | Ŧ                                                     | H         | 23                | 1900         | $-132$      |                 |

**Ilustración 47-3:** Datos de chip movistar

**Realizado por:** Quinzo R. 2022

#### **3.13 Prueba de transmisión**

Cronometrar el tiempo en el cual se emite la alerta cuando ingresa el vehículo dentro del perímetro de la zona de evaluación, permite establecer la eficiencia del prototipo al momento que se comunica con los dispositivos inteligentes dentro de la zona.

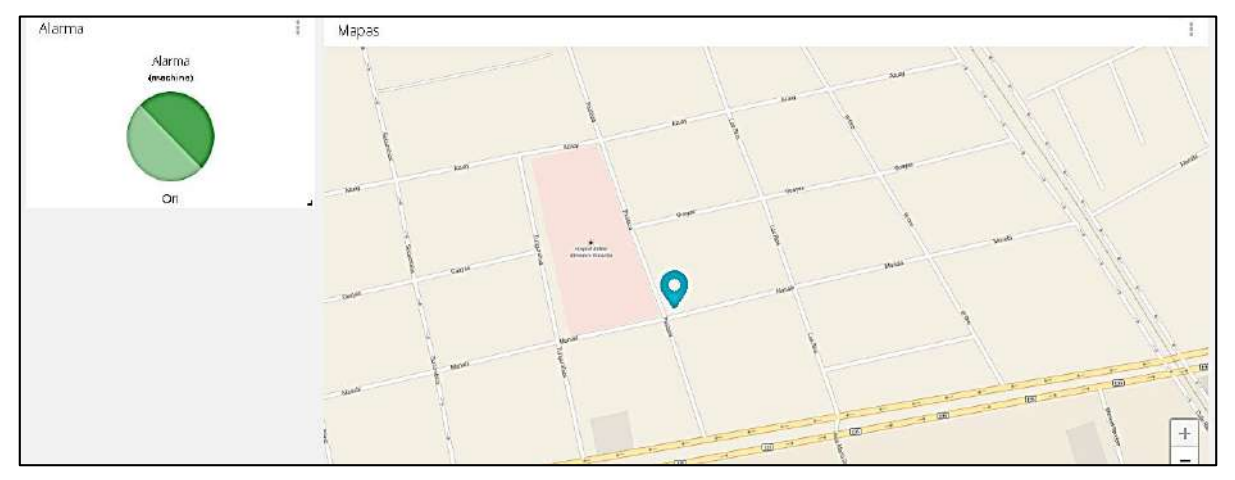

**Ilustración 48-3:** Activación de alarma **Realizado por:** Quinzo R. 2022

Se logró obtener los siguientes resultados mostrados

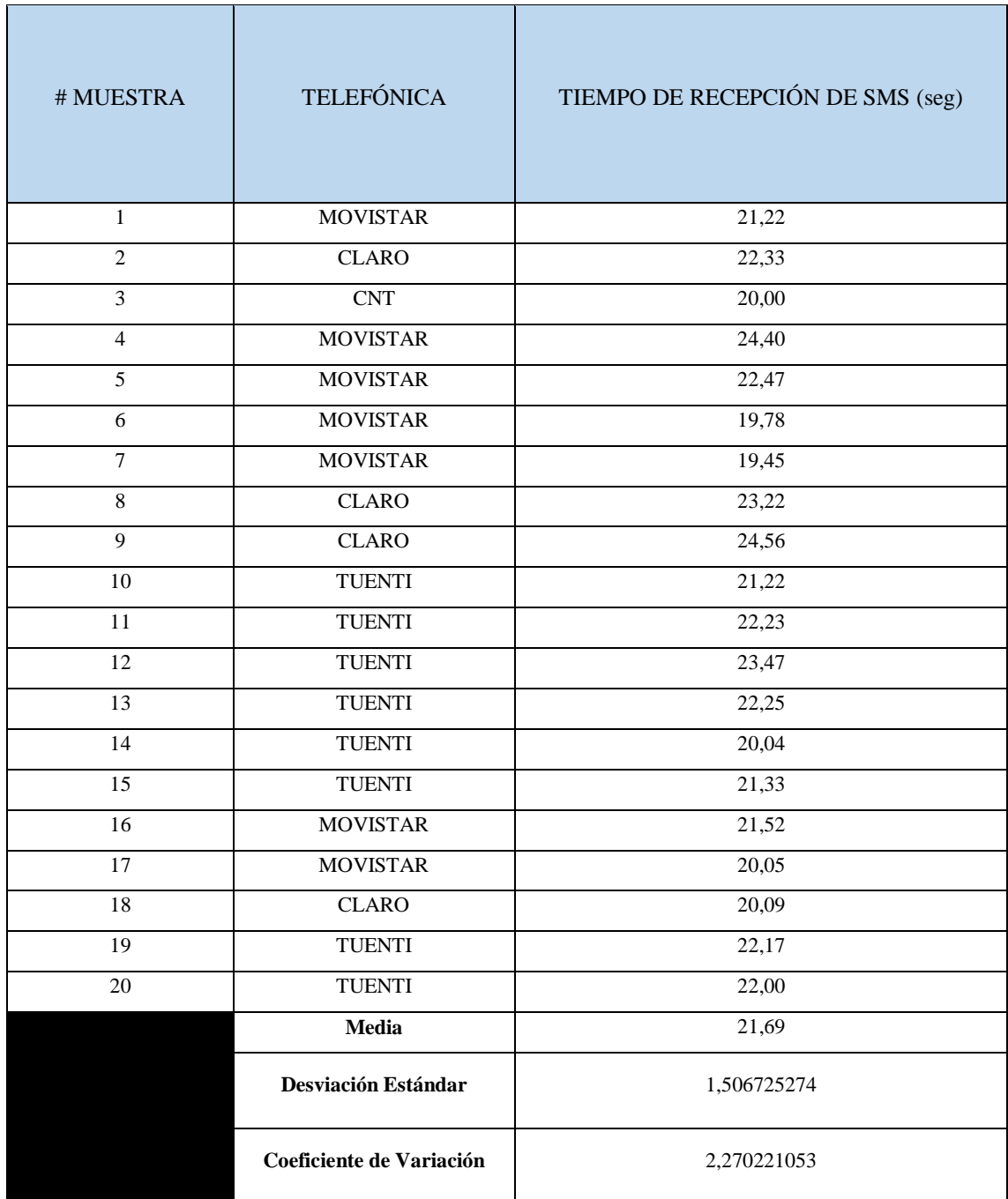

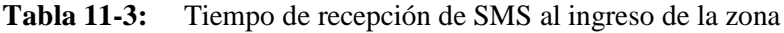

**Realizado por:** Quinzo Rodolfo, 2022

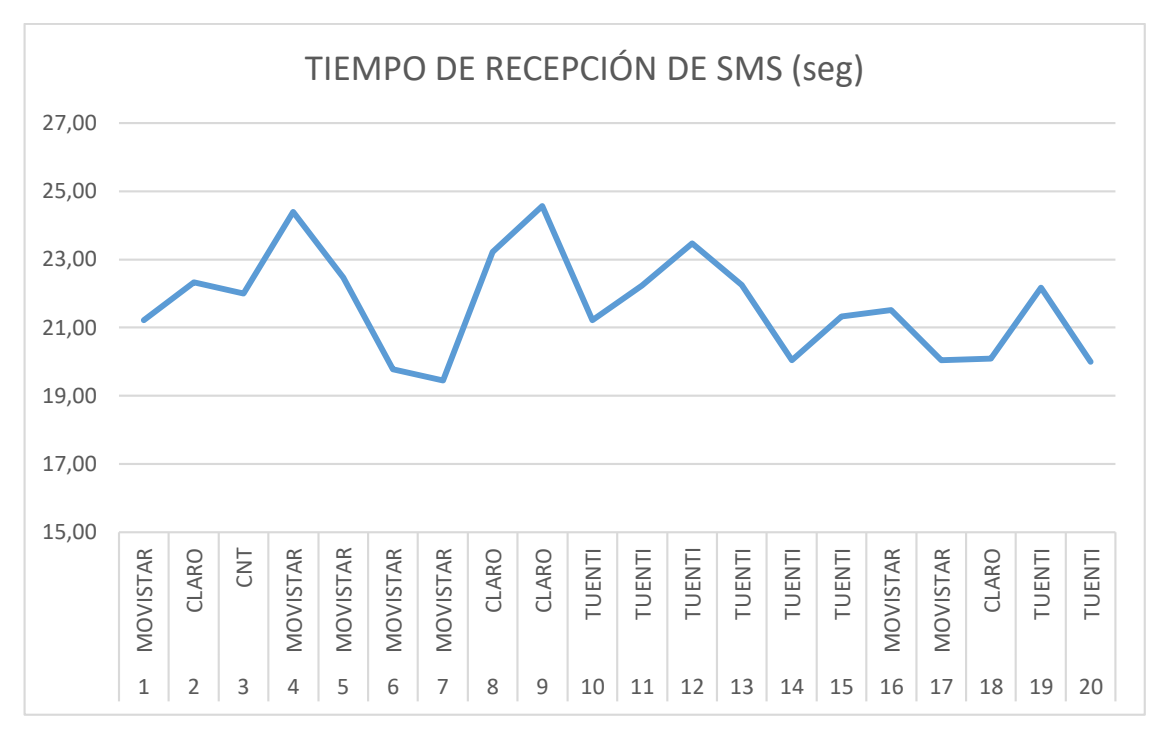

**Ilustración 49-3:** Gráfica de interpretación de datos de recepción de SMS **Realizado por:** Quinzo R, 2022

Los datos obtenidos muestran una desviación estándar de 1.50 segundos, con valores que tienden a una media de 21.69 segundos. Y su variabilidad vendrá dada en 2.27 segundos con respecto a cada muestra.

# **3.14 Prueba de enlace ubidots – raspberry Pi**

Para la prueba de enlace se verifico el momento en el cual el camión recolector ingresa al perímetro de evaluación y el tiempo de respuesta del monitoreo y él envió a la nube Ubidots.

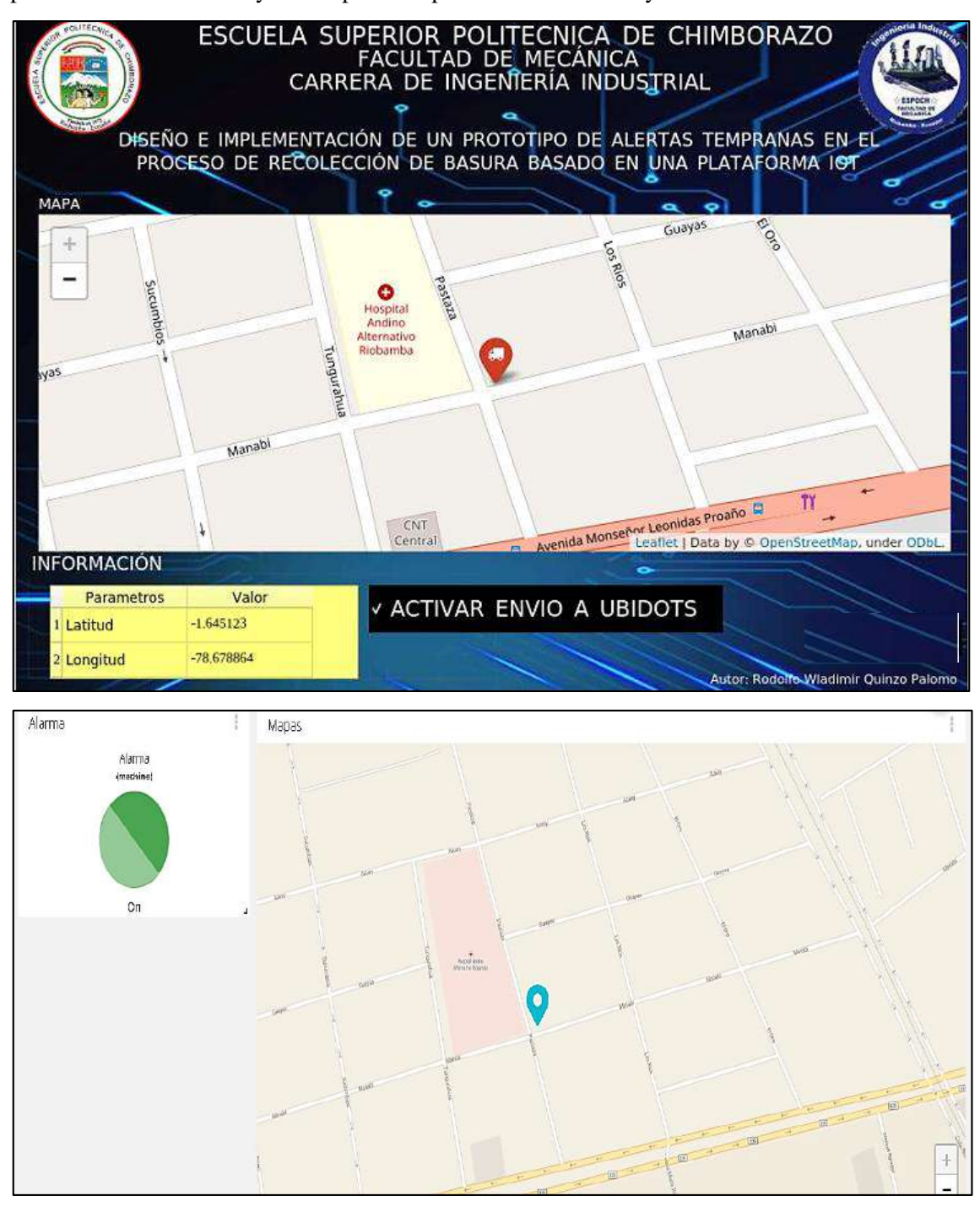

**Ilustración 50-3:** Primera prueba de enlace **Realizado por:** Quinzo R. 2022

Segunda prueba de conectividad de la posición con la plataforma IoT Ubidots.

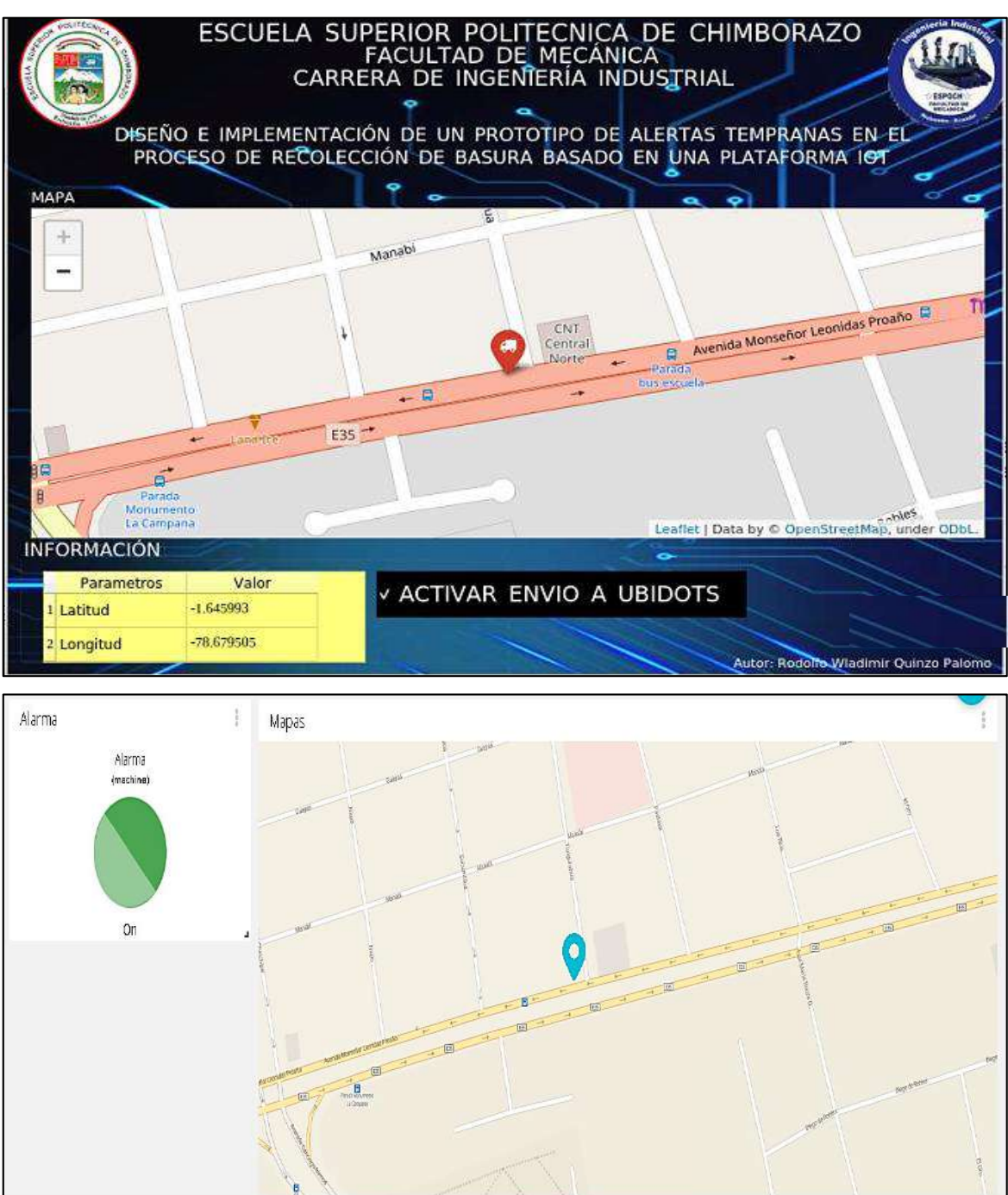

**Ilustración 51-3:** Segunda prueba de enlace

**Realizado por:** Quinzo R. 2022

Tercera prueba de conectividad de la posición con la plataforma IoT Ubidots.

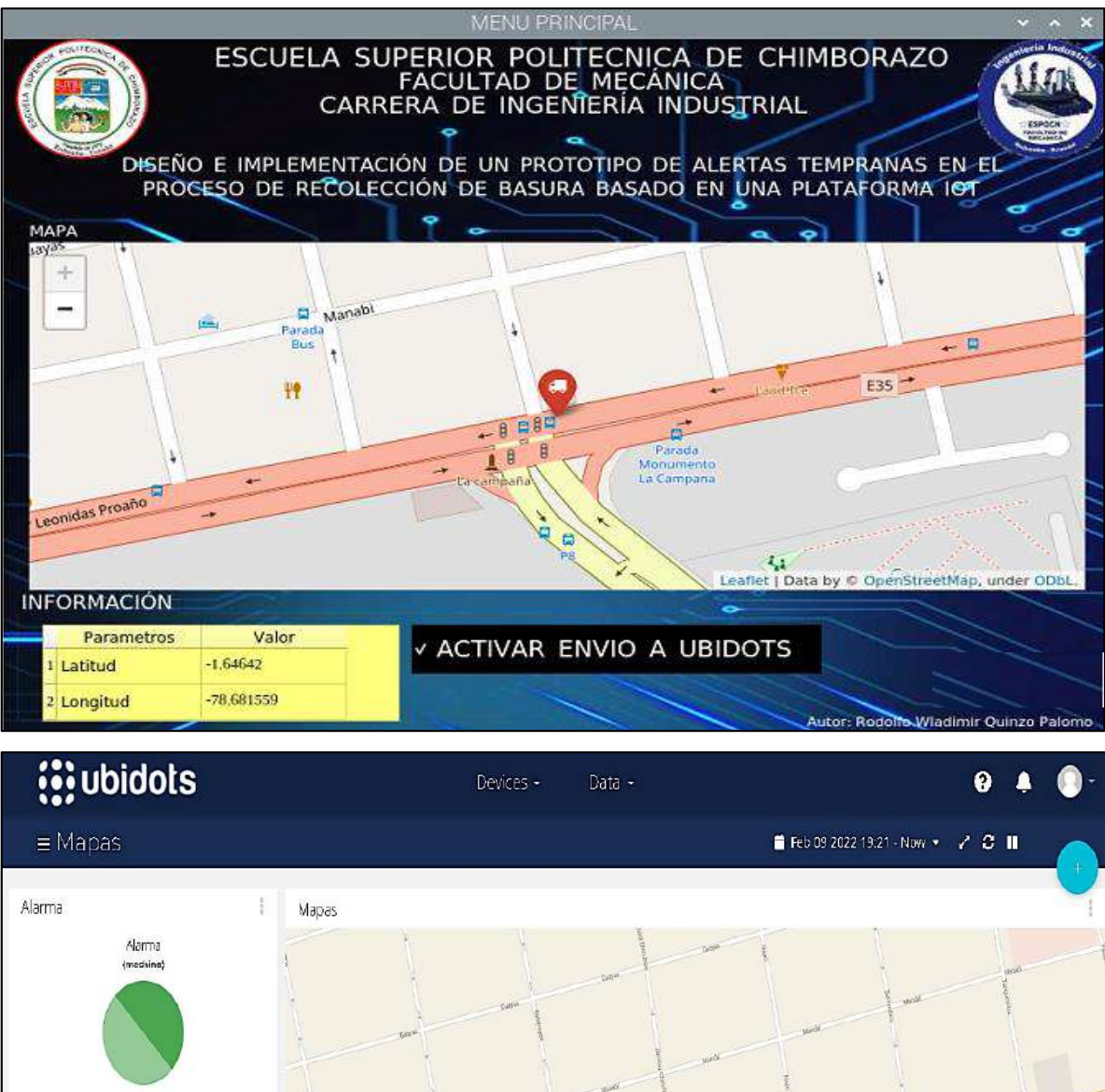

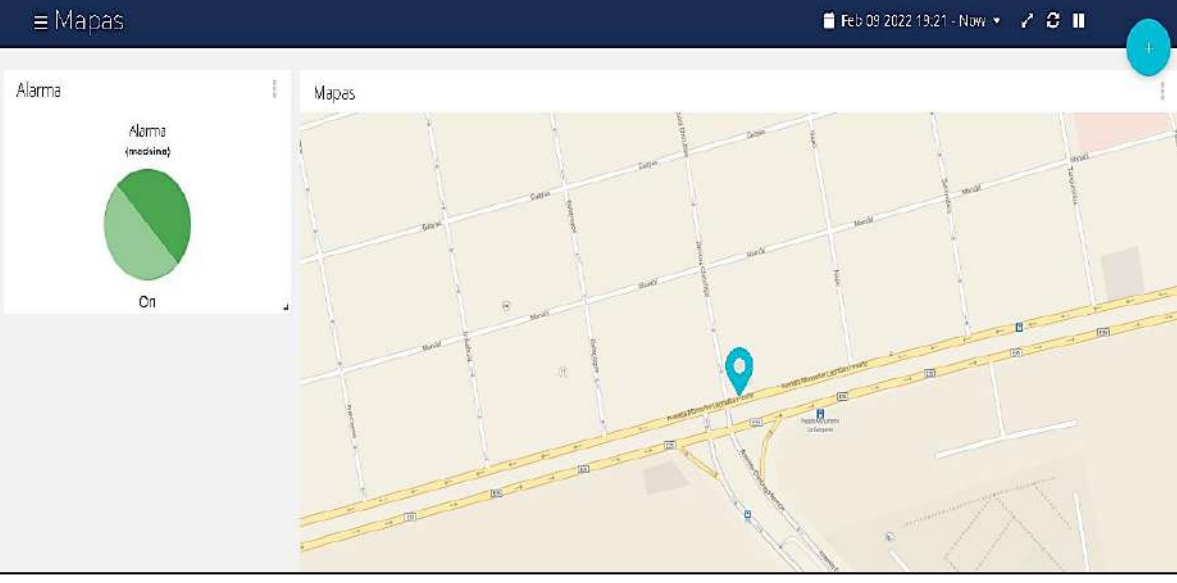

**Ilustración 52-3:** Tercera prueba de enlace **Realizado por:** Quinzo R. 2022

# **3.15 Prueba de accionamiento**

En esta prueba se incorporó una alerta que emite una luz parpadeante para que sea visual ante cualquier integrante del hogar.

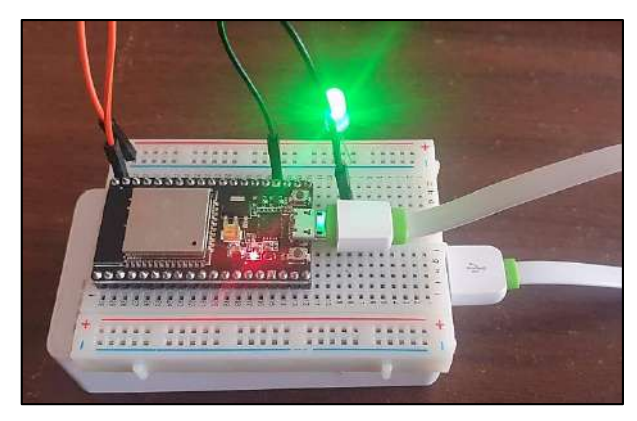

**Ilustración 53-3:** Accionamiento de Foco LED **Realizado por:** Quinzo R. 2022

Los datos obtenidos se presentan en la siguiente tabla

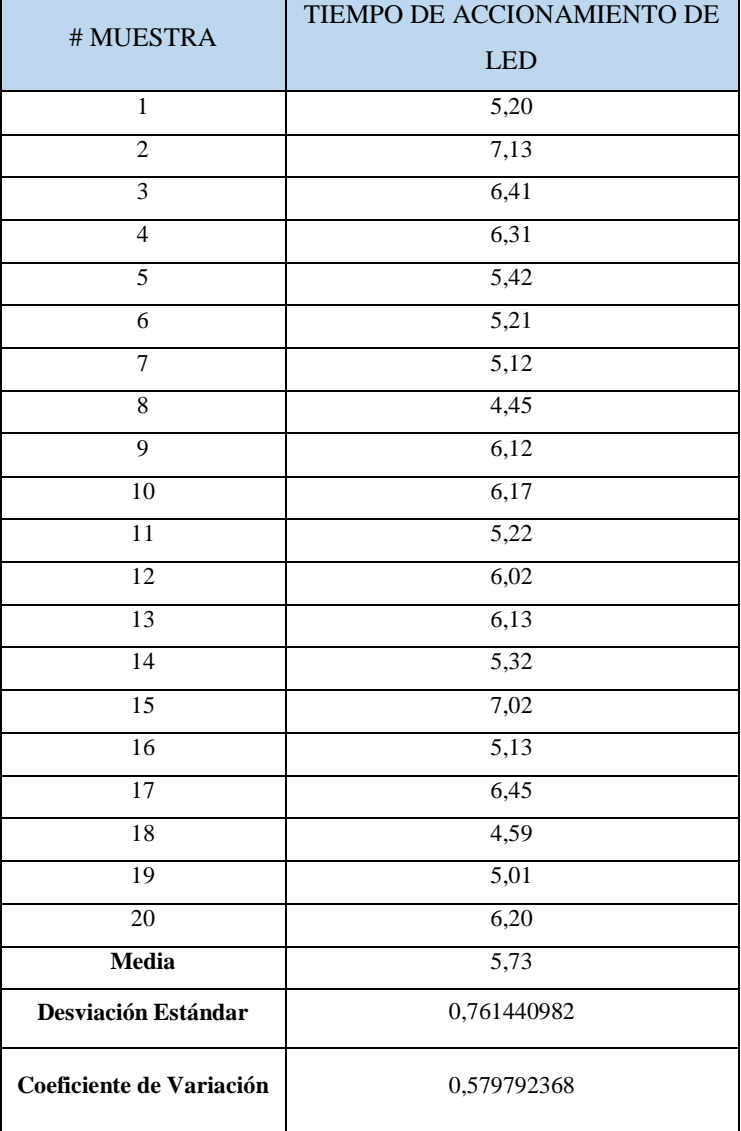

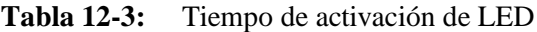

**Realizado por:** Quinzo Rodolfo, 2022

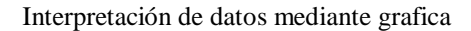

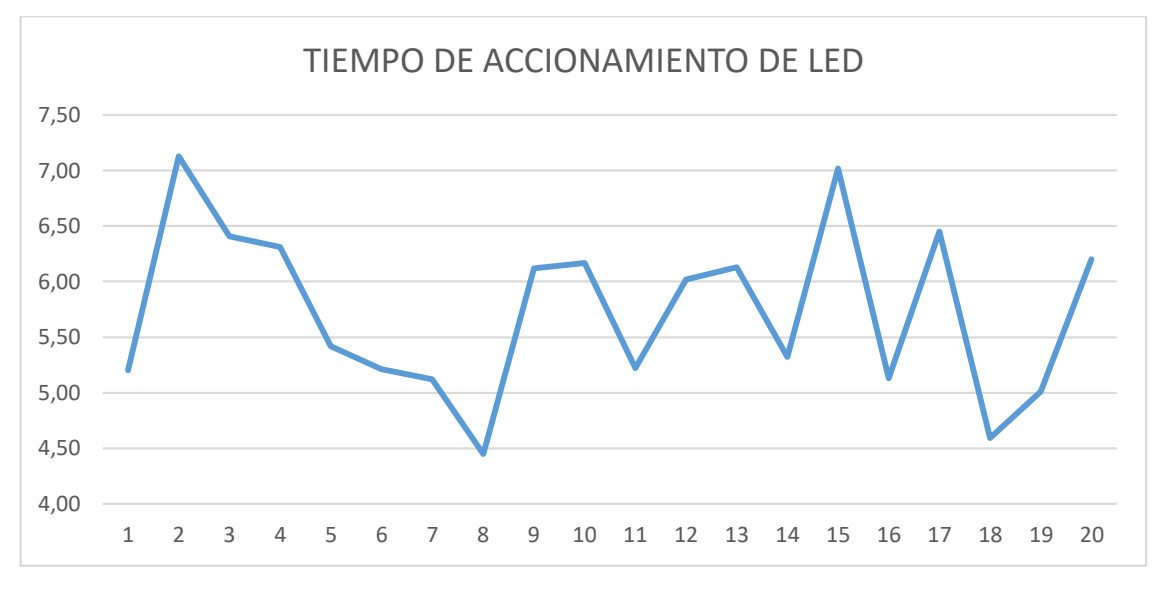

**Ilustración 54-3:** Gráfica de interpretación de datos de activación **Realizado por:** Quinzo R. 2022

Los datos obtenidos nos especifican que los valores tendrán una aproximación a la media de 5.73 segundos, con una desviación estándar de 0.76 segundos y una variabilidad de 0.57 segundos.

# **3.16 Eficiencia energética**

En las pruebas realizadas se utilizó un Power Bank recargable de 5v-1.3A, las mismas que presentaron una duración de 5 horas máximo. Dando una proyección futura a una instalación dentro del vehículo y alcanzar una mayor duración en cada vehículo con el prototipo y así lograr una mayor eficiencia energética

# **CAPÍTULO IV**

# **4 RESULTADOS**

La viabilidad del proyecto se define con uno de los apartados más importantes en cualquier implementación, se refiere al análisis y cálculo de costos directos e indirectos generados por el prototipo, incluyendo accesorios y artículos varios que se vieron necesarios en la creación del mismo.

# **4.1 Costos directos**

| <b>COSTOS DIRECTOS</b>                                 |                 |            |  |  |  |
|--------------------------------------------------------|-----------------|------------|--|--|--|
| <b>DESCRIPCIÓN</b>                                     | <b>CANTIDAD</b> | COSTO(USD) |  |  |  |
| <b>Dispositivo</b><br>Raspberry Pi 3V<br>(+Accesorios) | $\mathbf{1}$    | 120,00     |  |  |  |
| <b>Modulo GPS NEO</b><br>6M                            | 1               | 15,00      |  |  |  |
| Power Bank 5v 3 <sup>a</sup>                           | 2               | 10,00      |  |  |  |
| <b>Cable V8</b>                                        | $\overline{2}$  | 6,00       |  |  |  |
| <b>MCU ESP 32S</b>                                     | $\overline{2}$  | 38,00      |  |  |  |
| <b>MÓDULO GSM</b><br><b>SIM800L</b>                    | 1               | 19,00      |  |  |  |
| LM 2596                                                | $\mathbf{1}$    | 7,50       |  |  |  |
| <b>PROTOBAR</b>                                        | $\overline{c}$  | 6,00       |  |  |  |
| <b>Cable dupont</b><br>hembra                          | 40              | 2,50       |  |  |  |
| Cable dupont<br>macho                                  | 40              | 2,50       |  |  |  |
| <b>Costo</b> total                                     | 226,50          |            |  |  |  |

**Tabla 1-4:** Cálculo de costos directos

**Realizado por:** Quinzo Rodolfo, 2022

La Tabla 1-4 hace referencia a todos los costos que se vieron involucrados de manera inédita al prototipo, accesorios, materiales entre otros recursos para la creación del mismo.

# **4.2 Costos indirectos**

| <b>COSTOS INDIRECTOS</b> |             |  |  |  |
|--------------------------|-------------|--|--|--|
| Descripción              | Costo (USD) |  |  |  |
| Transporte               | 30,00       |  |  |  |
| Imprevistos              | 50,00       |  |  |  |
| Costo total              | 80,00       |  |  |  |

**Tabla 2-4:** Cálculo de costos indirectos

**Realizado por:** Quinzo Rodolfo, 2022

La Tabla 2-4 contiene los costos indirectos, gastos que se generan a partir de las actividades que no necesariamente perteneces al proceso de fabricación.

# **4.3 Costos totales**

**Tabla 3-4:** Cálculo de costos totales

| <b>COSTO TOTALES</b>        |          |  |  |  |
|-----------------------------|----------|--|--|--|
| <b>DESCRIPCIÓN</b>          | COSTO    |  |  |  |
| Costo directo               | 226,50   |  |  |  |
| Costo indirecto             | 80,00    |  |  |  |
| COSTO TOTAL                 | 306,50   |  |  |  |
| Fuente de<br>Financiamiento | Autónomo |  |  |  |

**Realizado por:** Quinzo Rodolfo, 2022

La Tabla 3-4 es la suma de todos los costos evidenciados a lo largo de la investigación destinada al proceso de creación del prototipo y del equipo de monitoreo.

#### **CONCLUSIONES**

Logrando cumplir con los objetivos propuestos y con las respectivas evaluaciones de los resultados obtenidos se concluye lo siguiente:

Una vez realizado el estudio en el barrio 24 de mayo de la ciudad de Riobamba, se determinó que el 80% de la ciudad cuenta con los suficientes eco tachos, por otro lado, el 20% de la zona no existe los suficientes contenedores y los pocos que presentan están en condiciones deplorables o en lugares pocos estratégicos.

Ante los análisis previos, se estableció que se necesita de una Raspberry Pi 3 – B por sus características, dos nodos ESP 32-S distintos para una alerta visual y otra para el envío de mensajes de texto. Vinculados a una nube, Ubidots, para el procesamiento de datos, a más de contar con un panel de control creado en QT Designer para su monitoreo y verificación.

El montaje de los equipos estableció que la ubicación del prototipo puede ser conllevado en cualquier punto del vehículo al interior ya que ocupa dimensiones 5cm de largo, 2,5 de ancho y 3cm de alto.

Según los datos expuestos, el retraso de tiempo que se presenta al enviar los SMS y la alerta de accionamiento, nos indica que la zona delimitada debe abarcar al menos 3.5 km más al lugar delimitado. Permitiendo que las personas de los hogares saquen cómodamente la basura de sus hogares.

Una vez recopilado la información, determinamos que en la zona 24 de mayo presenta una alta cobertura GSM con una cobertura que ronda entre -95 a -97 dBm para la recepción de SMS en cualquier operadora

A raíz del trabajo presentado, concluimos que el prototipo ayudará a reducir el impacto ambiental por contaminación desechos o acumulación de los mismos en zonas residenciales.

#### **RECOMENDACIONES**

Para una siguiente etapa para la recolección de desechos sólidos del futuro, incorporar un sistema electromecánico en los botes de basura para lograr que se transporten hacia el camión recolector y regresen al lugar de partida de manera autónoma.

En el sistema de accionamiento visual incorporar una batería de larga duración para poder ubicar en cualquier zona visible dentro del hogar.

En complementación de la alerta visual, sumar una alerta auditiva para lograr alertar a las personas que se encuentren dentro del hogar.

En mejora del prototipo, realizar una instalación directa al camión relector de desechos para su energización a más de contar con una batería.

# **BIBLIOGRAFÍA**

**ARANOFF, Shara, et al.** Certain GPS Chips, Associated Software and Systems, and Products Containing Same. [En línea] 2017. [Citado el: 25 de Noviembre de 2021.] https://books.google.es/books?id=Rr2jFAOKW3oC&pg=PA6&dq=Gps+Correlation+E ngine&hl=es&ei=W7WiTpHhHoSg-

AboqsGRBQ&sa=X&oi=book\_result&ct=result#v=onepage&q=Gps%20Correlation% 20Engine&f=false.

- **BARRIO, Andrés.** *Internet de las cosas.* Madrid : Editoria Reus. IBSN 9788429020380. 2018.
- **BONILLA, Isaias, et al.** *IoT, el internet de las cosas y la innovación de sus aplicaciones.*  Mexico : s.n., 2016.
- **BRITO, Hanniba.** Manejo de residuos sólidos. [En línea] 2018. [Citado el: 26 de Enero de 2021.] Disponible en en andere en andere en en andere en andere en andere en andere en andere en andere en andere en andere en andere en andere en andere en andere en andere en andere en andere en andere en andere en andere en an :https://www.researchgate.net/publication/328879468\_MANEJO\_DE\_DESECHOS\_SA NITARIOS\_EN\_LA\_CIUDAD\_DE\_RIOBAMBA.
- **CASTRO, Rubén.** La física que hace funcionar al sistema GPS. [En línea] 2019. [Citado el: 25 de Noviembre de 2021.]. Disponible en: https://www.wikiversus.com/deportes-y-airelibre/reloj-gps-pulsometro/como-funciona-el-gps/.
- **CELEC EP.** Instructivo para la gestión de residuos sólidos. [En línea] 2006. [Citado el: 26 de 1 de 2022.]. Disponible en: https://www.celec.gob.ec/hidropaute/images/Ambiente/Gestion.de.residuos.solidos.pdf.

**COLINA, Antonio, et al.** *Internet de las cosas.* 2015.

- **CORPORACIÓN ELÉCTRICA DEL ECUADOR.** Instructivo para la gestión de residuos sólidos. [En línea] [Citado el: 26 de 1 de 2022.] https://www.celec.gob.ec/hidropaute/images/Ambiente/Gestion.de.residuos.solidos.pdf.
- **DASSAULT SYSTEMES.** *Introducción a SolidWorks.* 2015.
- **DEL POZO, Hugo.** *Acuerdo Ministerial No.028.* [En línea] 13 de Febrero de 2015. [Citado el: 26 de Enero de 2022.]. Disponible en: www,registroficial.gob.ec.
- **DÍAZ, Felipe.** *Impresión 3D, una indtroducción.* México : s.n., 2018.
- **DRAGINO.** Long Range Wireless Transceiver for Arduino Lora/GPS Shield. [En línea] 2017. [Citado el: 17 de Noviembre de 2021.] https://www.dragino.com/downloads/downloads/datasheet/EN/Datasheet\_Lora\_GPS\_S hield.pdf.
- **ECURED.** Riobamba (Ecuador). [En línea] [Citado el: 26 de Enero de 2022.] https://www.ecured.cu/Riobamba\_(Ecuador)#:~:text=La%20ciudad%20de%20Riobamb a%20se,que%20hoy%20es%20el%20Ecuador..
- **ESCALANTE, David,. VARGAS, Daniel..** *Raspberry pi: la tecnología reducida en placa.*  Santiago de Cali : s.n., 2019.
- **FERNANDEZ, Yúbal.** Xataka Basics. [En línea] 3 de Agosto de 2020. [Citado el: 16 de Diciembre de 2021.]. Disponible en:https://www.xataka.com/basics/que-arduino-comofunciona-que-puedes-hacer-uno.
- **Fundacion Endesa. 2018.** Smart Cities. [En línea] 12 de Marzo de 2018. [Citado el: 10 de Noviembre de 2021.] https://www.fundacionendesa.org/es/educacion/endesaeduca/recursos/smart-city.
- **FUNDACIÓN ENDESA.** Smart Cities. [En línea] 12 de Marzo de 2018. [Citado el: 10 de Noviembre de 2021.]. Disponible en: https://www.fundacionendesa.org/es/educacion/endesa-educa/recursos/smart-city.
- **GONZÁLEZ, Paloma.** *Seguridad y responsabilidad en la internet de las cosas (IoT).* España : Wolters Kluwer España, 2018. 9788490902936.
- **GPS.GOV.** El sistema de posicionamiento Global. [En línea] 2018. [Citado el: 25 de Noviembre de 2021.] https://www.gps.gov/systems/gps/spanish.php.
- **GUEDEA, Manuel,. BERMEJO, José.** *Internet de las cosas (2a.ed).* Madrid : Reus, 2020. págs. 20-21. 9788429022001.
- **HANNIBAL, Brito.** Manejo de residuos sólidos. [En línea] Octubre de 2018. [Citado el: 26 de Enero de 2021.] https://www.researchgate.net/publication/328879468 MANEJO DE DESECHOS SA NITARIOS EN LA CIUDAD DE RIOBAMBA.
- **HERNÁN, Ojeda.** Radioenlace Experimental Satélite-Estación Terrena en la Banda de Ultra Alta Frecuencia (UHF) para la transmisión digital de datos. [En línea] Marzo de 2019. [Citado el: 16 de Diciembre de 2021.] file:///C:/Users/User%20HDC/Downloads/OjedaDH.pdf.
- **HIEINIZILIEIR, Miiicihiaieil.** *Wikimedia Commons.* 2018.
- **HUIRCAN, J.** Reguladores de Voltaje. [En línea] 2012. [Citado el: 12 de Febrero de 2021.] https://docplayer.es/23387689-Reguladores-de-voltaje.html.
- **IKUSI VELATIA.**Seguridad en IoT:¿Qué es, cuáles son los riesgos y cómo minimizarlos? [En línea] 6 de Septiembre de 2021. [Citado el: 15 de Noviembre de 2021.] https://www.ikusi.com/es/blog/seguridad-en-iot/.
- **INNOBASQUES.** Los profesionales del software embebido se ponen al día en Bilbao. [En línea] 20 de Octubre de 2016. [Citado el: 17 de Noviembre de 2021.] https://www.innobasque.eus/microsite/entidades\_socias/article/los-profesionales-delsoftware-embebido-se-ponen-al-dia-en-bilbao/.
- **INTERNET SOCIETY.** La internet de las cosas-una breve reseña. [En línea] 2021. [Citado el: 17 de Noviembre de 2021.

https://www.internetsociety.org/learning/?gclid=CjwKCAiA7dKMBhBCEiwAO\_crFH anY3NuM\_SHX2lh-

QTqeKU8PeKmca4PcyMRdSNAhL9iPRMKbgaEqxoC5ykQAvD\_BwE.

- **LAZARO, Francisco, et al.** Estado del arte e implementaciones de seguridad y privacidad en el internet de las cosas. [En línea] 2018. [Citado el: 11 de Noviembre de 2021.] https://www.ismsforum.es/ficheros/descargas/estudio-cem31505835683.pdf.
- **MAZI, Cristian,. LOPEZ, Wilian.** Diseñar un basurero inteligente para la modernización y erradicación de la basura en el centro escolar Nicolas J. Bran. [En línea] Septiembre de 2018. [Citado el: 10 de Noviembre de 2021.] http://biblioteca.utec.edu.sv/siab/virtual/tesis/941001159.pdf.
- **MAZZONE, Virginia.** Controladores. [En línea] 2002. [Citado el: 14 de Marzo de 2021.] https://www.eng.newcastle.edu.au/~jhb519/teaching/caut1/Apuntes/PID.pdf.
- **MCKINSEY GLOBAL INSTITUTE.** Internet de las cosas Una breve reseña. [En línea] 2015. [Citado el: 12 de Noviembre de 2021.] https://www.internetsociety.org/wpcontent/uploads/2017/09/report-InternetOfThings-20160817-es-1.pdf.
- **MENDEZ, Hamilton,. CAMPOS, Javier.** DESARROLLO DEL PROTOTIPO DE UN SISTEMA DE SEGURIDAD BASADO EN TECNOLOGÍA GSM PARA LA EMPRESA FAMILIA CASTRO Y BACA S.A.C. [En línea] 2016. [Citado el: 17 de Febrero de 2021.]

https://repositorio.utp.edu.pe/bitstream/handle/20.500.12867/242/0920333-

1210236.pdf?sequence=6&isAllowed=y.

**MINISTERIO DEL AMBIENTE, AGUA Y TRANSICIÓN ECOLÓGICA.** Hitos en la gestión integral de los residuos sólidos en Ecuador. [En línea] [Citado el: 26 de Enero de 2021.] https://www.ambiente.gob.ec/hitos-en-la-gestion-integral-de-los-residuossolidos-en-

ecuador/#:~:text=En%20abril%20del%202010%20se,contaminaci%C3%B3n%20ambie ntal%20y%20mejorar%20la.

- **MOROCHO, Vanessa,. QUINAPANTA, Jonathan.** *Diseño e implementación de un sistema multimodal que permita monitorear y controlar la recolección de desechos sólidos en tiempo real para smart cities.* Riobamba, Ecuador : s.n., 2016.
- **OFICINA DE COORDINACIÓN NACIONAL DE POSICIONAMIENTO, NAVEGACIÓN, Y CRONOMETRÍA POR SATÉLITE.** El sistema de posicionamiento Global. [En línea] 2018. [Citado el: 25 de Noviembre de 2021.] https://www.gps.gov/systems/gps/spanish.php.
- **OLMOS, Jose.** Riobamba (Ecuador). [En línea] 2002. [Citado el: 26 de Enero de 2022.] https://www.ecured.cu/Riobamba\_(Ecuador)#:~:text=La%20ciudad%20de%20Riobamb a%20se,que%20hoy%20es%20el%20Ecuador..
- **PAGUAY, Jose,. TRUJILLO, Manuek.** Evaluación de la construcción informal de edificaciones en zonas urbano marginales de la ciudad de Riobamba. [En línea] [Citado el: 3 de Febrero de 2022.] http://dspace.unach.edu.ec/bitstream/51000/477/1/UNACH-EC-IC-2010-0010.pdf.
- **REDACCIÓN FUTURO ELÉCTRICO.** Internet de las cosas | Qué es y cómo cambiará el mundo. [En línea] JoseanWebs, 2018. [Citado el: 11 de Noviembre de 2021.] https://futuroelectrico.com/internet-de-las-cosas-que-es/.
- **RISINGHF.** RHF-DS01500 / RHF 76-052 LoRaWAN Module. [En línea] 2018. [Citado el: 17 de Noviembre de 2021.] https://www.digikey.com/catalog/en/partgroup/seeeduinolorawan-with-gps/66533.
- **ROCABADO, Sergio,. DIAZ, Javier,. CADENA, Carlos.** CARGADORES SOLARES PORTATILES PARA EL USO DE DISPOSITIVOS MOVILES EN ZONAS RURALES AISLADAS DEL NOA. [En línea] 2016. [Citado el: 12 de Enero de 2021.] http://sedici.unlp.edu.ar/bitstream/handle/10915/52077/Documento\_completo.pdf-PDFA.pdf?sequence=3&isAllowed=y.
- **RODRÍGUEZ, Dana.** *Arquitectura y Gestión de la IoT.* 2013. Vol. XII. 17293804.
- **RODRÍGUEZ, Eva.** Xataka. [En línea] 25 de Noviembre de 2021. [Citado el: 16 de Diciembre de 2021.] https://www.xataka.com/makers/empezar-arduino-que-placa-kits-iniciacioncomprar.
- **RUIZ, A, et al.** SISTEMA DE POSICIONAMIENTO GLOBAL (GPS): DESCRIPCIÓN, ANÁLISIS DE ERRORES, APLICACIONES Y FUTURO. [En línea] 2017. [Citado el: 12 de Marzo de 2021.] https://www.peoplematters.com/Archivos/Descargas/GPS.pdf.
- **SALAS, Sergio.** *Todo sobre sistemas embebidos.* Lima : Universidad Peruana de Ciencias Aplicadas S.A.C., 2015. 978-612-318-033-1.
- **SOLOMON, Ndungu.** GSM (Global System for Mobile communication). [En línea] Marzo de 2021. [Citado el: 26 de Enero de 2022.] https://searchmobilecomputing.techtarget.com/definition/GSM.
- **STUDY GROUP 20.** itunewslog. *International IoT Week.* [En línea] 1 de Mayo de 2017. [Citado el: 11 de Noviembre de 2021.] https://newslog.itu.int/archives/1537.
- **SYMANTEC.** Interner de las cosas-Prteccion de dispositivos y sistemas de internet de las cosas. [En línea] 1995. [Citado el: 15 de Noviembre de 2021.] https://www.broadcom.com/404 symantec?sourceURL=http://www.symantec.com/es/mx/iot/?.
- **U.S INTERNATIONAL TRADE COMMISSION.** Certain GPS Chips, Associated Software and Systems, and Products Containing Same. Marzo : s.n., 2017.
- **UBIDOTS.** Plataforma de desarrollo de aplicaciones IoT de Ubidots | Red de socios de Sigfox | El libro de soluciones de IoT. [En línea] 2018. [Citado el: 3 de Enero de 2022.] https://partners.sigfox.com/products/ubidots-for-business.

**UBLOX.** Neo-6 / U-blox 6 GPS Modules. [En línea] 2018. [Citado el: 17 de Noviembre de 2021.] https://www.u-blox.com/sites/default/files/products/documents/NEO-6\_DataSheet\_(GPS.G6-HW-09005).pdf.

**VEGA, José.** El Software Embebido y los Retos que Implica su Desarrollo. [En línea] 2010. [Citado el: 17 de Noviembre de 2021.] https://www.redalyc.org/pdf/944/94415759009.pdf. 1405-5597.

**VELASCO, Rubén.** HARDZONE. *Análisis: Raspberry Pi 3 Modelo B+.* [En línea] 24 de Agosto de 2021. [Citado el: 15 de Diciembre de 2021.] https://hardzone.es/reviews/perifericos/analisis-raspberry-pi-3-modelo-b/.

**VISION SMART ENVIRONMENTAL SERVICE.** *Módulo de localización.* 2018.

# **ANEXOS**

**ANEXO A:** Materiales de construcción

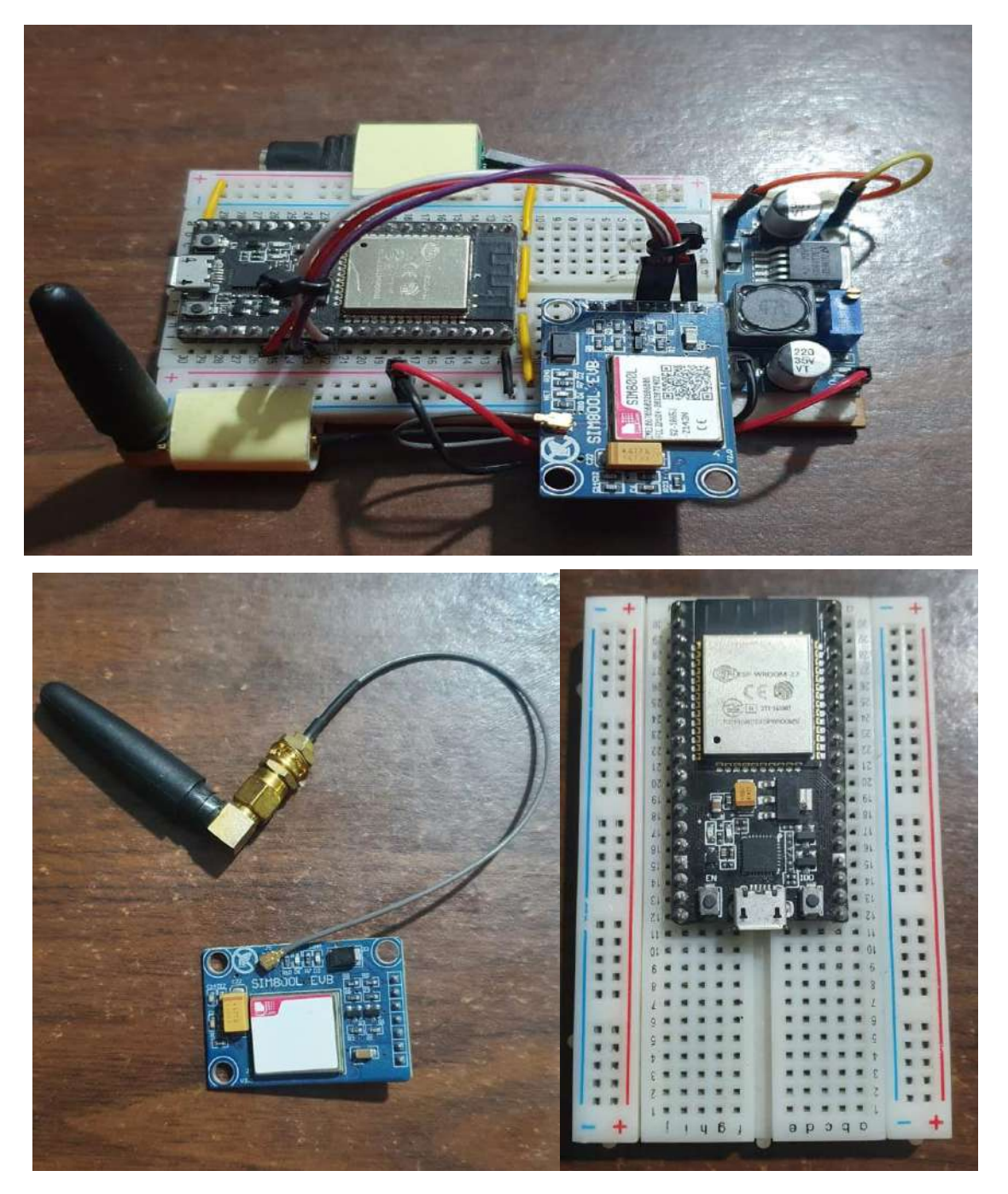

# **ANEXO B***:* Pruebas del prototipo

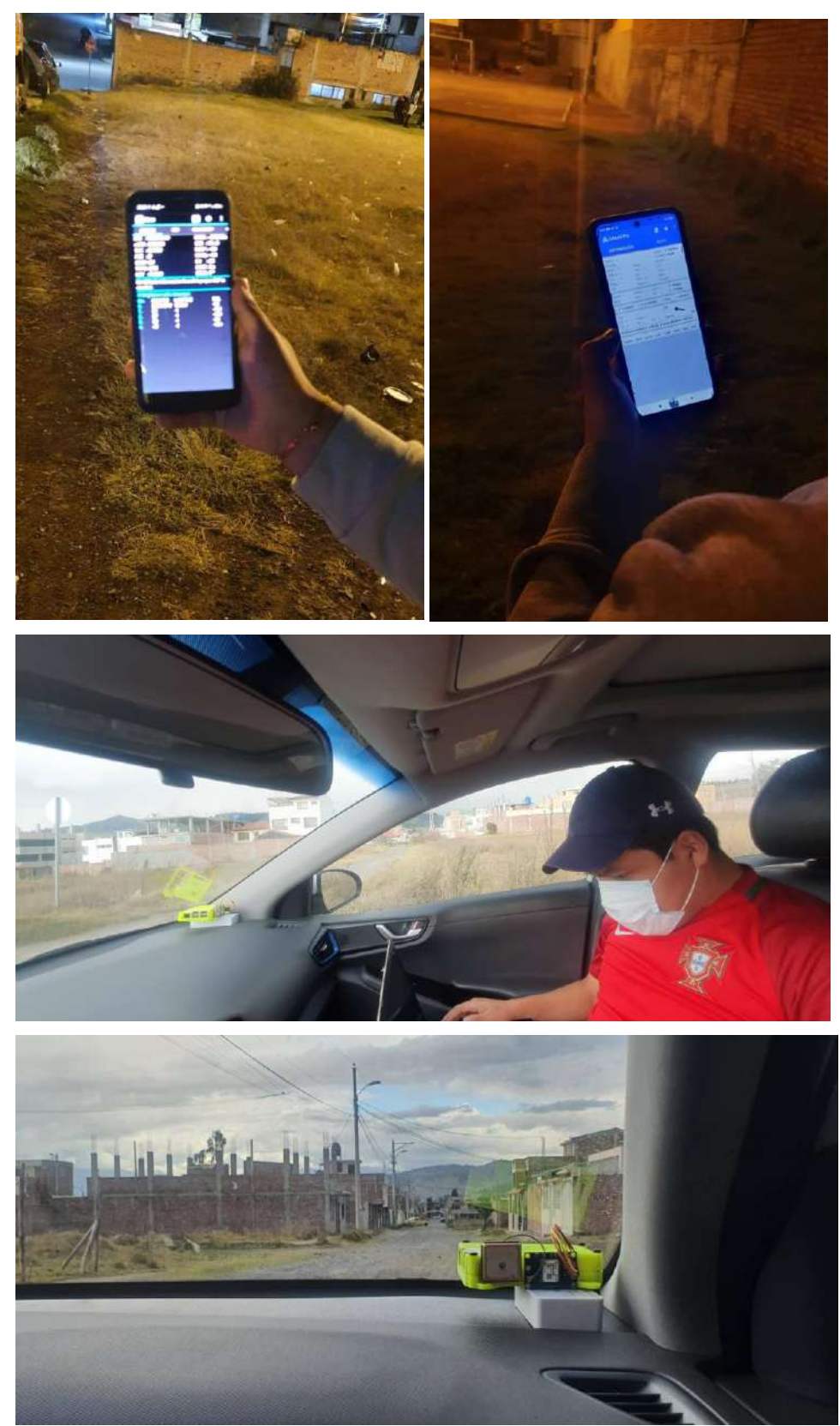

**ANEXO C** Programación lineal de código

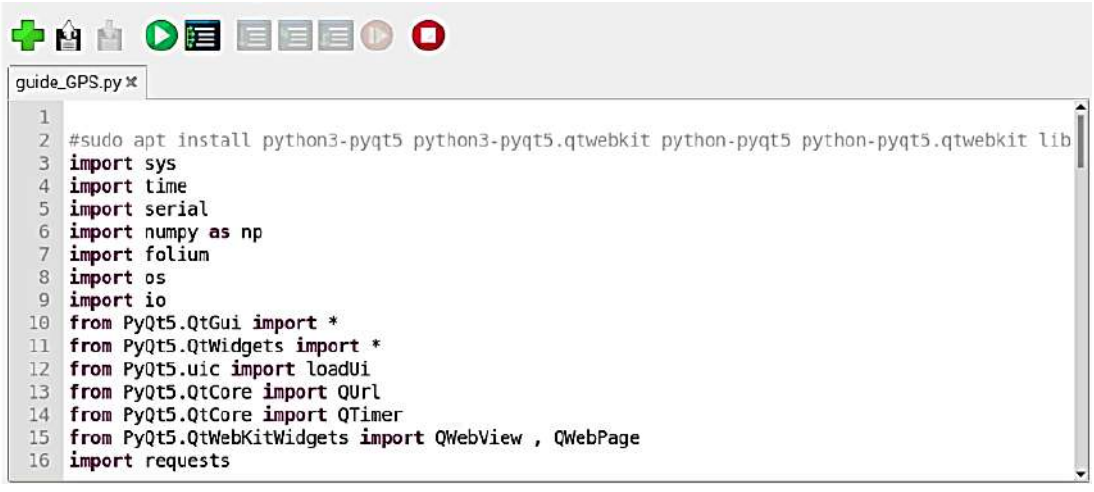

# ◆ ☆ ☆ ● ● ■ ■ ● ● ●

guide\_GPS.py x

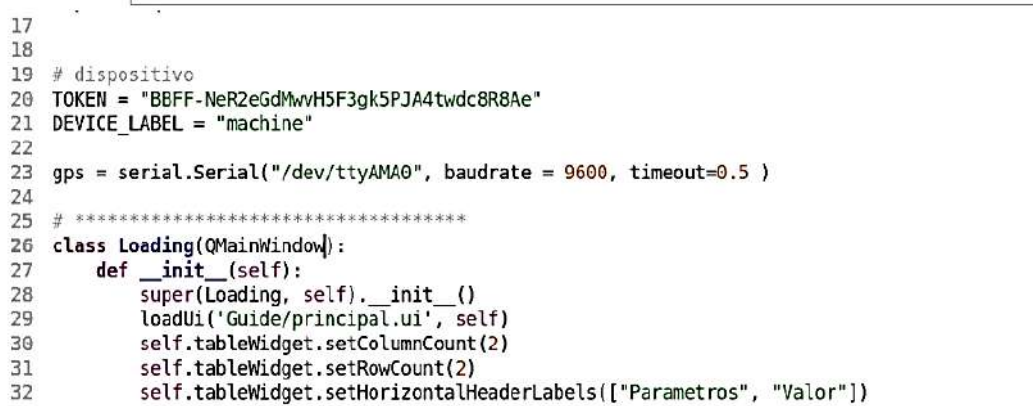

# ◆ 8 8 0 日日目 0 0

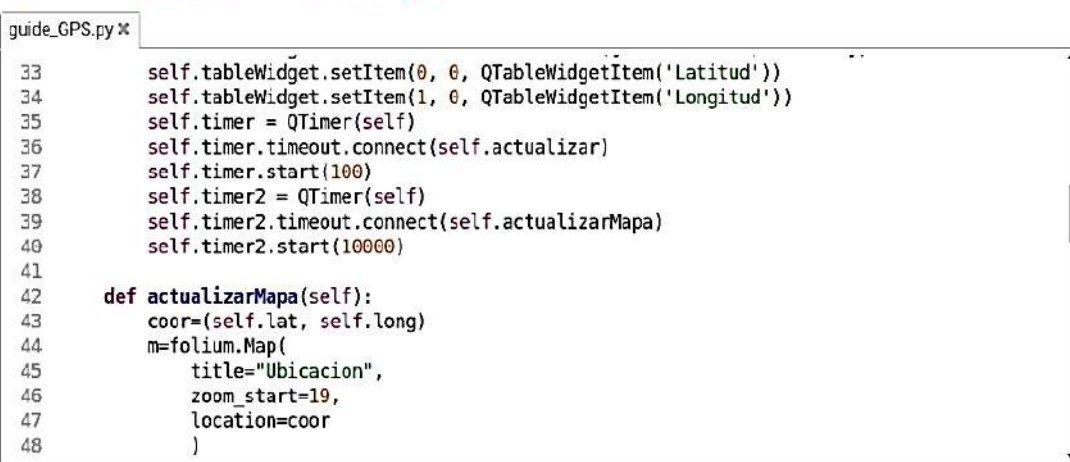

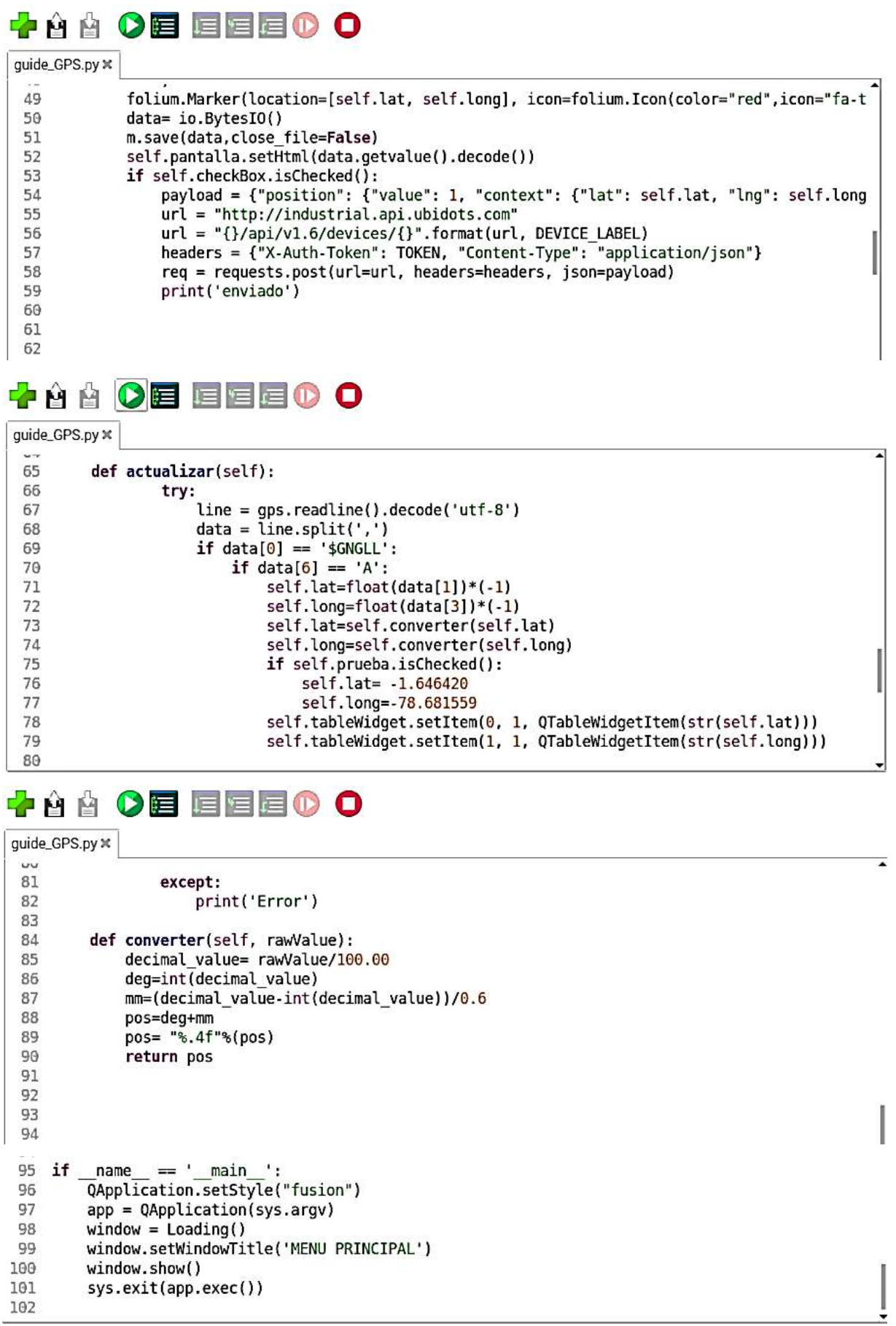